# **△ Leuze electronic**

the sensor people

# MA 208i

Modulare Anschlusseinheit für Leuze Ident- und RS 232-Geräte an Ethernet TCP/IP

 $\blacksquare$ 

COM

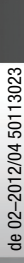

O

**△ Leuze electronic** 

Leuze electronic GmbH + Co. KG Postfach 11 11, D-73277 Owen Tel. +49(0) 7021/ 573-0, Fax +49(0)7021/ 573-199 info@leuze.de • www.leuze.com

# **Vertrieb und Service**

**Deutschland Vertriebsregion Nord**

Tel. 07021/573-306 Fax 07021/9850950

> SKS-automaatio Oy Tel. Int. + 358 20 764-61 Fax Int. + 358 20 764-6820 Leuze electronic Sarl. Tel. Int. + 33 160 0512-20 Fax Int. + 33 160 0503-65

**FR (Frankreich)**

**FI (Finnland)**

**ES (Spanien)**

Leuze electronic S.A. Tel. Int. + 34 93 4097900 Fax Int. + 34 93 49035820

Leuze electronic Ltd. Tel. Int. + 44 14 8040 85-00 Fax Int. + 44 14 8040 38-08 UTECO A.B.E.E. Tel. Int. + 30 211 1206 900 Fax Int. + 30 211 1206 999

**GB (Grossbritannien)**

**GR (Griechenland)**

**HK (Hongkong) HR (Kroatien)**

Leuze electronic S.r.l. Tel. Int. + 39 02 26 1106-43 Fax Int. + 39 02 26 1106-40

**IT (Italien)**

**IN (Indien)**

**IL (Israel)**

M + V Marketing Sales Pvt Ltd. Tel. Int. + 91 124 4121623 Fax Int. + 91 124 434233

Kvalix Automatika Kft. Tel. Int. + 36 1 272 2242 Fax Int. + 36 1 272 2244 P.T. Yabestindo Mitra Utama Tel. Int. + 62 21 92861859 Fax Int. + 62 21 6451044 Galoz electronics Ltd. Tel. Int. + 972 3 9023456 Fax Int. + 972 3 9021990

**HU (Ungarn)**

**ID (Indonesien)**

Sensortech Company Tel. Int. + 852 26510188 Fax Int. + 852 26510388

Tipteh Zagreb d.o.o. Tel. Int. + 385 1 381 6574 Fax Int. + 385 1 381 6577

PLZ-Bereiche 20000-38999 40000-65999 97000-97999

#### **Weltweit**

Condelectric S.A. Tel. Int. + 54 1148 361053 Fax Int. + 54 1148 361053 **AR (Argentinien)**

Tel. Int. + 43 732 7646-0 Fax Int. + 43 732 7646-785 **School GmbH AT (Österreich)**

Balluff-Leuze Pty. Ltd. Tel. Int. + 61 3 9720 4100 Fax Int. + 61 3 9738 2677 **AU + NZ (Australien + Neuseeland)**

Leuze electronic nv /sa Tel. Int. + 32 2253 16-00 Fax Int. + 32 2253 15-36 **BE (Belgien)**

**ATICS** Tel. Int. + 359 2 847 6244 Fax Int. + 359 2 847 6244 **BG (Bulgarien)**

Leuze electronic Ltda. Tel. Int. + 55 11 5180-6130 Fax Int. + 55 11 5180-6141 **BR (Brasilien)**

Leuze electronic AG Tel. Int. + 41 41 784 5656 Fax Int. + 41 41 784 5657 **CH (Schweiz)**

Imp. Tec. Vignola S.A.I.C. Tel. Int. + 56 3235 11-11 Fax Int. + 56 3235 11-28 **CL (Chile)**

Leuze electronic Trading (Shenzhen) Co. Ltd. Tel. Int. + 86 755 862 64909 Fax Int. + 86 755 862 64901 **CN (China)**

Componentes Electronicas Ltda. Tel. Int. + 57 4 3511049 Fax Int. + 57 4 3511019 **CO (Kolumbien)**

Schmachtl CZ s.r.o. Tel. Int. + 420 244 0015-00 Fax Int. + 420 244 9107-00 **CZ (Tschechische Republik)**

Leuze electronic Scandinavia ApS Tel. Int. + 45 48 173200 **DK (Dänemark)**

**Vertriebsregion Süd** Tel. 07021/573-307 Fax 07021/9850911

PLZ-Bereiche 66000-06999

> C. Illies & Co., Ltd. Tel. Int. + 81 3 3443 4143 Fax Int. + 81 3 3443 4118 **JP (Japan)**

> > Profa-Tech Ltd. Tel. Int. + 254 20 828095/6 Fax Int. + 254 20 828129 **KE (Kenia)**

Fax Int. + 82 31 3828522 **KR (Süd-Korea)**

Tipteh d.o.o. Skopje Tel. Int. + 389 70 399 474 Fax Int. + 389 23 174 197 **MK (Mazedonien)**

Movitren S.A. Tel. Int. + 52 81 8371 8616 Fax Int. + 52 81 8371 8588 **MX (Mexiko)**

**MY (Malaysia)**<br>Ingermark (M) SDN.BHD Tel. Int. + 60 360 3427-88 Fax Int. + 60 360 3421-88

SABROW HI-TECH E. & A. LTD. Tel. Int. + 234 80333 86366 Fax Int. + 234 80333 84463518 **NG (Nigeria)**

Leuze electronic BV Tel. Int. + 31 418 65 35-44 Fax Int. + 31 418 65 38-08 **NL (Niederlande)**

Elteco A/S Tel. Int. + 47 35 56 20-70 Fax Int. + 47 35 56 20-99 **NO (Norwegen) TW (Taiwan)**

Balluff Sp. z o. o. Tel. Int. + 48 71 338 49 29 Fax Int. + 48 71 338 49 30 **PL (Polen)**

LA2P, Lda. Tel. Int. + 351 21 4 447070 Fax Int. + 351 21 4 447075 **PT (Portugal)**

O`BOYLE s.r.l Tel. Int. + 40 2 56201346 Fax Int. + 40 2 56221036 **RO (Rumänien)**

**Vertriebsregion Ost** Tel. 035027/629-106 Fax 035027/629-107

PLZ-Bereiche 01000-19999 39000-39999 98000-99999

> Tipteh d.o.o. Beograd Tel. Int. + 381 11 3131 057 Fax Int. + 381 11 3018 326 **RS (Republik Serbien)**

ALL IMPEX 2001 Tel. Int. + 7 495 9213012 Fax Int. + 7 495 6462092 **RU (Russland)**

SE (Scriweder)<br>Leuze electronic Scandinavia ApS<br>Tel. Int. +46 380-490951 Leuze electronic Co., Ltd. Tel. Int. + 82 31 3828228 Tel. Int. +46 380-490951 **SE (Schweden)**

> Balluff Asia Pte Ltd **Philippinen)** Tel. Int. + 65 6252 43-84 Fax Int. + 65 6252 90-60 **SG + PH (Singapur +**

Tipteh d.o.o. Tel. Int. + 386 1200 51-50 Fax Int. + 386 1200 51-51 **SI (Slowenien)**

Schmachtl SK s.r.o. Tel. Int. + 421 2 58275600 Fax Int. + 421 2 58275601 **SK (Slowakische Republik)**

Industrial Electrical Co. Ltd. Tel. Int. + 66 2 642 6700  $Fay Int + 66.2 642 4250$ **TH (Thailand)**

Leuze electronic San.ve Tic.Ltd.Sti. Tel. Int. + 90 216 456 6704 Fax Int. + 90 216 456 3650 **TR (Türkei)**

Great Cofue Technology Co., Ltd. Tel. Int. + 886 2 2983 80-77 Fax Int. + 886 2 2985 33-73

SV Altera OOO Tel. Int. + 38 044 4961888 Fax Int. + 38 044 4961818 **UA (Ukraine)**

Leuze electronic, Inc. **Kanada)** Tel. Int. + 1 248 486-4466 Fax Int. + 1 248 486-6699 **US + CA (Vereinigte Staaten +**

Countapulse Controls (PTY.) Ltd. Tel. Int. + 27 116 1575-56 Fax Int. + 27 116 1575-13 **ZA (Südafrika)**

11/201

© Alle Rechte vorbehalten, insbesondere das Recht der Vervielfältigung sowie der Übersetzung. Vervielfältigungen oder Reproduktion in jeglicher Form bedürfen der schriftlichen Genehmigung durch den Hersteller.

Warennamen werden ohne Gewährleistung der freien Verwendbarkeit benutzt. Änderungen, die dem technischen Fortschritt dienen, vorbehalten.

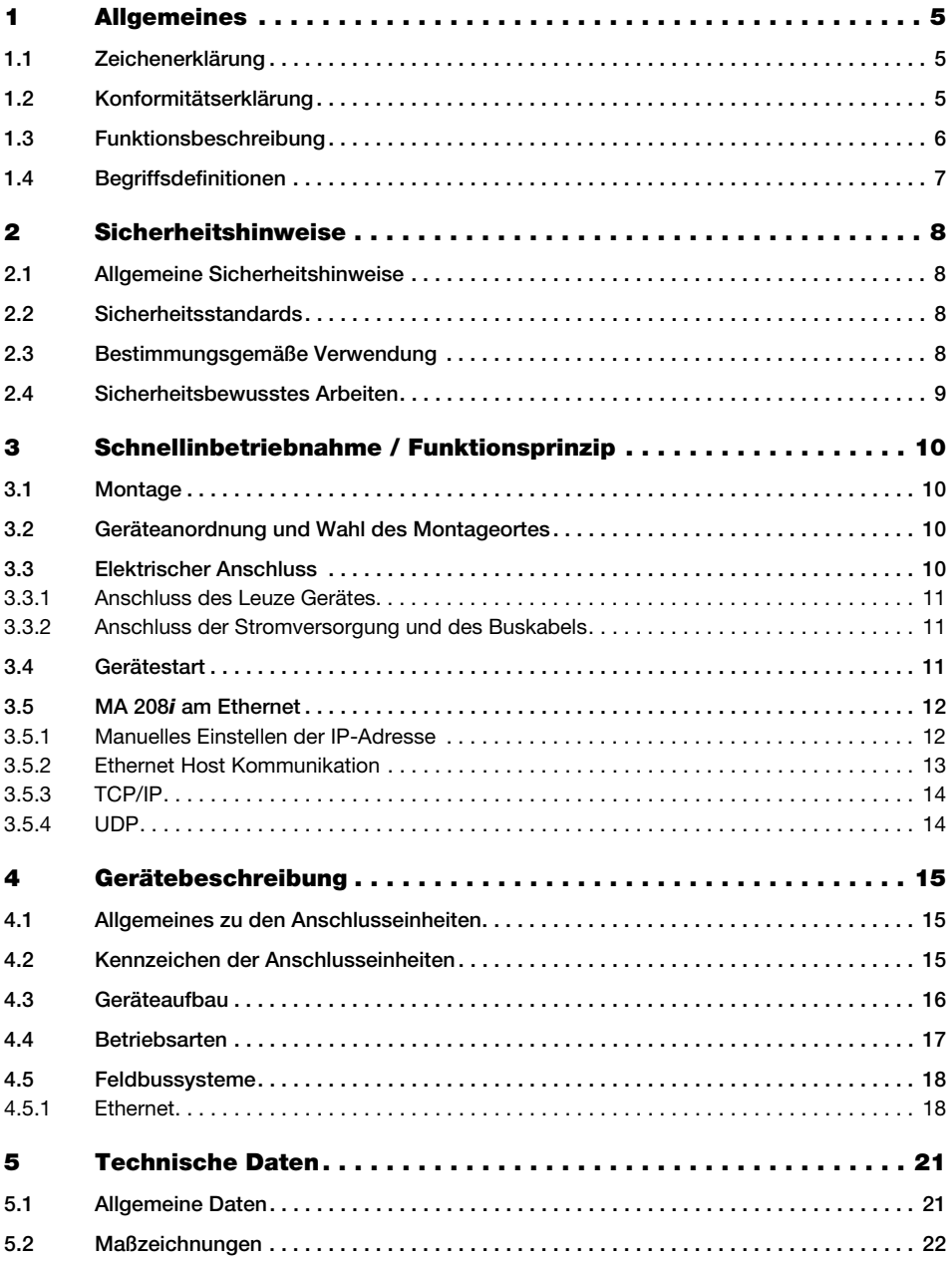

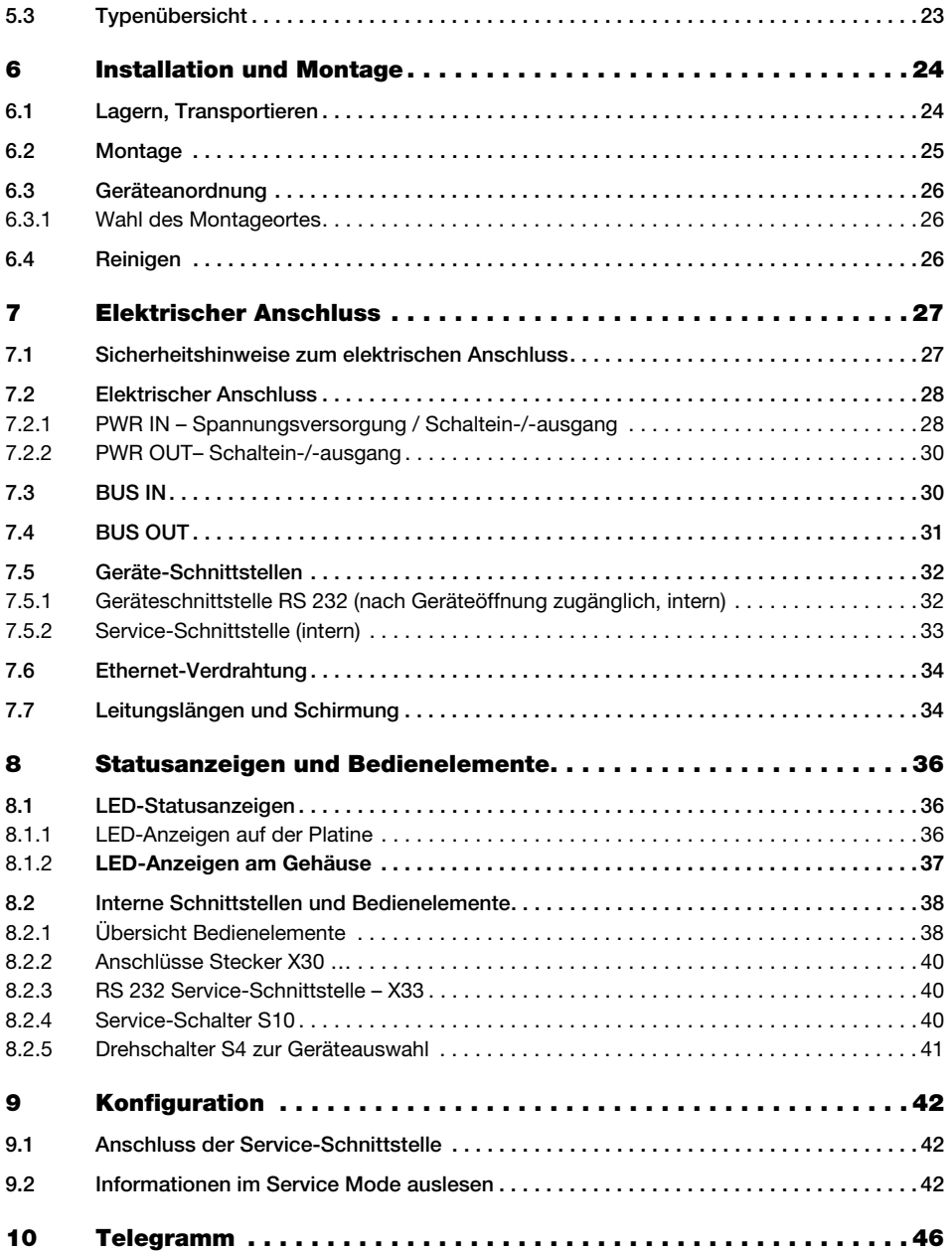

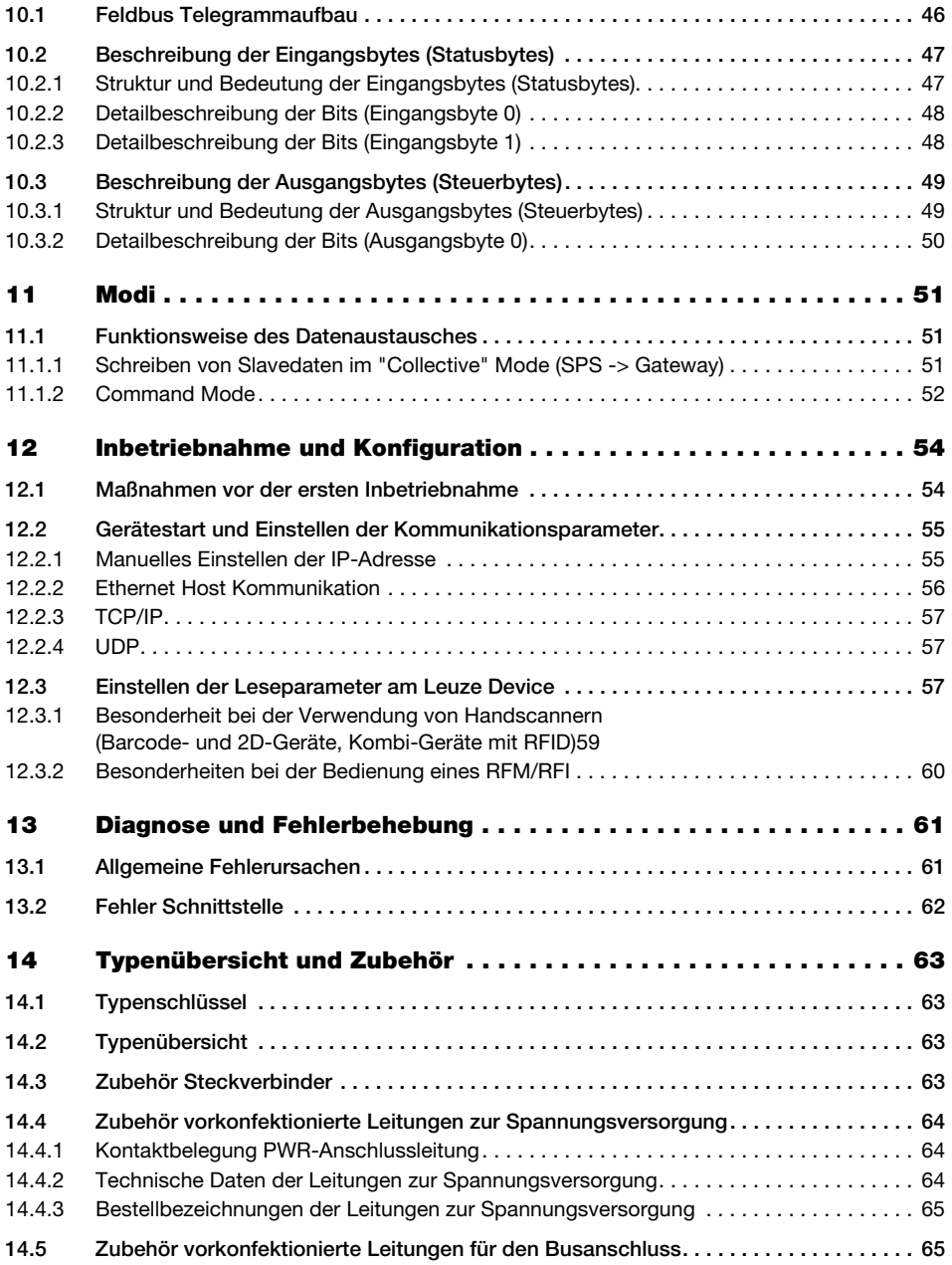

### Inhaltsverzeichnis

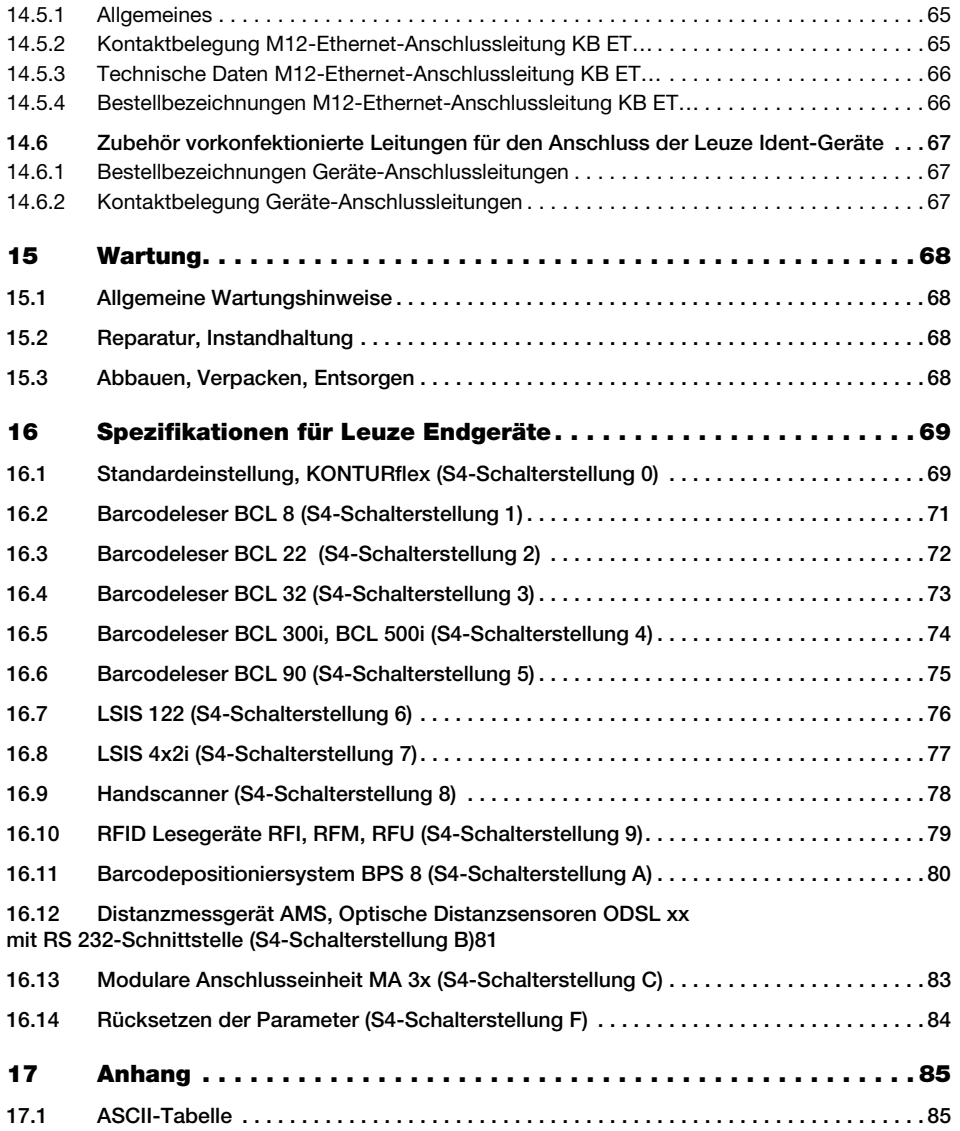

### <span id="page-6-0"></span>1 Allgemeines

### <span id="page-6-1"></span>1.1 Zeichenerklärung

Nachfolgend finden Sie die Erklärung der in dieser technischen Beschreibung verwendeten Symbole.

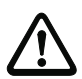

### Achtung!

Dieses Symbol steht vor Textstellen, die unbedingt zu beachten sind. Nichtbeachtung führt zu Verletzungen von Personen oder zu Sachbeschädigungen.

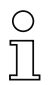

#### Hinweis!

Dieses Symbol kennzeichnet Textstellen, die wichtige Informationen enthalten.

### <span id="page-6-2"></span>1.2 Konformitätserklärung

Die modularen Anschlusseinheiten MA 208i wurden unter Beachtung geltender europäischer Normen und Richtlinien entwickelt und gefertigt.

#### Hinweis!

Die Konformitätserklärung der Geräte können Sie beim Hersteller anfordern.

Der Hersteller der Produkte, die Leuze electronic GmbH + Co. KG in D-73277 Owen, besitzt ein zertifiziertes Qualitätssicherungssystem gemäß ISO 9001.

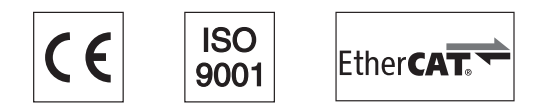

EtherCAT® is registered trademark and patented technology, licensed by Beckhoff Automation GmbH, Germany.

### <span id="page-7-0"></span>1.3 Funktionsbeschreibung

<span id="page-7-1"></span>Die modulare Anschlusseinheit MA 208i dient zur Anschaltung von Leuze Devices direkt an den Feldbus.

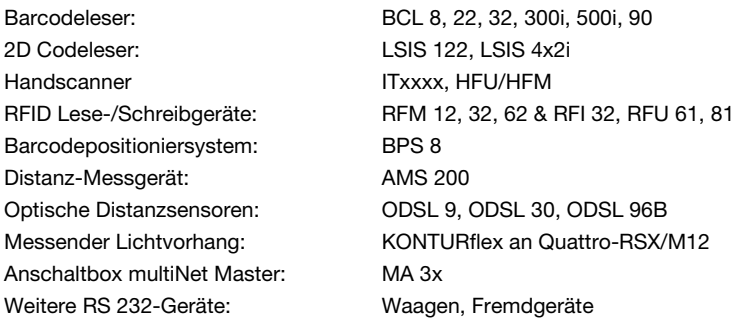

Dabei werden die Daten vom DEV über eine RS 232-Schnittstelle (V.24) an die MA 208i übertragen und auf das Ethernet-TCP/IP-Protokoll umgesetzt. Das Datenformat auf der RS 232- Schnittstelle entspricht dem Leuze Standard-Datenformat (9600 Bd, 8N1 und STX, Daten, CR, LF).

Die Auswahl des entsprechenden Leuze Devices erfolgt über Drehcodierschalter auf der Platine der Anschlusseinheit. Über eine universelle Position können viele weitere RS 232- Geräte angeschlossen werden.

### <span id="page-8-0"></span>1.4 Begriffsdefinitionen

Zum einfacheren Verständnis der weiteren Erklärungen finden Sie nachfolgend einige Begriffsdefinitionen:

#### • Bitbezeichnung:

Das 1. Bit bzw. Byte beginnt mit der Zählnummer "0" und meint das Bit/Byte 2 $^0$ .

• Datenlänge:

Größe eines gültigen zusammenhängenden Datenpakets in Byte.

• Konsistent:

Daten, die inhaltlich zusammengehören und nicht getrennt werden dürfen, bezeichnet man als konsistente Daten. Bei der Identifikation von Objekten muss sichergestellt sein, dass Daten vollständig und in der richtigen Reihenfolge übertragen werden, da sonst das Ergebnis verfälscht wird.

• Leuze Device (DEV):

Leuze Geräte, z.B. Barcodeleser, RFID-Lesegeräte, VisionReader…

• Online-Kommando:

Diese Kommandos beziehen sich auf das jeweils angeschlossene Identgerät und können je nach Gerät unterschiedlich sein. Diese Kommandos werden von der MA 208i nicht interpretiert sondern transparent übertragen (siehe Beschreibung Identgerät).

• QV:

**Querverweis** 

#### • Sichtweise der E/A Daten in der Beschreibung:

Ausgangsdaten sind Daten, die von der Steuerung an die MA gesendet werden. Eingangsdaten sind Daten, die von der MA an die Steuerung gesendet werden.

• Toggle-Bits:

#### Status-Toggle-Bit

Jede Zustandsänderung signalisiert, dass eine Aktion durchgeführt wurde, z.B. das Bit ND (New Data): Bei jeder Zustandsänderung wird angezeigt, dass neue Empfangsdaten an die SPS übertragen wurden.

#### Steuer-Toggle-Bit

Bei jeder Zustandsänderung wird eine Aktion ausgeführt, z.B. das Bit SDO: Bei jeder Zustandsänderung werden die eingetragenen Daten von der SPS an die MA 208i gesendet.

### <span id="page-9-0"></span>2 Sicherheitshinweise

### <span id="page-9-1"></span>2.1 Allgemeine Sicherheitshinweise

#### Dokumentation

Alle Angaben dieser Technischen Beschreibung, insbesondere der Abschnitt "Sicherheitshinweise", müssen unbedingt beachtet werden. Bewahren Sie diese Technische Beschreibung sorgfältig auf. Sie sollte immer verfügbar sein.

#### Sicherheitsvorschriften

Beachten Sie die örtlich geltenden gesetzlichen Bestimmungen und die Vorschriften der Berufsgenossenschaften.

#### Reparatur

Reparaturen dürfen nur vom Hersteller oder einer vom Hersteller autorisierten Stelle vorgenommen werden.

### <span id="page-9-2"></span>2.2 Sicherheitsstandards

Die Geräte der Baureihe MA 2xxi sind unter Beachtung geltender Sicherheitsnormen entwickelt, gefertigt und geprüft worden. Sie entsprechen dem Stand der Technik.

### <span id="page-9-3"></span>2.3 Bestimmungsgemäße Verwendung

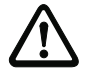

#### Achtung!

Der Schutz von Betriebspersonal und Gerät ist nur gewährleistet, wenn das Gerät entsprechend seiner bestimmungsgemäßen Verwendung eingesetzt wird.

#### **Einsatzgebiete**

Die modulare Anschlusseinheit MA 208i dient zur Anschaltung von Leuze Devices wie Barcode- oder 2D Codeleser, Handscanner, RFID Lese-/Schreibgeräte, etc. direkt an den Feldbus. Eine detaillierte Auflistung finden Sie unter ["Funktionsbeschreibung" auf Seite 6](#page-7-1).

### <span id="page-10-0"></span>2.4 Sicherheitsbewusstes Arbeiten

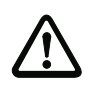

#### Achtung!

Eingriffe und Veränderungen an den Geräten, außer den in dieser Anleitung ausdrücklich beschriebenen, sind nicht zulässig.

#### Sicherheitsvorschriften

Beachten Sie die örtlich geltenden gesetzlichen Bestimmungen und die Vorschriften der Berufsgenossenschaften.

#### Qualifiziertes Personal

Die Montage, Inbetriebnahme und Wartung der Geräte darf nur von qualifiziertem Fachpersonal durchgeführt werden.

Elektrische Arbeiten dürfen nur von elektrotechnischen Fachkräften durchgeführt werden.

### <span id="page-11-0"></span>3 Schnellinbetriebnahme / Funktionsprinzip

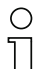

#### Hinweis!

Im Folgenden finden Sie eine Kurzbeschreibung zur Erstinbetriebnahme des Ethernet-Gateways MA 208i. Zu den aufgeführten Punkten finden Sie im weiteren Verlauf des Handbuchs ausführliche Erläuterungen.

### <span id="page-11-1"></span>3.1 Montage

Die Montageplatte der Gateways MA 208i kann auf 2 unterschiedliche Arten montiert werden:

- Über vier Gewindelöcher (M6) oder
- über zwei M8x6 Schrauben an den beiden seitlichen Befestigungsnuten.

### <span id="page-11-2"></span>3.2 Geräteanordnung und Wahl des Montageortes

Idealerweise sollte die MA 208i gut zugänglich in der Nähe des Identgerätes montiert werden, um eine gute Bedienbarkeit z. B. zur Parametrierung des angeschlossenen Gerätes zu gewährleisten.

Nähere Informationen finden Sie im [Kapitel 6.3.1](#page-27-3).

### <span id="page-11-3"></span>3.3 Elektrischer Anschluss

Die Geräte der Familie MA 2xxi verfügen über vier M 12 Stecker/Buchsen, die je nach Schnittstelle unterschiedlich kodiert sind.

Dort wird die Spannungsversorgung (PWR IN), wie auch die Schaltein-/ausgänge (PWR OUT bzw. PWR IN) angeschlossen. Die Anzahl und Funktion der Schaltein- und Ausgänge hängt vom angeschlossenen Endgerät ab.

Eine interne RS 232-Schnittstelle dient dem Anschluss des jeweiligen Leuze Devices. Eine weitere interne RS 232-Schnittstelle fungiert als Service-Schnittstelle zur Parametrierung des angeschlossenen Gerätes über ein serielles Nullmodemkabel.

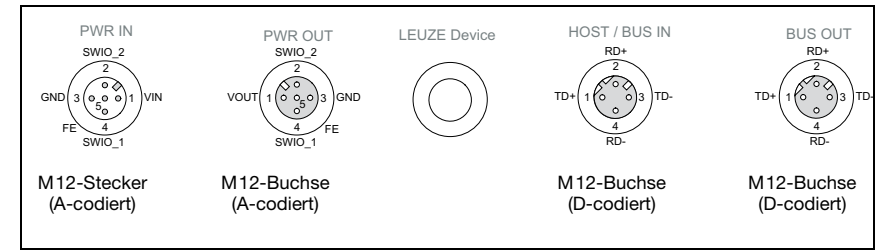

Bild 3.1: Anschlüsse der MA 208i

Nähere Informationen finden Sie im [Kapitel 7](#page-28-2).

#### <span id="page-12-0"></span>3.3.1 Anschluss des Leuze Gerätes

- Zum Anschließen des Leuze Gerätes an die interne RS 232-Geräteschnittstelle öffnen Sie das Gehäuse der MA 208i und führen Sie das entsprechende Gerätekabel (siehe [Kapitel](#page-68-3)  [14.6](#page-68-3), z.B. KB 031 für BCL 32) durch die mittlere Gewindeöffnung.
- $\%$  Schließen Sie das Kabel an die interne Geräteschnittstelle (X30, X31 oder X32, siehe [Kapitel 7.5.1](#page-33-2)) an.
- $\%$  Wählen Sie mit dem Drehschalter S4 (siehe [Kapitel 8.2.5\)](#page-42-1) das angeschlossene Gerät aus.
- Drehen Sie noch die PG-Verschraubung in die Gewindeöffnung ein, um eine Zugentlastung und die Schutzart IP 65 zu gewährleisten.
- Verschließen Sie abschließend das Gehäuse der MA 208i wieder.

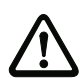

#### Achtung!

Erst danach darf die Versorgungsspannung angelegt werden. Beim Start der MA 208i werden jetzt der Gerätewahlschalter abgefragt, und das Gateway stellt sich automatisch auf das Leuze Device ein.

#### Anschluss der Funktionserde FE

 $\%$  Achten Sie auf den korrekten Anschluss der Funktionserde (FE).

Nur bei ordnungsgemäß angeschlossener Funktionserde ist der störungsfreie Betrieb gewährleistet. Alle elektrischen Störeinflüsse (EMV-Einkopplungen) werden über den Funktionserdeanschluss abgeleitet.

#### <span id="page-12-1"></span>3.3.2 Anschluss der Stromversorgung und des Buskabels

- Verwenden Sie vorzugsweise die im [Kapitel 14.4.3](#page-66-4) aufgeführten vorkonfektionierten Kabel, um das Gateway über den Anschluss PWR IN an die Stromversorgung anzuschließen.
- $\%$  Schließen Sie das Gateway vorzugsweise mit den im [Kapitel 14.5.4](#page-67-2) aufgeführten vorkonfektionierten Kabel über den Anschluss HOST / BUS IN an den Feldbus an.
- $\%$  Benutzen Sie gegebenenfalls den BUS OUT Anschluss, wenn Sie ein Netzwerk in Linien-Topologie aufbauen wollen.

### <span id="page-12-2"></span>3.4 Gerätestart

 $\&$  Legen Sie die Versorgungsspannung +18 ... 30 VDC (typ. +24 VDC) an, die MA 208i läuft hoch.

Die PWR LED zeigt Betriebsbereitschaft an.

### <span id="page-13-0"></span>3.5 MA 208i am Ethernet

#### Einstellen der Kommunikationsparameter

Mit den Kommunikationsparametern bestimmen Sie, wie Daten zwischen MA 208i und Host-System, Monitor-PCs usw. ausgetauscht werden.

Die Kommunikationsparameter sind unabhängig von der Topologie, in der die MA 208i betrieben wird (siehe ["Ethernet" auf Seite 18\)](#page-19-2).

Im Auslieferungszustand ab Firmware 1.1.0.0 ist die automatische Adressvergabe per DHCP deaktiviert und eine feste IP Adresse eingestellt:

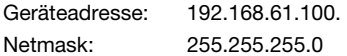

Die Einstellung kann über die Leuze Konfigurations-Software BCL-Config, BPS-Config oder RF-Config angepasst werden. In diesen Tools ist die MA 208i als Gerät angelegt, um die Parameter in der gewohnten Weise über die Serviceschnittstelle einstellen zu können.

#### <span id="page-13-1"></span>3.5.1 Manuelles Einstellen der IP-Adresse

Wenn in Ihrem System die IP-Adressen der Geräte fest eingestellt werden sollen, gehen Sie wie folgt vor:

- Lassen Sie sich vom Netzwerk-Administrator die Daten für IP-Adresse, Netzmaske und Gateway-Adresse der MA 208i nennen.
- Wählen Sie über den Gerätewahlschalter das angeschlossene Gerät aus.
- Legen Sie die Versorgungsspannung +18 … 30VDC (typ. +24VDC) an, die MA 208i läuft hoch.
- $\%$  Schalten Sie jetzt den Service-Schalter auf "MA".

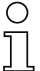

#### Hinweis!

Der Service-Schalter muss auf der Schalterstellung "MA" stehen, damit die MA 208i über die Serviceschnittstelle angesprochen werden kann.

- **Verbinden Sie die serielle RS 232 Sub-D Schnittstelle der MA 208i mit der seriellen** Schnittstelle Ihres PC.
- Nehmen Sie die entsprechenden Einstellungen im Konfigurationsfenster vor.

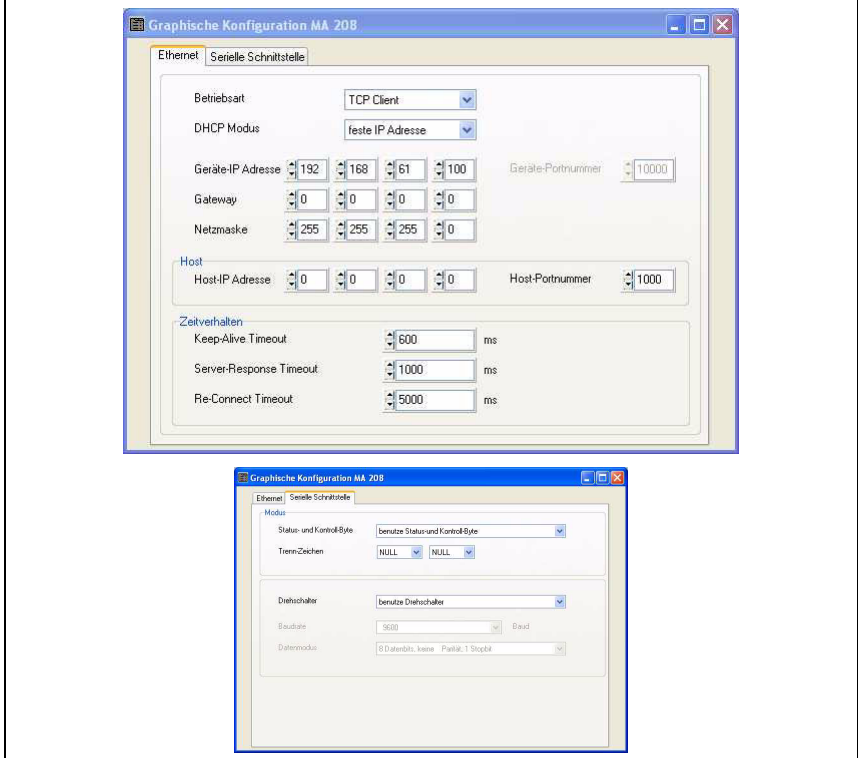

Bild 3.2: Manuelles Einstellen der Parameter

### <span id="page-14-0"></span>3.5.2 Ethernet Host Kommunikation

Die Ethernet Host Kommunikation ermöglicht es, Verbindungen zu einem externen Host-System zu konfigurieren. Es kann sowohl UDP, als auch TCP/IP (wahlweise im Client oder Server Modus) verwendet werden. Das verbindungslose UDP Protokoll dient in erster Linie der Übermittlung von Prozessdaten zum Host (Monitorbetrieb). Das verbindungsorientierte TCP/IP-Protokoll kann auch zur Übertragung von Kommandos vom Host zum Gerät verwendet werden. Bei dieser Verbindung wird die Sicherung der Daten bereits vom TCP/ IP-Protokoll übernommen.

Wenn Sie für Ihre Applikation das TCP/IP-Protokoll verwenden wollen, dann müssen Sie zusätzlich festlegen, ob die MA 208i als TCP-Client oder als TCP-Server arbeiten soll.

 Informieren Sie sich bei ihrem Netzwerk-Administrator, welches Kommunikationsprotokoll zum Einsatz kommt.

### <span id="page-15-0"></span>3.5.3 TCP/IP

t Stellen Sie den TCP/IP-Modus der MA 208i ein.

Im TCP-Client Mode baut die MA 208i aktiv die Verbindung zum übergeordneten Hostsystem (PC / SPS als Server) auf. Die MA 208i benötigt vom Anwender die IP-Adresse des Servers (Host-Systems) und die Portnummer, auf der der Server (Host-System) eine Verbindung entgegen nimmt. Die MA 208i bestimmt in diesem Fall, wann und mit wem Verbindung aufgenommen wird!

Stellen Sie bei einer MA 208i als TCP-Client folgende Werte ein:

- IP-Adresse des TCP-Servers (normalerweise die SPS/Host-Rechner)
- Portnummer des TCP-Servers
- Optional: Timeout für die Wartezeit auf eine Antwort vom Server
- Optional: Wiederholzeit für erneuten Kommunikationsversuch nach einem Timeout

Im TCP-Server Mode baut das übergeordnete Host-System (PC / SPS) aktiv die Verbindung auf und die angeschlossene MA 208i wartet auf den Verbindungsaufbau. Der TCP/ IP-Stack benötigt vom Anwender die Information, auf welchem lokalen Port der MA 208i (Portnummer) Verbindungswünsche einer Client-Anwendung (Host-System) entgegengenommen werden sollen. Liegt ein Verbindungswunsch und Aufbau vom übergeordneten Host System (PC / SPS als Client) vor, akzeptiert die MA 208i (Server-Mode) die Verbindung und so können Daten gesendet und empfangen werden.

Stellen Sie bei einer MA 208i als TCP-Server weiter folgende Werte ein:

• Portnummer für die Kommunikation der MA 208i mit den TCP-Clients

Die zugehörigen Einstelloptionen finden Sie im Configuration Tool.

#### <span id="page-15-1"></span>3.5.4 UDP

Die MA 208i benötigt vom Anwender die IP-Adresse und die Portnummer des Kommunikationspartners. Entsprechend benötigt das Host System (PC / SPS) ebenfalls nun die eingestellte IP-Adresse der MA 208i und die gewählte Portnummer. Durch diese Zuordnung der Parameter entsteht ein Socket, über das Daten gesendet und empfangen werden können.

Stellen Sie folgende Werte ein:

- IP-Adresse des Kommunikationspartners
- Portnummer des Kommunikationspartners

Die zugehörigen Einstelloptionen finden Sie im Configuration Tool.

### <span id="page-16-0"></span>4 Gerätebeschreibung

### <span id="page-16-1"></span>4.1 Allgemeines zu den Anschlusseinheiten

Die modulare Anschlusseinheit der Familie MA 2xxi ist ein vielseitiges Gateway um Leuze RS 232-Geräte (z.B. Barcodeleser BCL 22, RFID-Geräte RFM 32, AMS 200) in den jeweiligen Feldbus zu integrieren. Die Gateways MA 2xxi sind für den Einsatz im industriellen Umfeld mit hoher Schutzart vorgesehen. Für die üblichen Feldbusse stehen diverse Gerätevarianten zur Verfügung. Durch eine hinterlegte Parameterstruktur für die anschließbaren RS 232-Geräte ist die Inbetriebnahme denkbar einfach.

### <span id="page-16-2"></span>4.2 Kennzeichen der Anschlusseinheiten

Besonderes Kennzeichen der Gerätefamilie MA 208i sind drei Funktionsmodi:

1. Transparent Mode

In dieser Funktionsweise arbeitet die MA 208*i* als reines Gateway mit automatischer Kommunikation von und zur SPS. Dazu ist keinerlei spezielle Programmierung durch den Benutzer erforderlich. Die Daten werden allerdings nicht gepuffert oder zwischengespeichert sondern nur "durchgereicht".

Der Programmierer muss darauf achten, die Daten rechtzeitig aus dem Eingangsspeicher der SPS abzuholen, da diese sonst durch neue Daten überschrieben werden.

2. Collective Mode

In dieser Betriebsweise werden Daten und Telegrammteile im Speicher (Puffer) der MA zwischengespeichert und per Bitaktivierung in einem Telegramm auf die RS 232- Schnittstelle oder zur SPS gesendet. In diesem Modus muss allerdings die gesamte Steuerung der Kommunikation auf der SPS programmiert werden. Diese Funktionsweise ist z.B. für sehr lange Telegramme hilfreich oder wenn ein bzw. mehrere Codes mit großem Stellenbereich gelesen werden.

o<br>Tl

#### Hinweis!

Der Collective Mode ist nicht bei der MA 208i verfügbar. Durch eine variable Telegrammlänge können Daten unabhängig von ihrer Länge immer komplett übertragen werden. Es ist nicht notwendig, Daten blockweise zu übertragen.

3. Command Mode

Diese besondere Betriebsweise ermöglicht mit den ersten Bytes des Datenbereiches per Bit-Aktivierung vordefinierte Kommandos zum angeschlossenen Gerät zu übertragen. Dazu sind geräteabhängig über den Gerätewahlschalter Kommandos (sog. Online-Kommados) vordefiniert, [siehe Kapitel 16 "Spezifikationen für Leuze Endge](#page-70-2)[räte".](#page-70-2)

### <span id="page-17-0"></span>4.3 Geräteaufbau

Die modulare Anschlusseinheit MA 208i dient zur Anschaltung von Leuze Devices wie BCL 8, BCL 22, etc. direkt an den Feldbus. Dabei werden die Daten vom Leuze Device über eine RS 232-Schnittstelle (V.24) an die MA 208i übertragen und dort auf das Feldbus-Protokoll umgesetzt. Das Datenformat auf der RS 232-Schnittstelle entspricht dem Leuze Standard-Datenformat:

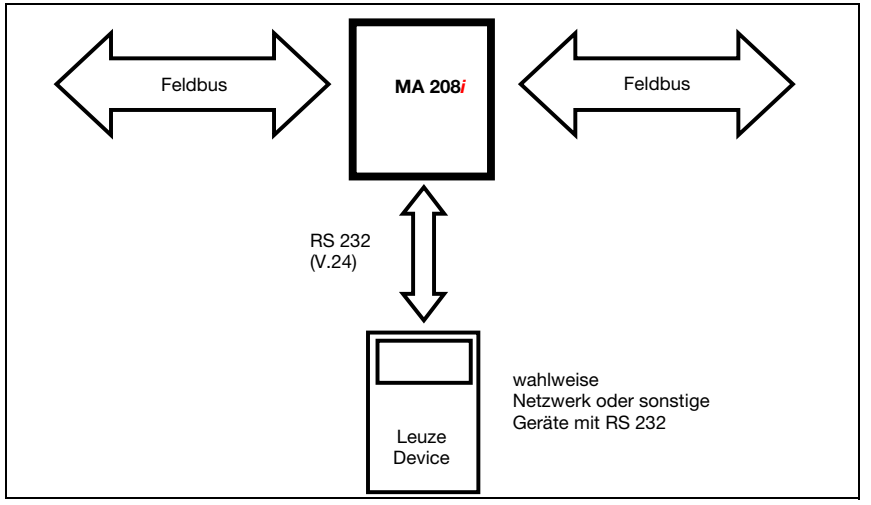

Bild 4.1: Anschaltung eines Leuze Devices (BCL, RFI, RFM, VR) an den Feldbus

Das Kabel des jeweiligen Leuze Devices wird durch Kabeldurchführungen mit PG-Verschraubung in die MA 208i eingeführt und dort mit den Leiterplattensteckern verbunden.

Die MA 208i ist als Gateway für beliebige RS 232-Geräte, z.B. BCL 90 mit MA 90, Handscanner, Waagen oder für Ankopplung eines multiNet-Netzwerkes vorgesehen.

Die RS 232-Leitungen sind intern über JST-Stiftleisten anschließbar. Das Kabel kann durch eine stabile Kabeldurchführung mit PG-Verschraubung schmutzdicht und zugentlastet geführt werden.

Mithilfe von Adapterkabeln mit Sub-D 9 oder offenem Ende können auch andere RS 232- Geräte angeschlossen werden.

### <span id="page-18-0"></span>4.4 Betriebsarten

Die MA 208i bietet für eine schnelle Inbetriebnahme zusätzlich zum Standard-Betrieb eine weitere Betriebsart, den "Service Mode", an. Hierzu benötigen Sie einen PC/Laptop mit einem geeigneten Terminal-Programm wie BCL-Config von Leuze o.ä.

#### Service-Schalter

Zwischen den Modi "Betrieb" und "Service" wählen Sie mit dem Service-Schalter. Sie haben die folgenden Möglichkeiten:

#### Pos. RUN:

#### **Retrich**

Das Leuze Device ist mit dem Feldbus verbunden und kommuniziert mit der SPS.

#### Pos. DEV:

#### Service Leuze Device

Die Verbindung zwischen Leuze Device und Feldbus ist unterbrochen. In dieser Schalterstellung können Sie direkt mit dem Leuze Device am Feldbus-Gateway per RS 232 kommunizieren. Sie können Online-Kommandos über die Service-Schnittstelle schicken, das Leuze Device mittels der jeweiligen Konfigurations-Software BCL- BPS-, …-Config parametrieren und sich die Lesedaten des Leuze Devices ausgeben lassen.

#### Pos. MA:

#### Service Feldbus-Gateway

In dieser Schalterstellung ist Ihr PC/Terminal mit dem Feldbus-Gateway verbunden. Dabei können die aktuellen Einstellwerte der MA (z.B. Adresse, RS 232-Parameter) per 'v' Kommando abgerufen werden.

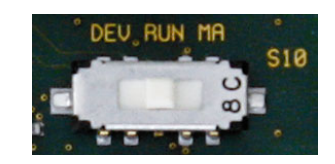

Bild 4.2: Schalterstellungen Service-Schalter

#### Hinweis!

Befindet sich der Service-Schalter auf einer der Service-Stellungen, blinkt auf der Vorderseite des Geräts die PWR LED, [siehe Kapitel 8.1.2 "LED-Anzeigen am Gehäuse"](#page-38-1).

Des Weiteren wird an der Steuerung über das Service-Bit SMA der Statusbytes signalisiert, dass sich die MA im Service Mode befindet.

#### Service-Schnittstelle

Die Service-Schnittstelle ist bei abgenommenem Gehäusedeckel an der MA 208*i* erreichbar und besitzt einen 9-poligen Sub-D Steckverbinder (männlich). Zum Anschluss eines PCs benötigen Sie ein gekreuztes RS 232-Verbindungskabel, das die Verbindungen RxD, TxD und GND herstellt.

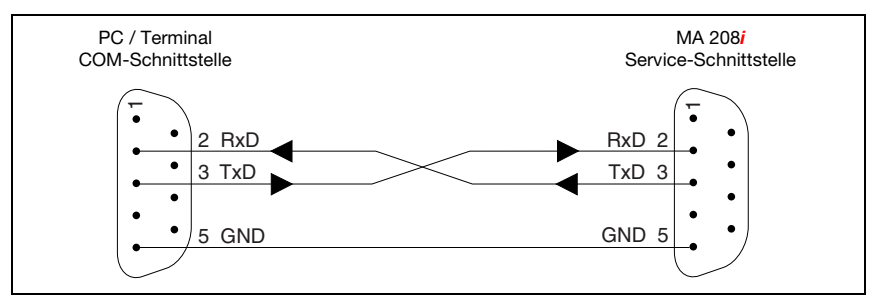

Bild 4.3: Verbindung der Service-Schnittstelle mit einem PC/Terminal

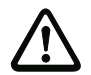

### Achtung!

Für eine Funktion des Service-PC müssen die Parameter der RS 232 mit denen der MA übereinstimmen. Die Leuze Standardeinstellung der Schnittstelle ist 9600 Bd, 8N1 und STX, Daten, CR, LF.

### <span id="page-19-0"></span>4.5 Feldbussysteme

Zum Anschluss an diverse Feldbussysteme wie PROFIBUS DP, PROFINET-IO, DeviceNet und das Ethernet oder EtherCAT stehen unterschiedliche Produktvarianten der Baureihe MA 2xxi zur Verfügung.

#### <span id="page-19-1"></span>4.5.1 Ethernet

<span id="page-19-2"></span>Die MA 208i ist als Ethernet Gerät (gemäß IEEE 802.3) mit einer Standardbaudrate 10/ 100 Mbit konzipiert. Jeder MA 208i wird eine feste MAC-ID vom Hersteller zugeordnet, die nicht geändert werden kann.

Die MA 208i unterstützt automatisch die Übertragungsraten von 10 Mbit/s (10Base T) und 100 Mbit/s (10Base TX), sowie Auto-Negotiation und Auto-Crossover.

Für den elektrischen Anschluss der Versorgungsspannung, der Schnittstelle und der Schaltein- und -ausgänge sind an der MA 208i mehrere M 12 Stecker / Buchsen angebracht. Nähere Hinweise zum elektrischen Anschluss finden Sie in Kapitel 7.

Die MA 208i unterstützt folgende Protokolle und Dienste:

- TCP/IP (Client/Server)
- UDP
- DHCP
- ARP
- PING

Für die Kommunikation zum übergeordneten Hostsystem muss das entsprechende Protokoll TCP/IP (Client/Server-Mode) oder UDP gewählt werden.

Nähere Hinweise zur Inbetriebnahme finden Sie in Kapitel 12.

#### Ethernet – Stern-Topologie

Die MA 208i kann als Einzelgerät (Stand-Alone) in einer Ethernet-Stern-Topologie mit individueller IP-Adresse betrieben werden.

Die Adresse wird entweder über die RS 232-Schnittstelle fest eingestellt, oder dynamisch über einen DHCP-Server zugewiesen.

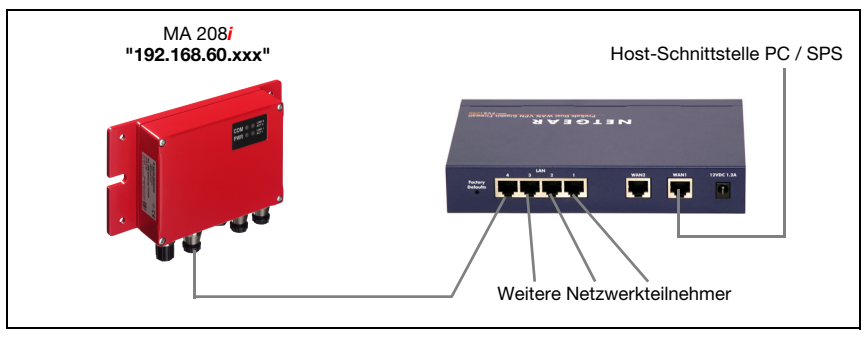

Bild 4.4: Ethernet in Stern-Topologie

#### Ethernet – Linien-Topologie

Die innovative Weiterentwicklung des MA 208i mit integrierter Switch-Funktionalität bietet die Möglichkeit, mehrere Gateways vom Typ MA 208i ohne direkten Anschluss an einen Switch miteinander zu vernetzen. So ist neben der klassischen "Stern-Topologie" auch eine "Linien-Topologie" möglich.

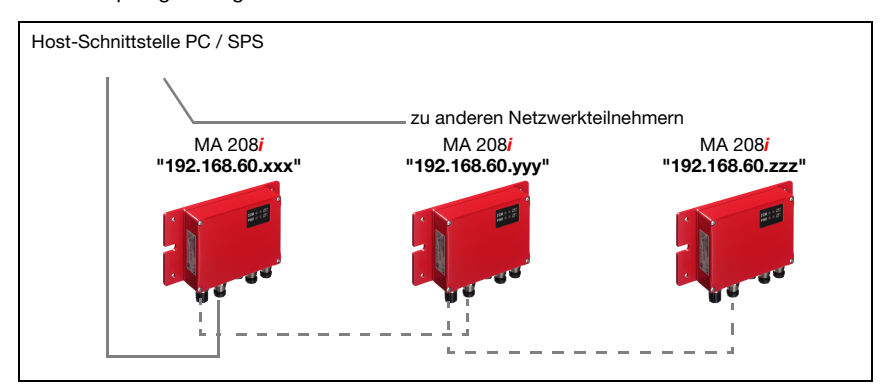

<span id="page-20-0"></span>Bild 4.5: Ethernet in Linien-Topologie

Jeder Teilnehmer in diesem Netzwerk benötigt seine eigene, eindeutige IP-Adresse, die ihm über die RS 232-Schnittstelle zugewiesen werden muss, alternativ kann auch das DHCP Verfahren verwendet werden.

Die maximale Länge eines Segments (Verbindung vom Hub zum letzten Teilnehmer) ist auf 100m begrenzt.

## <span id="page-22-0"></span>5 Technische Daten

### <span id="page-22-1"></span>5.1 Allgemeine Daten

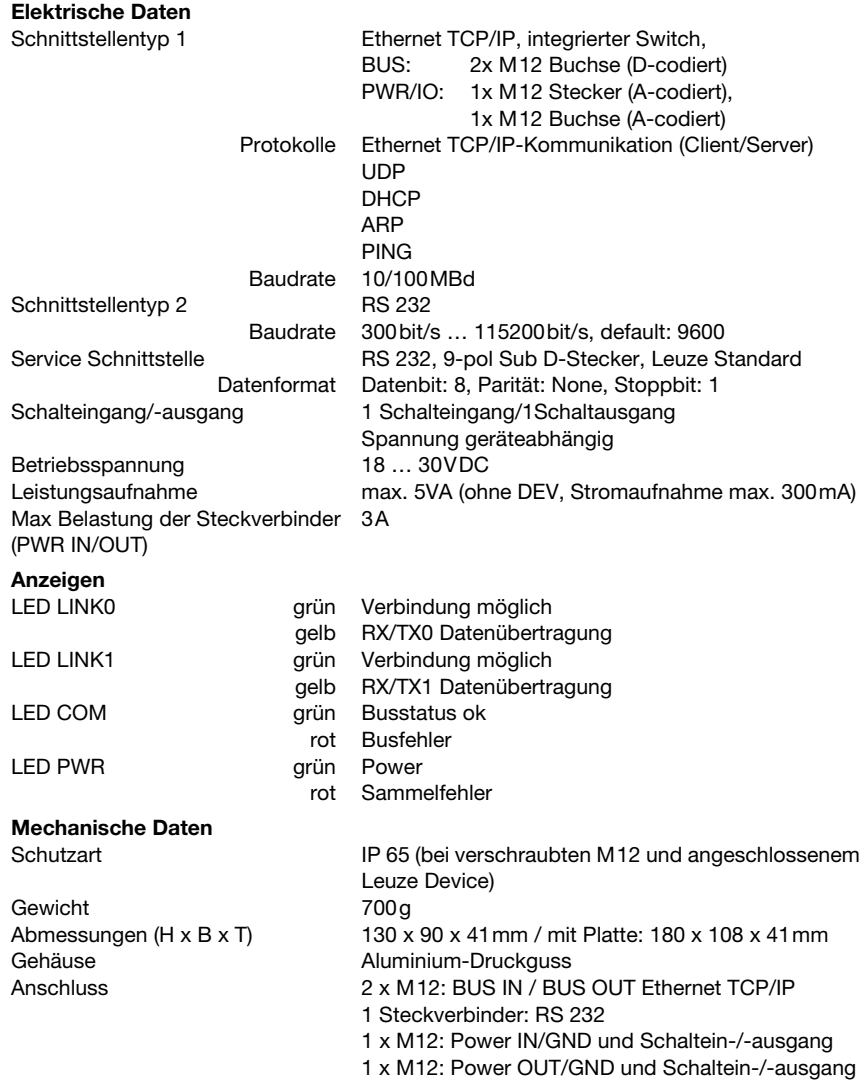

### Umgebungsdaten

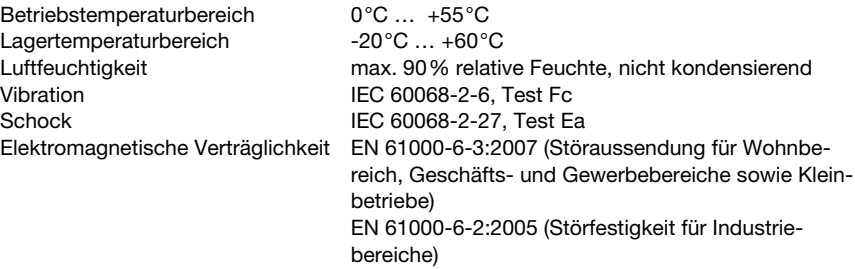

### <span id="page-23-0"></span>5.2 Maßzeichnungen

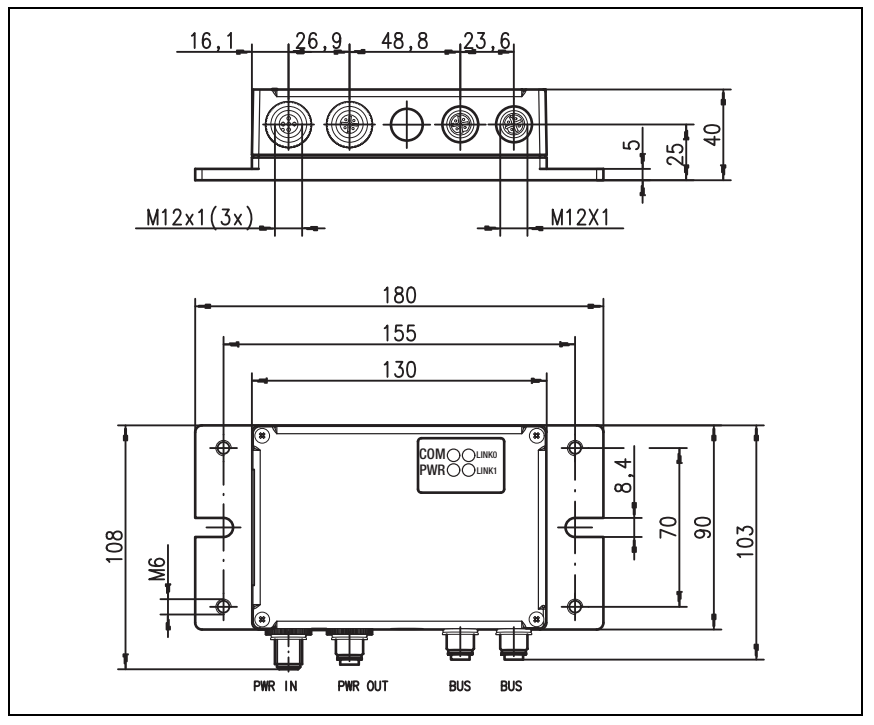

Bild 5.1: Maßzeichnung MA 208i

### <span id="page-24-0"></span>5.3 Typenübersicht

Um Leuze RS 232-Geräte in die unterschiedlichen Feldbustypen einbinden zu können stehen folgende Ausführungen der Gateway-Familie MA 2xxi zur Auswahl.

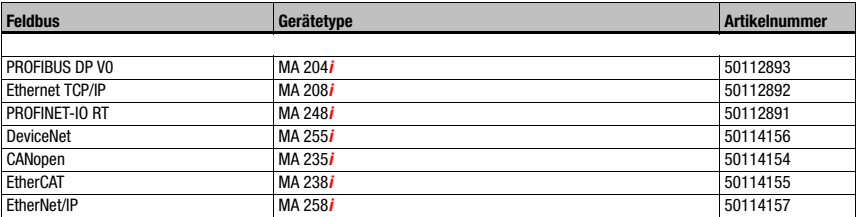

Tabelle 5.1: Typenübersicht MA 2xxi

### <span id="page-25-0"></span>6 Installation und Montage

### <span id="page-25-1"></span>6.1 Lagern, Transportieren

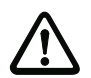

#### Achtung!

Verpacken Sie das Gerät für Transport und Lagerung stoßsicher und geschützt gegen Feuchtigkeit. Optimalen Schutz bietet die Originalverpackung. Achten Sie auf die Einhaltung der in den technischen Daten spezifizierten zulässigen Umgebungsbedingungen.

#### Auspacken

- Achten Sie auf unbeschädigten Packungsinhalt. Benachrichtigen Sie im Fall einer Beschädigung den Postdienst bzw. den Spediteur und verständigen Sie den Lieferanten.
- $\%$  Überprüfen Sie den Lieferumfang anhand Ihrer Bestellung und der Lieferpapiere auf:
	- Liefermenge
	- Gerätetyp und Ausführung laut Typenschild
	- Kurzanleitung

Das Typenschild gibt Auskunft, um welchen MA 2xxi-Typ es sich bei Ihrem Gerät handelt. Genaue Informationen hierzu entnehmen Sie bitte dem Beipackzettel oder [Kapitel 14.2](#page-64-4).

#### Typenschild der Anschlusseinheit

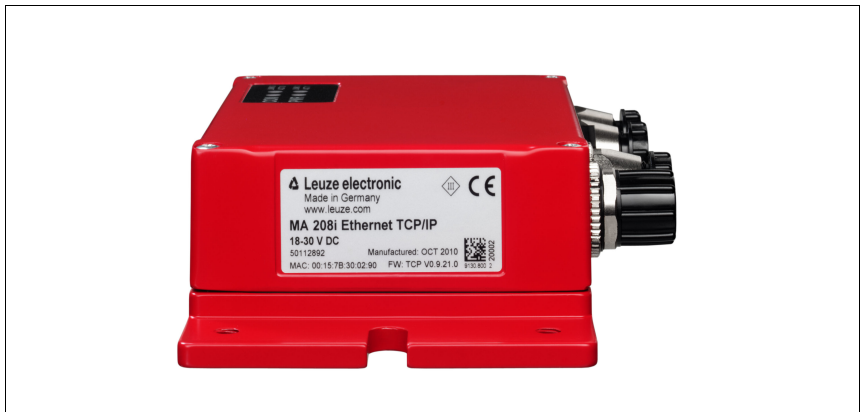

Bild 6.1: Gerätetypenschild MA 208i

 Bewahren Sie die Originalverpackung für den Fall einer späteren Einlagerung oder Versendung auf.

Bei auftretenden Fragen wenden Sie sich bitte an Ihren Lieferanten bzw. das für Sie zuständige Leuze electronic Vertriebsbüro.

 Beachten Sie bei der Entsorgung von Verpackungsmaterial die örtlich geltenden Vorschriften.

### <span id="page-26-0"></span>6.2 Montage

Die Montageplatte der Gateways MA 208i kann auf 2 unterschiedliche Arten montiert werden:

- über vier Gewindelöcher (M6) oder
- über zwei M8 Schrauben an den beiden seitlichen Befestigungsnuten.

#### Befestigung über vier M6 oder zwei M8 Schrauben

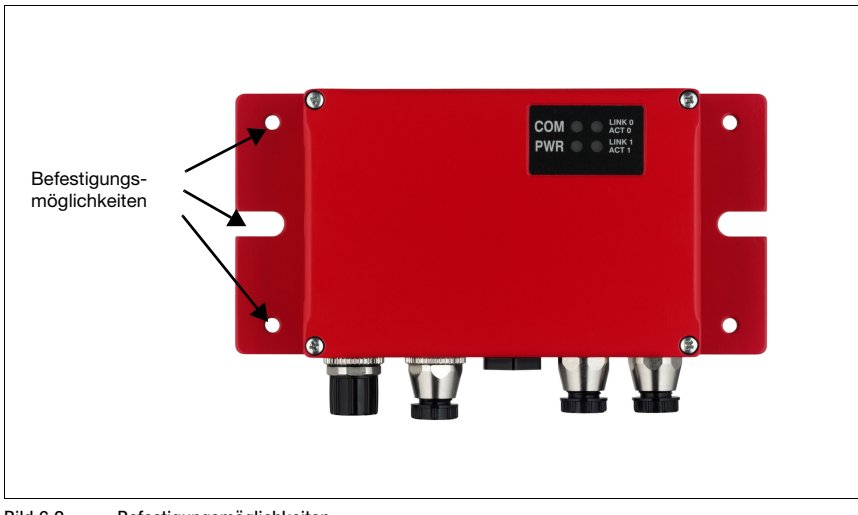

Bild 6.2: Befestigungsmöglichkeiten

### <span id="page-27-0"></span>6.3 Geräteanordnung

Idealerweise sollte die MA 208i gut zugänglich in der Nähe des Identgerätes montiert werden, um eine gute Bedienbarkeit – z.B. zur Parametrierung des angeschlossenen Gerätes – zu gewährleisten.

#### <span id="page-27-1"></span>6.3.1 Wahl des Montageortes

<span id="page-27-3"></span>Für die Auswahl des richtigen Montageortes müssen Sie eine Reihe von Faktoren berücksichtigen:

- Die zulässigen Leitungslängen zwischen MA 208i und dem Host-System je nach verwendeter Schnittstelle.
- Der Gehäusedeckel sollte leicht zugänglich sein, so dass die internen Schnittstellen (Geräteschnittstelle zum Anschluss der Leuze Geräte über Leiterplattenstecker, Service-Schnittstelle) sowie weitere Bedienelemente einfach zu erreichen sind.
- Die Einhaltung der zulässigen Umgebungsbedingungen (Feuchte, Temperatur).
- Geringstmögliche Gefährdung der MA 208i durch mechanische Zusammenstöße oder sich verklemmende Teile.

### <span id="page-27-2"></span>6.4 Reinigen

 $\%$  Reinigen Sie nach der Montage das Gehäuse der MA 208i mit einem weichen Tuch. Entfernen Sie alle Verpackungsreste, wie z.B. Kartonfasern oder Styroporkugeln.

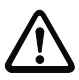

### Achtung!

Verwenden Sie zur Reinigung der Geräte keine aggressiven Reinigungsmittel wie Verdünner oder Aceton.

## <span id="page-28-0"></span>7 Elektrischer Anschluss

<span id="page-28-2"></span>Die Feldbus-Gateways MA 2xxi werden über unterschiedlich kodierte M12-Rundsteckverbinder angeschlossen.

Eine RS 232 Geräte-Schnittstelle erlaubt es, die jeweiligen Geräte mit System-Steckern anzuschließen. Die Gerätekabel verfügen über eine vorbereitete PG-Verschraubung.

Je nach HOST (Feldbus)-Schnittstelle und Funktion variiert die Codierung und Ausführung als Buchse oder Stecker. Die exakte Ausführung entnehmen Sie der jeweiligen Beschreibung der MA 2xxi-Gerätetype.

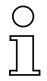

#### Hinweis!

Sie erhalten zu allen Anschlüssen die entsprechenden Gegenstecker bzw. vorkonfektionierten Leitungen. Näheres hierzu [siehe Kapitel 14 "Typenübersicht und Zubehör".](#page-64-5)

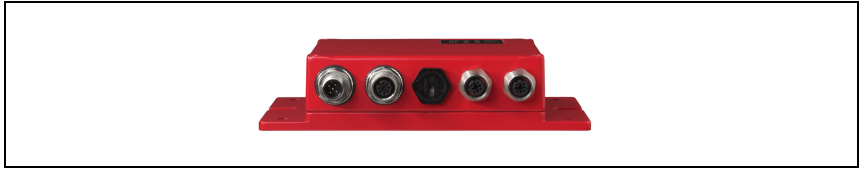

Bild 7.1: Lage der elektrischen Anschlüsse

### <span id="page-28-1"></span>7.1 Sicherheitshinweise zum elektrischen Anschluss

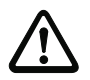

#### Achtung!

Vergewissern Sie sich vor dem Anschließen, dass die Versorgungsspannung mit dem angegebenen Wert auf dem Typenschild übereinstimmt.

Der Anschluss des Gerätes und Reinigung dürfen nur durch eine elektrotechnische Fachkraft erfolgen.

Achten Sie auf korrekten Anschluss der Funktionserde (FE). Nur bei ordnungsgemäß angeschlossener Funktionserde ist der störungsfreie Betrieb gewährleistet.

Können Störungen nicht beseitigt werden, ist das Gerät außer Betrieb zu setzen und gegen versehentliche Inbetriebnahme zu schützen.

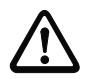

#### Achtung!

Bei UL-Applikationen ist die Benutzung ausschließlich in Class-2-Stromkreisen nach NEC (National Electric Code) zulässig.

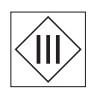

Die Feldbus-Gateways sind in Schutzklasse III zur Versorgung durch PELV (Protective Extra Low Voltage) ausgelegt (Schutzkleinspannung mit sicherer Trennung).

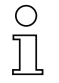

#### Hinweis!

Die Schutzart IP65 wird nur mit verschraubten Steckverbindern bzw. mit verschraubten Abdeckkappen erreicht!

### <span id="page-29-0"></span>7.2 Elektrischer Anschluss

Die MA 208i verfügt über zwei M 12 Stecker/Buchsen zur Spannungsversorgung, die jeweils A-codiert sind.

Dort wird die Spannungsversorgung (PWR IN), wie auch die Schaltein-/ausgänge (PWR OUT bzw. PWR IN) angeschlossen. Die Anzahl und Funktion der Schaltein- und Ausgänge hängt vom angeschlossenen Endgerät ab. Zwei weitere M 12 Buchsen dienen zur Anbindung an den Feldbus. Diese Anschlüsse sind jeweils D-codiert.

Eine interne RS 232-Schnittstelle dient dem Anschluss des jeweiligen Leuze Devices. Eine weitere interne RS 232-Schnittstelle fungiert als Service-Schnittstelle zur Parametrierung des angeschlossenen Gerätes über serielles Nullmodemkabel.

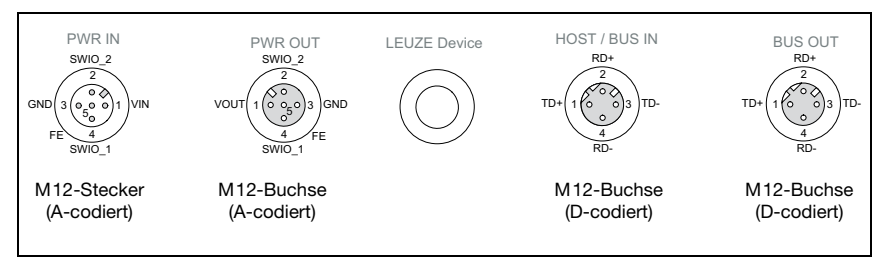

Bild 7.2: Anschlüsse der MA 208*i* 

Im nachfolgenden wird im Detail auf die einzelnen Anschlüsse und Pinbelegungen eingegangen.

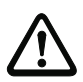

#### Achtung!

Spannungsversorgung und Bus-Kabel sind gleich codiert. Bitte beachten Sie die aufgedruckten Anschlussbezeichnungen

### <span id="page-29-1"></span>7.2.1 PWR IN – Spannungsversorgung / Schaltein-/-ausgang

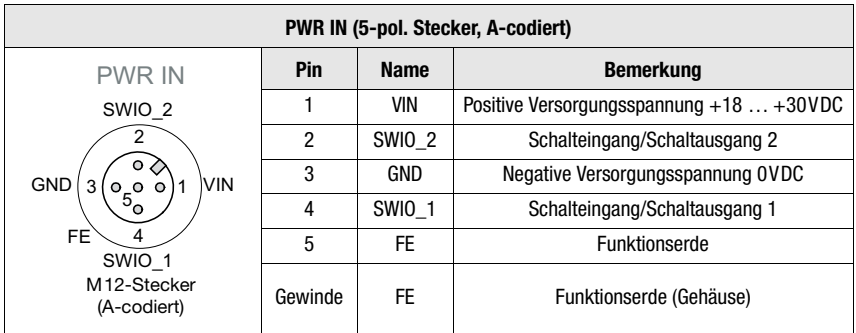

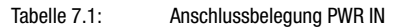

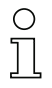

#### Hinweis!

Die Bezeichnung und Funktion der SWIO hängt vom angeschlossenen Gerät ab. Bitte beachten Sie dazu die nachfolgende Tabelle!

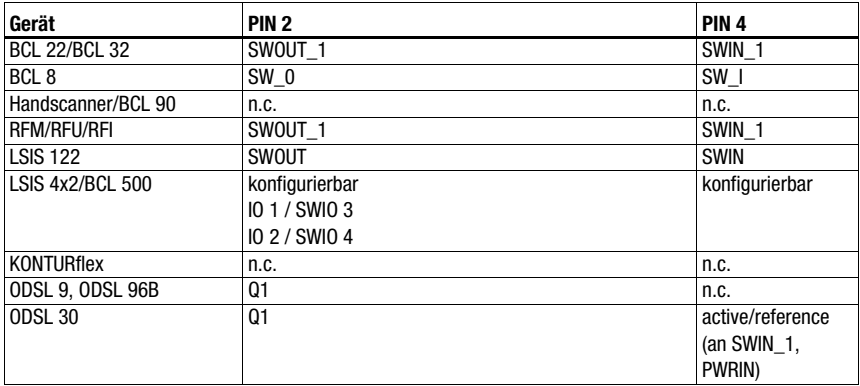

Tabelle 7.1: Gerätespezifische Funktion der SWIOs

#### Versorgungsspannung

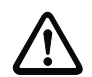

#### Achtung!

Bei UL-Applikationen ist die Benutzung ausschließlich in Class-2-Stromkreisen nach NEC (National Electric Code) zulässig.

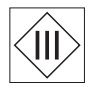

Die Feldbus-Gateways sind in Schutzklasse III zur Versorgung durch PELV (Protective Extra Low Voltage) ausgelegt (Schutzkleinspannung mit sicherer Trennung).

#### Anschluss der Funktionserde FE

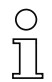

#### Hinweis!

Achten Sie auf den korrekten Anschluss der Funktionserde (FE). Nur bei ordnungsgemäß angeschlossener Funktionserde ist der störungsfreie Betrieb gewährleistet. Alle elektrischen Störeinflüsse (EMV-Einkopplungen) werden über den Funktionserdeanschluss abgeleitet.

#### Schaltein-/-ausgang

Die MA 208i verfügt über die Schaltein- und Schaltausgänge **SWIO\_1 und SWIO\_2.** Dieser befindet sich auf dem M 12-Stecker PWR IN und auf der M 12-Buchse PWR OUT. Die Verbindung der Schaltein- und ausgänge von PWR IN zu PWR OUT kann per Jumper unterbrochen werden. In diesem Fall ist nur noch der Schaltein- und -ausgang am PWR IN aktiv.

Die Funktion der Schaltein- und -ausgänge ist abhängig vom angeschlossenen Leuze Device. Informationen hierzu finden Sie in der entsprechenden Bedienungsanleitung.

### <span id="page-31-0"></span>7.2.2 PWR OUT– Schaltein-/-ausgang

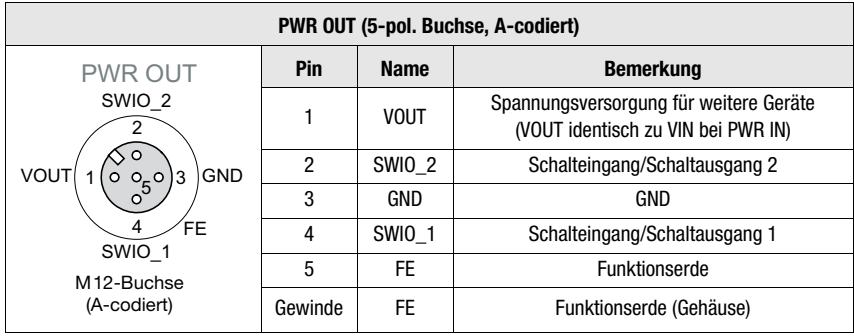

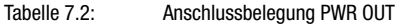

#### Hinweis!

Die Strombelastbarkeit des PWR OUT und IN Steckverbinders beträgt maximal 3 A. Davon ist jeweils der Stromverbrauch der MA und des angeschlossenen Endgeräts abzuziehen.

Die Funktion der Schaltein- und -ausgänge ist abhängig vom angeschlossenen Leuze Device. Informationen hierzu finden Sie in der entsprechenden Bedienungsanleitung. Die SWIO 1/2 liegen im Auslieferungszustand parallel auf PWR IN/OUT. Durch einen Jumper kann diese Verbindung getrennt werden.

### <span id="page-31-1"></span>7.3 BUS IN

Die MA 208i stellt eine Ethernet-Schnittstelle als HOST-Schnittstelle zur Verfügung.

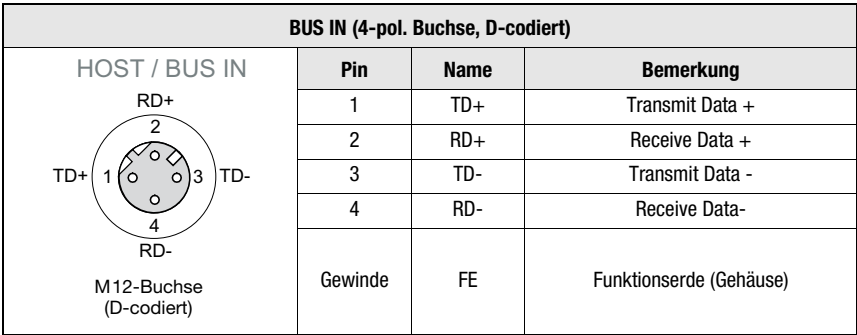

Tabelle 7.3: Anschlussbelegung HOST/BUS IN

 Verwenden Sie zur Host-Verbindung der MA 208i vorzugsweise die vorkonfektionierten Leitungen "KB ET - … - SA-RJ45", siehe Tabelle [14.4 "Bus-Anschlussleitung für die](#page-67-3)  MA [208i" auf Seite](#page-67-3) 66.

### Ethernet TCP/IP-Leitungsbelegung

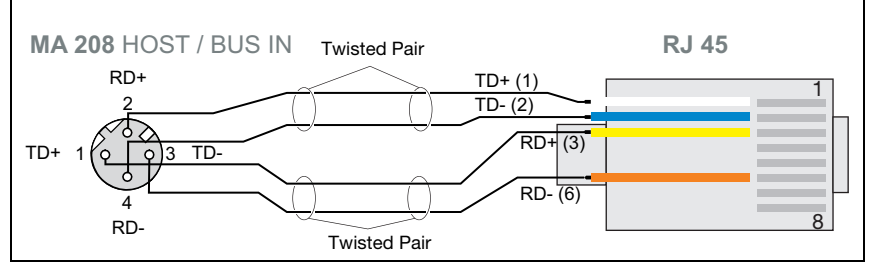

Bild 7.3: Leitungsbelegung HOST/BUS IN auf RJ-45 (dargestellt ist der Geräteanschluss)

#### Hinweis zum Anschluss der Ethernet TCP/IP-Schnittstelle!

Achten Sie auf ausreichende Schirmung. Die gesamte Verbindungsleitung muss geschirmt und geerdet sein. Die Adern RD+/RD- und TD+/TD- müssen paarig verseilt sein. Verwenden Sie CAT 5 Leitung zur Verbindung.

### <span id="page-32-0"></span>7.4 BUS OUT

∩ Т

> Zum Aufbau eines Ethernet-Netzwerkes mit weiteren Teilnehmern in Linien-Topologie, stellt die MA 208i eine weitere Ethernet-Schnittstelle zur Verfügung. Die Verwendung dieser Schnittstelle verringert den Verkabelungsaufwand drastisch, da nur die erste MA 208i eine direkte Verbindung zum Switch benötigt, über den er mit dem Host kommunizieren kann. Alle andere MA 208i werden in Serie an die erste MA 208i angeschlossen [\(siehe Bild 4.5](#page-20-0)  [auf Seite 19\)](#page-20-0).

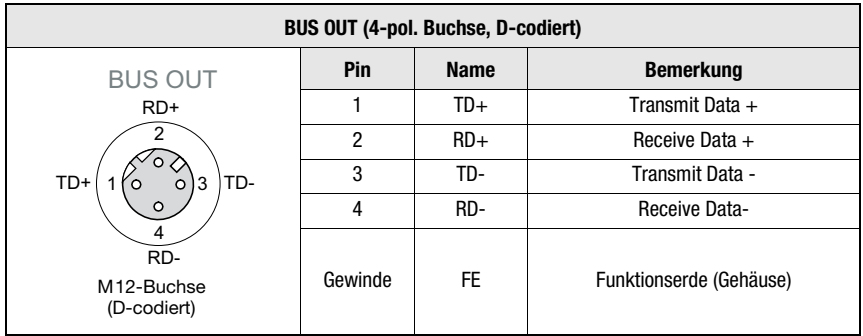

Tabelle 7.4: Anschlussbelegung HOST/BUS OUT

 Verwenden Sie zur Host-Verbindung der MA 208i vorzugsweise die vorkonfektionierten Leitungen "KB ET - … - SSA", siehe Tabelle [14.4 "Bus-Anschlussleitung für die](#page-67-3)  MA [208i" auf Seite](#page-67-3) 66.

Falls Sie selbstkonfektionierte Leitungen verwenden, beachten Sie folgenden Hinweis:

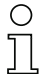

### Hinweis!

Achten Sie auf ausreichende Schirmung. Die gesamte Verbindungsleitung muss geschirmt und geerdet sein. Die Signalleitungen müssen paarig verseilt sein. Verwenden Sie CAT 5 Leitung zur Verbindung.

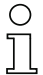

### Hinweis!

Für die MA 208i als Stand-Alone Gerät oder als letzter Teilnehmer in einer Linien-Topologie ist eine Terminierung an der Buchse BUS OUT nicht erforderlich!

### <span id="page-33-0"></span>7.5 Geräte-Schnittstellen

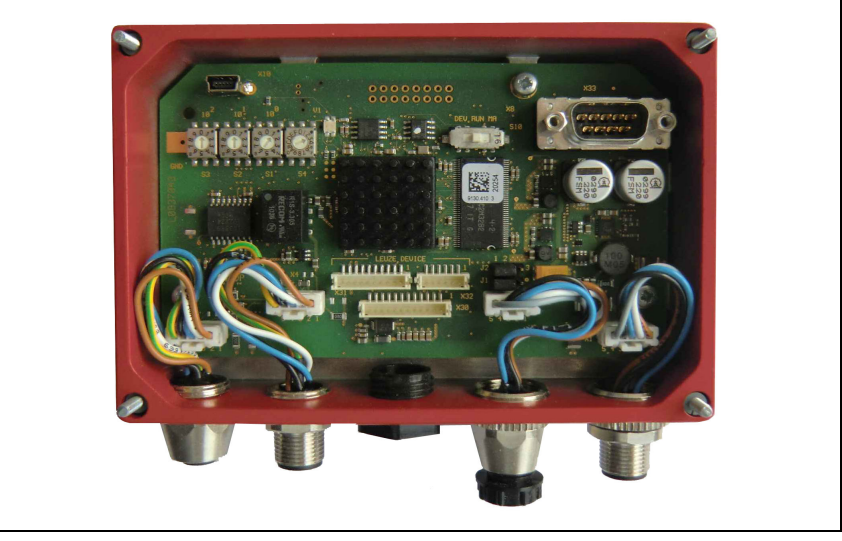

Bild 7.4: MA 208i offen

### <span id="page-33-1"></span>7.5.1 Geräteschnittstelle RS 232 (nach Geräteöffnung zugänglich, intern)

<span id="page-33-2"></span>Die Geräteschnitte ist für die Systemstecker (Leiterplattenstecker) für Leuze Geräte RFI xx, RFM xx, BCL 22 sowie BCL 32, VR mit KB 031 vorbereitet.

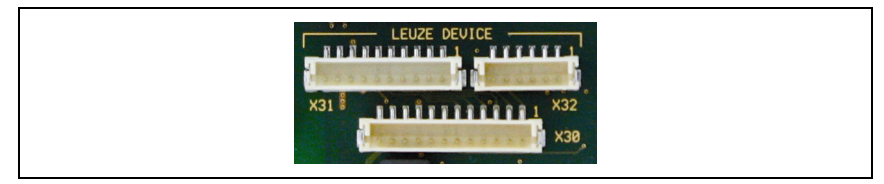

Bild 7.5: RS 232 Geräteschnittstelle

Die Standardgeräte werden mit 6- bzw. 10-poligen Steckerteil an X31 bzw. X32 angeschlossen. Zusätzlich für Handscanner, BCL 8 und BPS 8 mit 5VDC Versorgung (aus der MA) auf Pin 9 steht der 12-polige Leiterplattenanschluss X30 zur Verfügung.

Über eine Zusatzleitung (vgl. ["Typenübersicht und Zubehör" auf Seite 63\)](#page-64-5) kann der Systemanschluss auf M 12 oder 9-pol Sub-D gelegt werden, z.B. für Handscanner.

### <span id="page-34-0"></span>7.5.2 Service-Schnittstelle (intern)

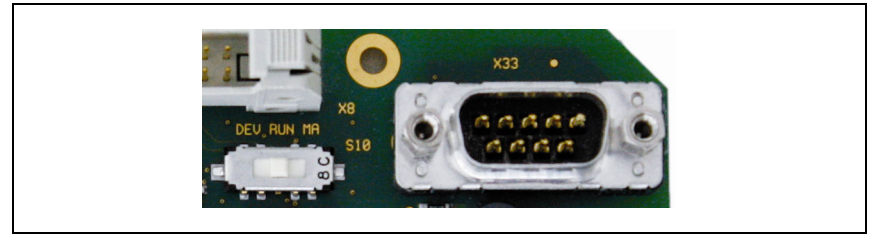

Bild 7.6: RS 232 Service-Schalter und Service-Schnittstelle

Diese Schnittstelle erlaubt nach Aktivierung den Zugriff über die RS 232 auf das angeschlossenen Leuze Device (DEV) und die MA zur Parametrierung über die 9-polige Sub-D. Während des Zugriffs ist die Verbindung zwischen Feldbusschnittstelle und Geräteschnittstelle abgeschaltet. Der Feldbus selbst wird jedoch dadurch nicht unterbrochen.

Die Service-Schnittstelle ist bei abgenommenem Gehäusedeckel MA 208i erreichbar und besitzt einen 9-poligen Sub-D Steckverbinder (männlich). Zum Anschluss eines PCs benötigen Sie ein gekreuztes RS 232-Verbindungskabel, das die Verbindungen RxD, TxD und GND herstellt. Ein Hardware-Handshake über RTS, CTS wird auf der Service-Schnittstelle nicht unterstützt.

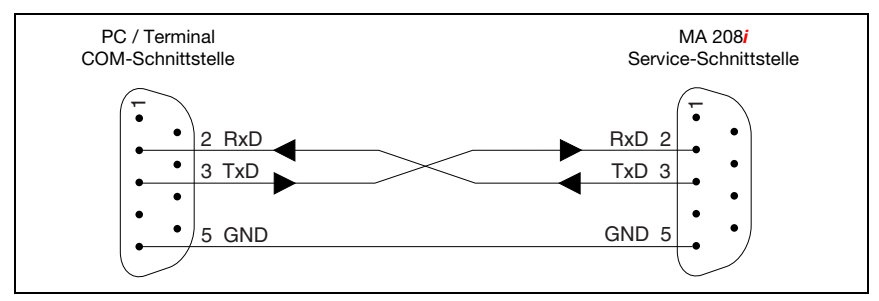

Bild 7.7: Verbindung der Service-Schnittstelle mit einem PC/Terminal

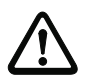

#### Achtung!

Für eine Funktion des Service-PC müssen die Parameter der RS 232 mit denen der MA übereinstimmen. Die Leuze Standardeinstellung der Schnittstelle ist 9600Bd, 8N1 und STX, Daten, CR, LF.

#### Hinweis!

Für die Konfiguration der an der externen Schnittstelle angeschlossenen Geräte wie z. B. BCL 8 (JST Stiftleiste "X30"), wird ein dafür konfiguriertes Kabel benötigt. Der Service-Schalter muss sich in der Stellung "DEV" bzw. "MA" (Service Leuze Device/MA) befinden.

### <span id="page-35-0"></span>7.6 Ethernet-Verdrahtung

Zur Verdrahtung sollte eine Cat. 5 Ethernet-Leitung verwendet werden.

Für die Umsetzung der Anschlusstechnik von M 12 auf RJ45 steht Ihnen ein Adapter "KDS ET M12 / RJ 45 W - 4P" zur Verfügung, in den Standard-Netzwerkleitungen eingesteckt werden können.

Falls keine Standard-Netzwerkleitungen zum Einsatz kommen sollen (z.B. wegen fehlender Schutzart IP...), können Sie auf Seite der MA 208i die selbstkonfektionierbaren Leitungen "KB ET - … - SA" verwenden, siehe [Tabelle 14.4 "Bus-Anschlussleitung für die MA 208i"](#page-67-3)  [auf Seite 66](#page-67-3).

Die Verbindung zwischen den einzelnen MA 208i-Geräten in einer Linien-Topologie erfolgt mit der Leitung "KB ET - … - SSA", siehe ["Bus-Anschlussleitung für die MA 208i" auf](#page-67-3) [Seite 66.](#page-67-3)

Für nicht lieferbare Leitungslängen können Sie sich Ihre Leitungen natürlich auch selbst konfektionieren. Achten Sie dabei darauf, dass Sie jeweils TD+ am M 12-Stecker mit RD+ am RJ-45-Stecker und TD- M 12-Stecker mit RD- am RJ-45-Stecker verbinden usw.

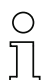

#### Hinweis!

Verwenden Sie die empfohlenen Stecker/Buchsen oder die vorkonfektionierten Leitungen ([siehe Kapitel 14 "Typenübersicht und Zubehör"](#page-64-5)). Nähere Informationen zu den Topologien [siehe Kapitel 4.5.1 "Ethernet".](#page-19-2)

### <span id="page-35-1"></span>7.7 Leitungslängen und Schirmung

Beachten Sie folgende maximale Leitungslängen und Schirmungsarten:

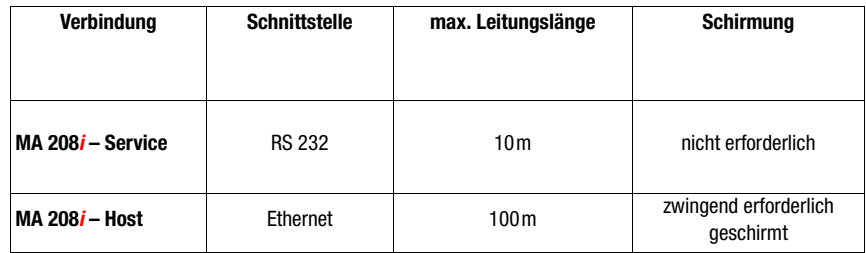

Tabelle 7.5: Leitungslängen und Schirmung
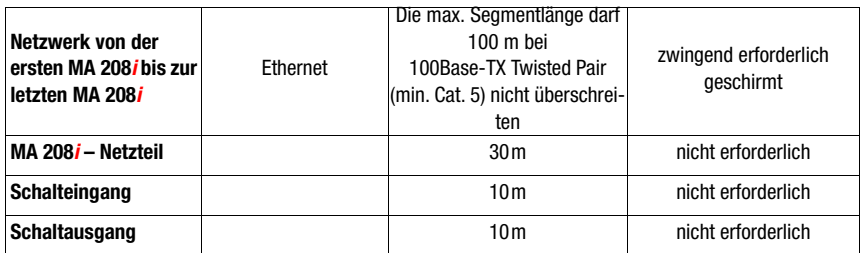

Tabelle 7.5: Leitungslängen und Schirmung

# 8 Statusanzeigen und Bedienelemente

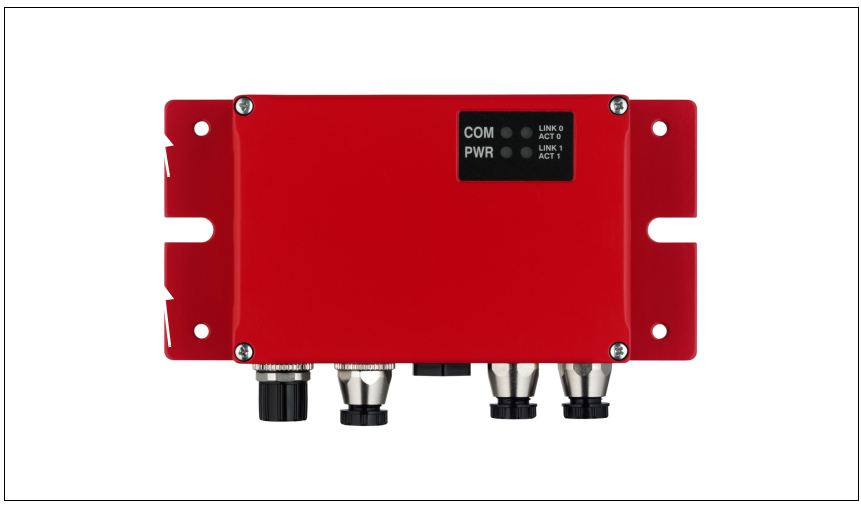

<span id="page-37-0"></span>Bild 8.1: LED-Anzeigen der MA 208i

# 8.1 LED-Statusanzeigen

# 8.1.1 LED-Anzeigen auf der Platine

LED (Status)

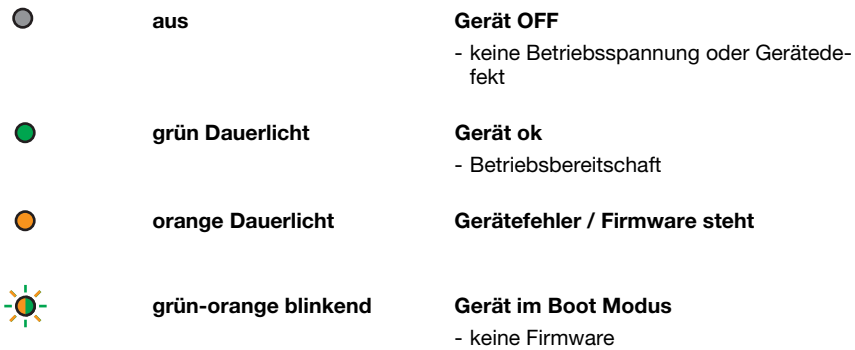

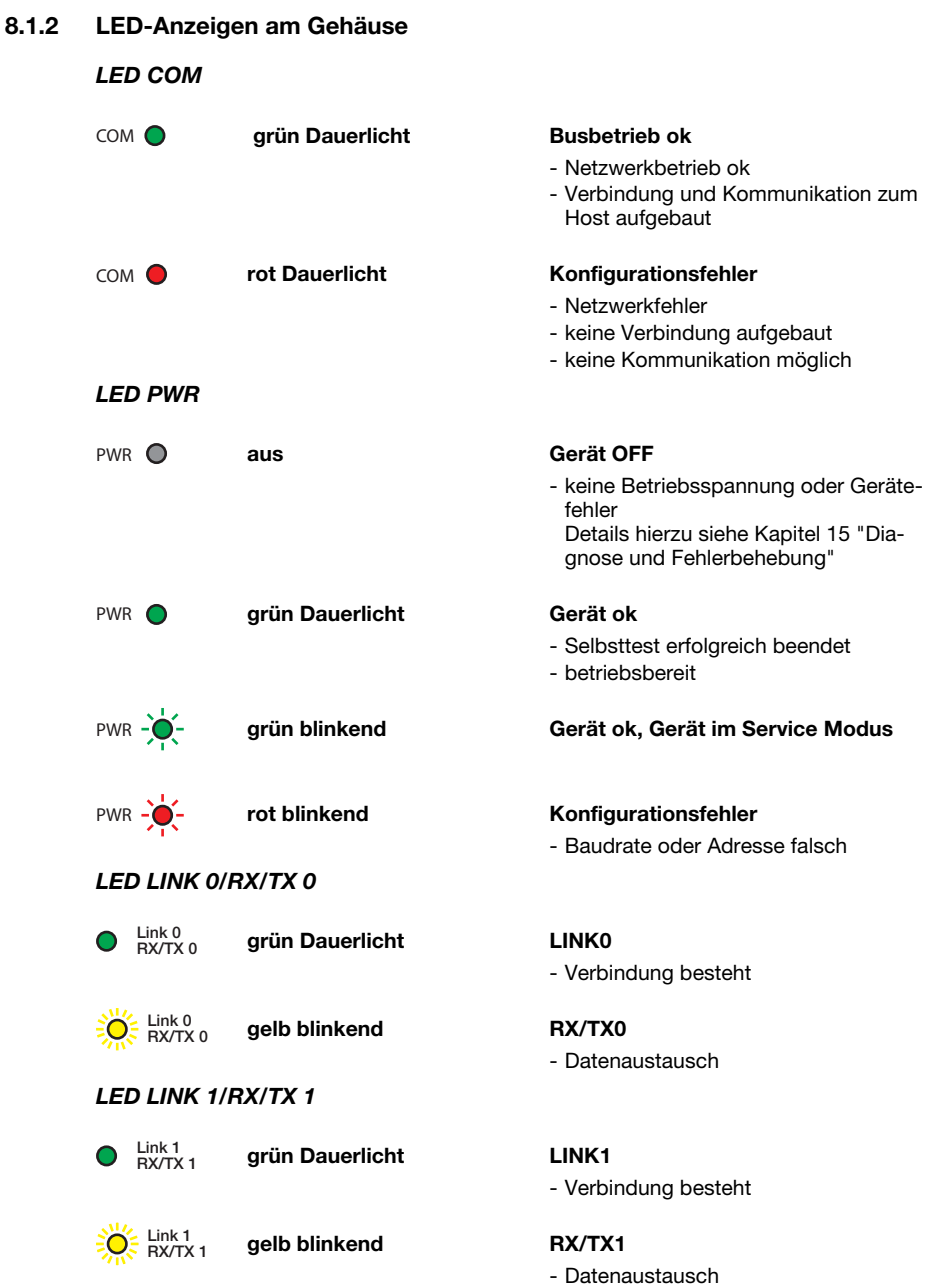

# 8.2 Interne Schnittstellen und Bedienelemente

### 8.2.1 Übersicht Bedienelemente

Im Folgenden sind die Bedienelemente der MA 208i beschrieben. Die Abbildung zeigt die MA 208i mit geöffnetem Gehäusedeckel.

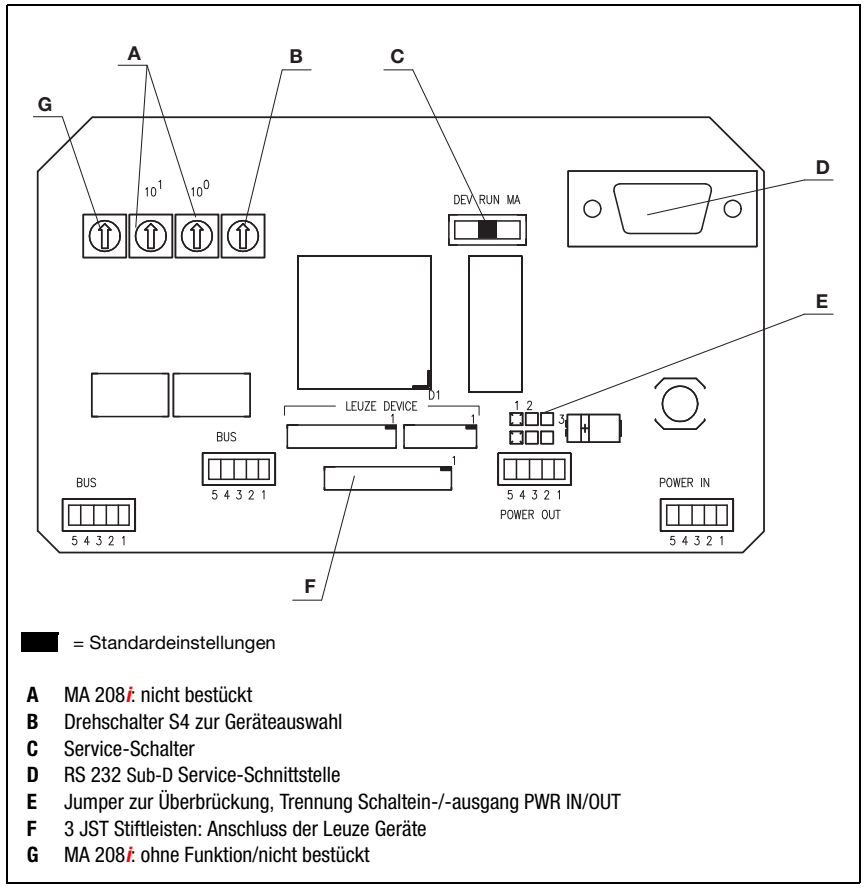

Bild 8.2: Vorderansicht: Bedienelemente der MA 208i

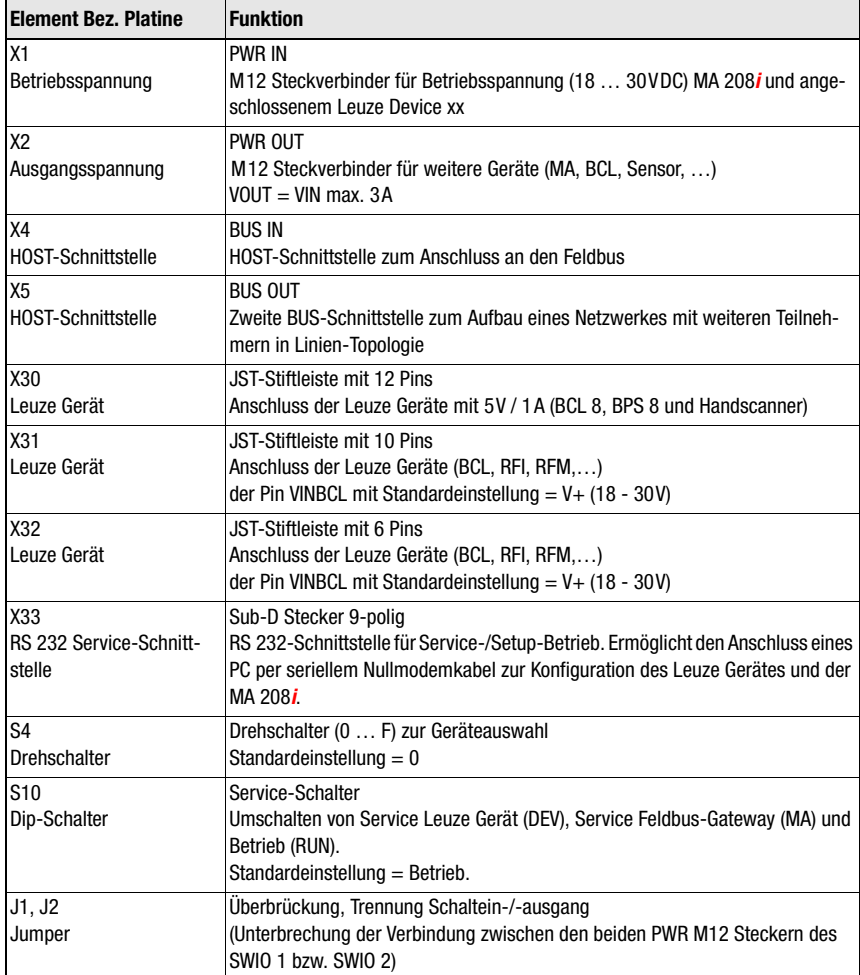

#### 8.2.2 Anschlüsse Stecker X30 …

Zum Anschuss des jeweiligen Leuze Devices über RS 232 stehen in der MA 208i die Leiterplattenstecker X30 ... X32 zur Verfügung.

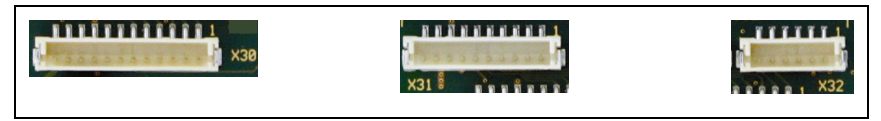

Bild 8.3: Anschlüsse für Leuze Geräte

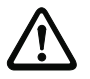

#### Achtung!

An der MA 208i dürfen nicht gleichzeitig mehrere Leuze Devices angeschlossen sein, da nur eine RS 232-Schnittstelle bedient werden kann.

#### 8.2.3 RS 232 Service-Schnittstelle – X33

Die RS 232-Schnittstelle X33 ermöglicht die Konfiguration des Leuze Gerätes und der MA 208i über PC, der per seriellem Nullmodemkabel angeschlossenen wird.

#### Anschlussbelegung X33 – Service-Stecker

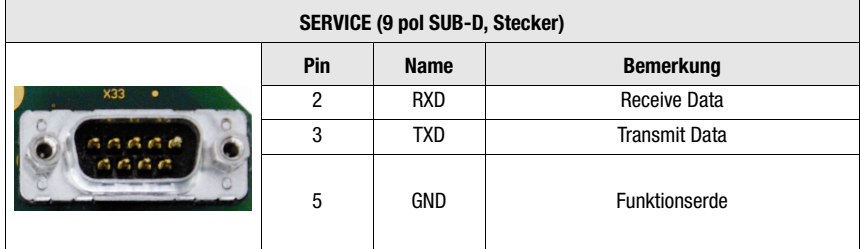

Tabelle 8.1: Anschlussbelegung SERVICE

### 8.2.4 Service-Schalter S10

Mit dem Dip-Schalter S10 können Sie zwischen den Modi "Betrieb" und "Service" wählen, d.h. Sie schalten hier zwischen den folgenden Optionen um:

- Betrieb (RUN) = Standard-Einstellung
- Service Leuze Gerät (DEV) und
- Service Feldbus-Gateway (MA)

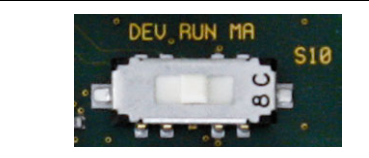

Bild 8.4: Dip-Schalter Service - Betrieb

<span id="page-42-0"></span>Nähere Informationen zu den jeweiligen Optionen [siehe Kapitel 4.4 "Betriebsarten".](#page-18-0)

#### 8.2.5 Drehschalter S4 zur Geräteauswahl

Mit dem Drehschalter S4 erfolgt die Auswahl des Leuze Endgerätes.

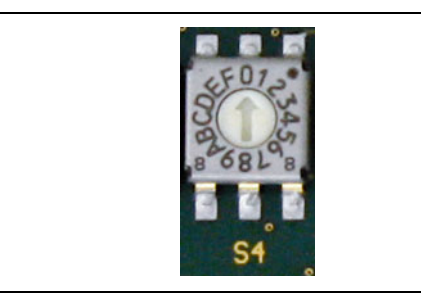

#### Bild 8.5: Drehschalter zur Geräteauswahl

Den Leuze Geräten sind folgende Schalterstellungen zugeordnet:

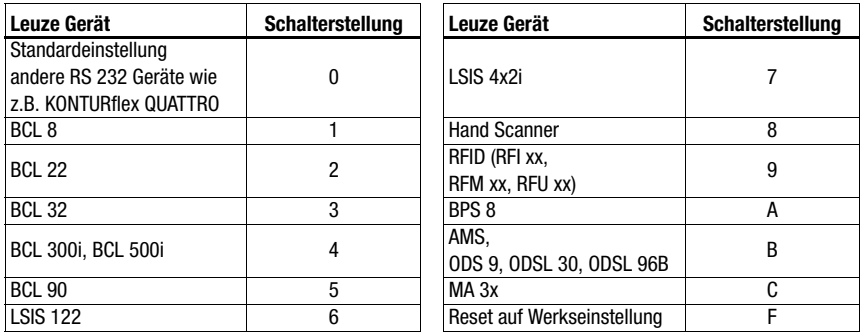

Das Gateway wird über die Schalterposition auf das Leuze Device eingestellt. Wird die Schalterstellung geändert, muss das Gerät neu gestartet werden, da die Schalterstellung nur bei Spannungsneustart abgefragt wird.

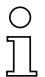

#### Hinweis!

In Schalterposition "0" muss zwischen 2 Telegrammen zur Unterscheidung ein Abstand von > 20 ms eingehalten werden.

Die Parameter der Leuze Endgeräte sind in [Kapitel 16](#page-70-0) beschrieben.

# 9 Konfiguration

<span id="page-43-0"></span>Das angeschlossene Gerät wird üblicherweise über die Serviceschnittstelle des Gateways mit Hilfe eines geeigneten Konfigurationsprogramms konfiguriert. In diesen Tools ist die MA 208i als Gerät angelegt, um auch die Gatewayparameter in der gewohnten Weise über die Serviceschnittstelle einstellen zu können.

Die jeweiligen Konfigurationsprogramme – z.B. für Barcodeleser das BCL Config, für RFID-Geräte das RF-Config etc. – und die dazugehörigen Dokumentationen stehen auf der Leuze Homepage im Bereich Download bereit:

www.leuze.de \ Download \ identifizieren

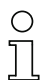

### Hinweis!

Zur Anzeige der Hilfetexte muss zusätzlich (nicht im Lieferumfang) ein PDF-Betrachtungsprogramm installiert sein. Wichtige Hinweise zur Parametrierung bzw. zu den parametrierbaren Funktionen entnehmen Sie bitte der Beschreibung des jeweiligen Gerätes.

# 9.1 Anschluss der Service-Schnittstelle

Der Anschluss der RS 232-Service-Schnittstelle erfolgt nach Öffnen des Gerätedeckels der MA 208i über den 9-pol Sub-D und einem Nullmodem-Kabel (RxD/TxD/GND) gekreuzt. Anschluss siehe Kapitel ["Service-Schnittstelle \(intern\)" auf Seite 33](#page-34-0).

Die Service-Schnittstelle wird mit Hilfe des Service-Schalters aktiviert und stellt mit der Einstellung "DEV" (Leuze Device) bzw "MA" (Gateway) eine direkte Verbindung zum angeschlossen Gerät her.

# 9.2 Informationen im Service Mode auslesen

- <span id="page-43-1"></span> Stellen Sie den Service-Schalter der MA nach dem Hochlaufen in der Schalterstellung "RUN" nun auf die Position "MA".
- $\%$  Starten Sie nun eines der folgenden Terminal-Programme z.B. BCL, RF, BPS Config.

Alternativ können Sie auch das Windows-Tool "Hyperterminal" verwenden.

- Starten Sie das Programm.
- Wählen Sie den richtigen COM-Port aus (z.B. COM1) und stellen Sie die Schnittstelle wie folgt ein:

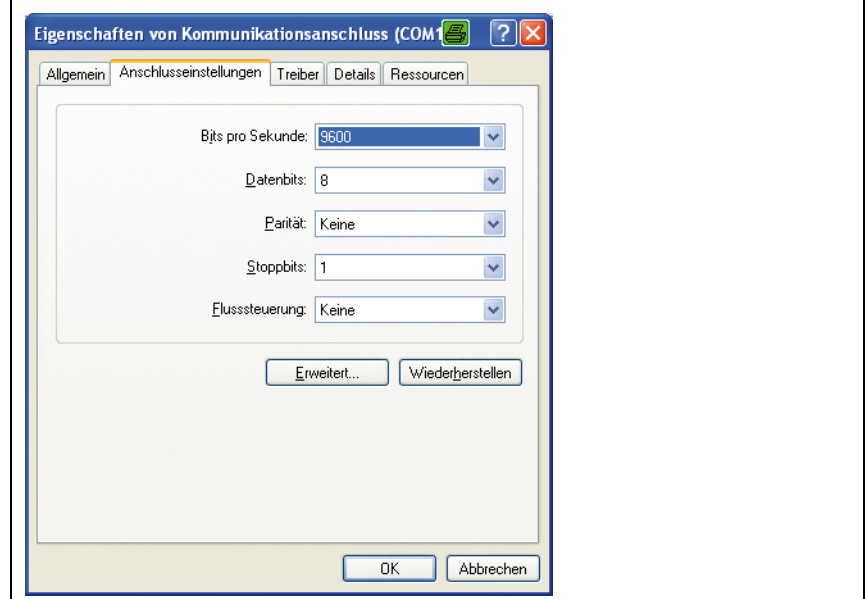

Bild 9.1: COM-Port Einstellungen

# Ο  $\overline{1}$

#### Hinweis!

Beachten Sie, dass am PC Terminal-Programm das Framing STX, Daten, CR, LF eingestellt sein muss, damit mit dem angeschlossenen Leuze Device kommuniziert werden kann.

#### Kommandos

Durch Senden der folgenden Kommandos können Sie jetzt Informationen der MA 208i abrufen.

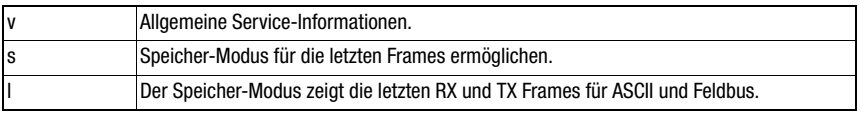

Tabelle 9.1: Verfügbare Kommandos

#### Informationen

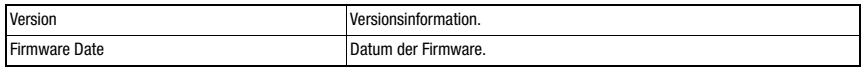

Tabelle 9.2: Allgemeine Firmware-Informationen

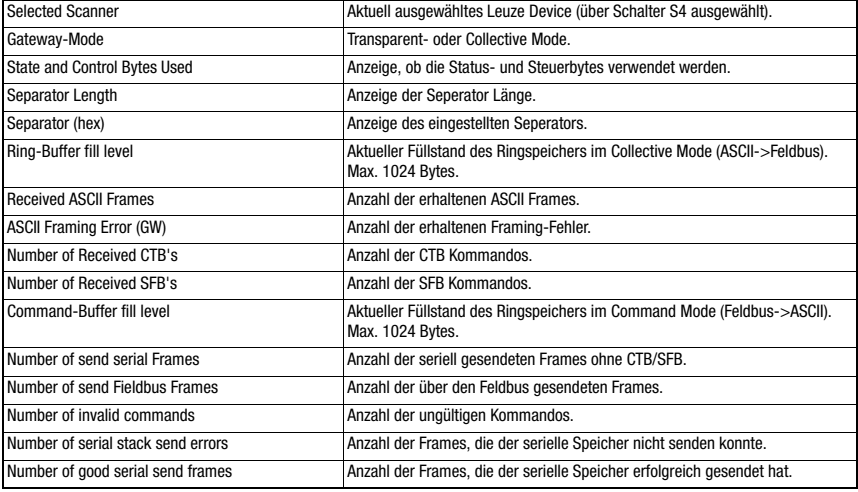

Tabelle 9.3: Allgemeine Gateway-Informationen

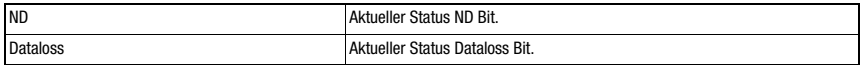

#### Tabelle 9.4: Aktuelle Stati der Status- und Steuerbits

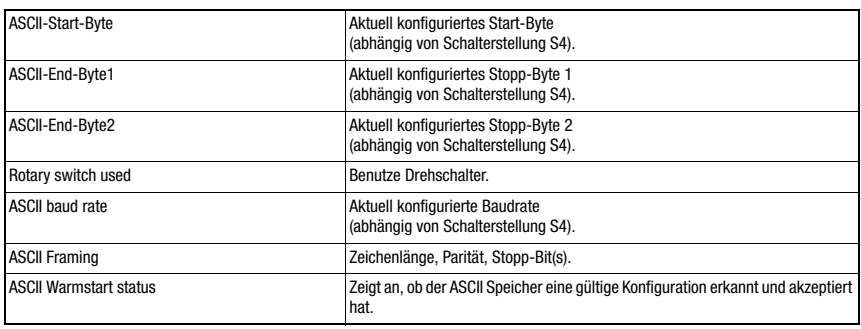

Tabelle 9.5: ASCII Konfiguration

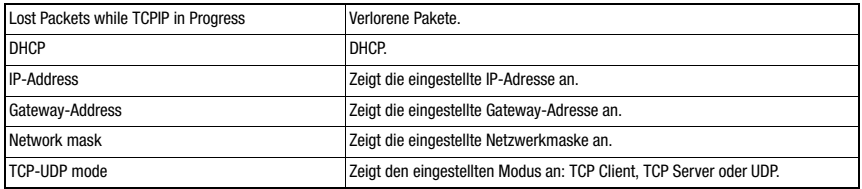

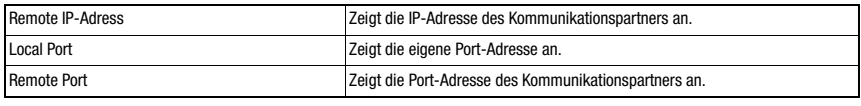

Tabelle 9.6: Kommunikationsparameter MA 208i

# <span id="page-47-1"></span>10 Telegramm

### 10.1 Feldbus Telegrammaufbau

<span id="page-47-0"></span>Alle Operationen werden durch Steuer- und Statusbits durchgeführt. Dazu stehen 2 Byte Steuerinformationen und 2 Byte Statusinformationen zur Verfügung. Die Steuerbits sind Teil des Ausgangsmoduls und die Statusbits sind Teil der Eingangsbytes. Die Daten beginnen ab dem 3. Byte.

Sollte die tatsächliche Datenlänge länger als die im Gateway konfigurierte Datenlänge sein, wird nur ein Teil der Daten übertragen, die restlichen Daten gehen verloren. In diesem Fall wird das DL (Data Loss) Bit gesetzt.

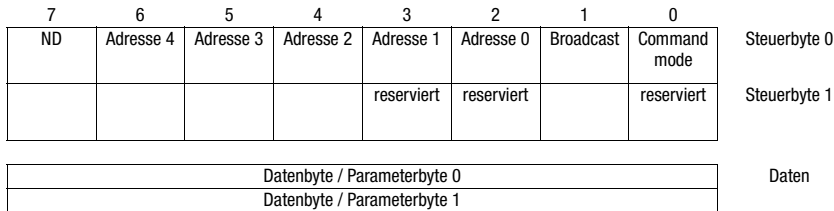

Der folgende Telegrammaufbau wird zwischen SPS -> Feldbus-Gateway verwendet:

Zwischen Feldbus-Gateway -> SPS wird dieser Telegrammaufbau verwendet:

…

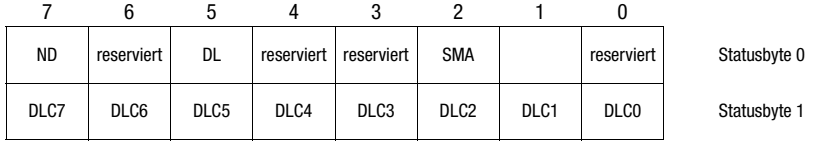

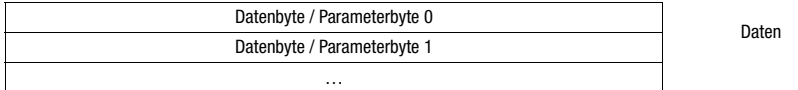

Zwischen dem Feldbus-Gateway und dem Leuze Endgerät wird dann nur noch der Datenteil mit dem entsprechenden Rahmen (z.B. STX, CR & LF) übertragen. Die beiden Steuerbytes werden von dem Feldbus-Gateway verarbeitet.

Die entsprechenden Steuer- bzw. Status-Bits und deren Bedeutung werden in [Abschnitt](#page-48-0) [10.2](#page-48-0) und [Abschnitt 10.3](#page-50-0) spezifiziert.

Weitere Hinweise zu den Steuerbytes Broadcast und den Adressbits 0 … 4 finden Sie im Kapitel ["Modulare Anschlusseinheit MA 3x \(S4-Schalterstellung C\)" auf Seite 83.](#page-84-0)

# <span id="page-48-0"></span>10.2 Beschreibung der Eingangsbytes (Statusbytes)

## 10.2.1 Struktur und Bedeutung der Eingangsbytes (Statusbytes)

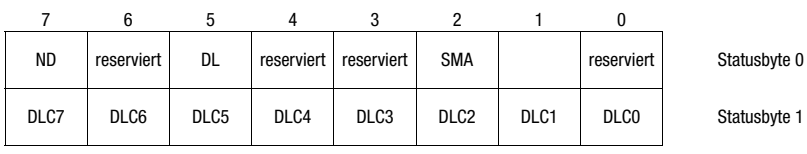

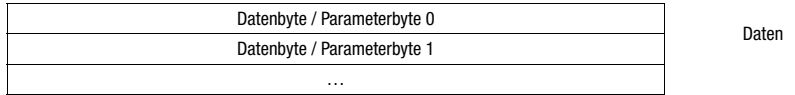

Tabelle 10.1: Struktur der Eingangsbytes (Statusbytes)

#### Bits des Eingangsbyte (Statusbyte) 0

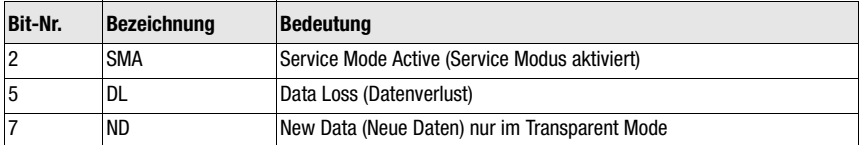

#### Bits des Eingangsbytes (Statusbyte) 1

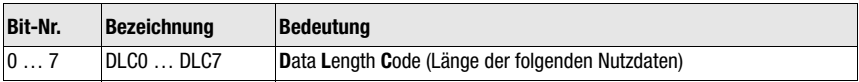

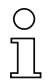

#### Hinweis!

T-Bit bedeutet Toggle-Bit, d.h. dieses Bit ändert bei jedem Ereignis seinen Zustand  $(^{\shortparallel}O^{\shortparallel} \rightarrow ^{\shortparallel}1^{\shortparallel}$  oder  $^{\shortparallel}1^{\shortparallel} \rightarrow ^{\shortparallel}0^{\shortparallel}$ ).

## 10.2.2 Detailbeschreibung der Bits (Eingangsbyte 0)

Bit 2: Service Mode Active: SMA

| <b>Eingangsdaten</b> | <b>Beschreibung</b>                                                                                                    | Adr. | <b>Daten</b><br><b>Typ</b> | Wertebereich                                                 | <b>Default</b> |
|----------------------|----------------------------------------------------------------------------------------------------|------|----------------------------|--------------------------------------------------------------|----------------|
| <b>SMA</b>           | Service Mode Active (SMA)<br>Das SMA-Bit wird gesetzt, wenn der Service-Schalter auf<br>"MA" oder "DEV" steht, sich das Geräte also entweder im<br>Service Modus Feldbus-Gateway oder Leuze Device befin-<br>det. Dies wird auch durch eine blinkende PWR LED auf der<br>Vorderseite des Geräts angezeigt. Bei einem Wechsel in den<br>normalen Betriebsmodus "RUN" wird das Bit zurückgesetzt. | 0.2  | Bit                        | 0: Gerät im<br>Betriebsmodus<br>1: Gerät im Service<br>Modus | 0h             |

#### Bit 5: Data Loss: DL

Dieses Bit ist im Transparent und Collective Mode wichtig zur Überwachung der Datenübertragung.

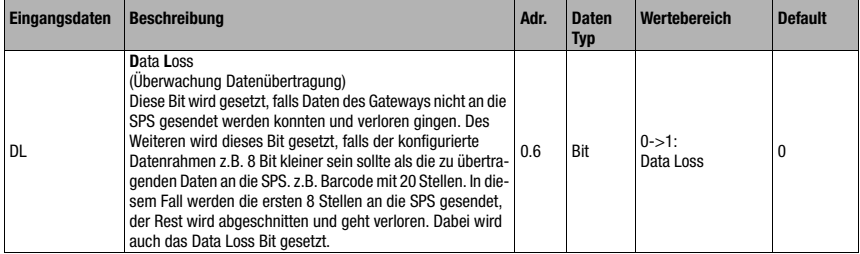

### Bit 7: New Data: ND

Dieses Bit ist nur im Transparent Mode relevant.

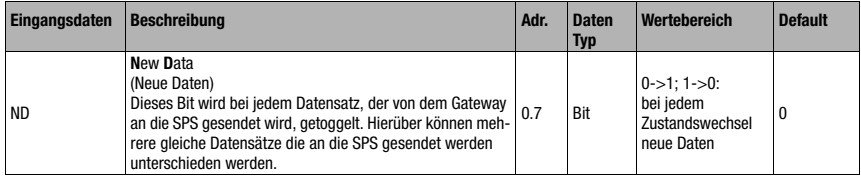

### 10.2.3 Detailbeschreibung der Bits (Eingangsbyte 1)

#### Bit 0 … 7: Data Length Code: DLC0 … DLC7

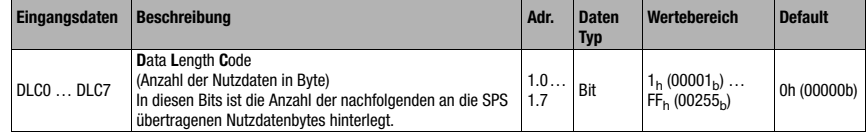

# <span id="page-50-0"></span>10.3 Beschreibung der Ausgangsbytes (Steuerbytes)

# 10.3.1 Struktur und Bedeutung der Ausgangsbytes (Steuerbytes)

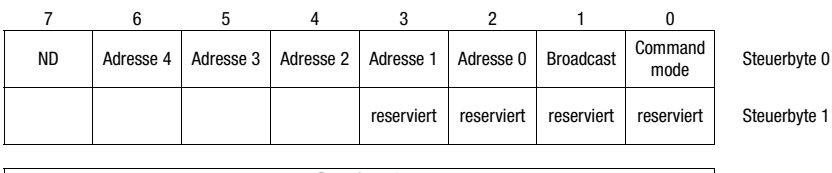

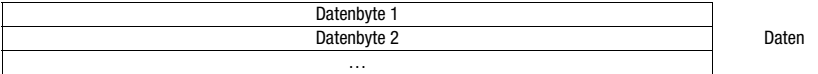

Tabelle 10.2: Struktur der Ausgangsbytes (Steuerbytes)

### Bits des Ausgangsbytes (Steuerbyte) 0

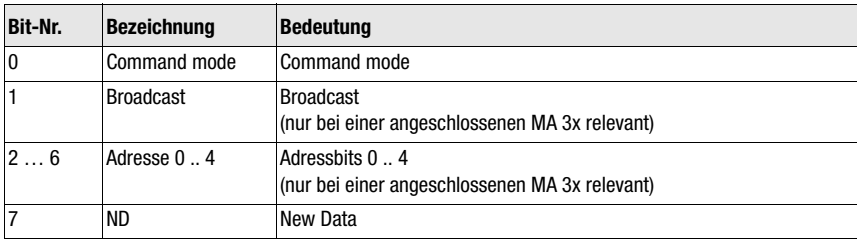

# 10.3.2 Detailbeschreibung der Bits (Ausgangsbyte 0)

### Bit 0: Command mode: Command mode

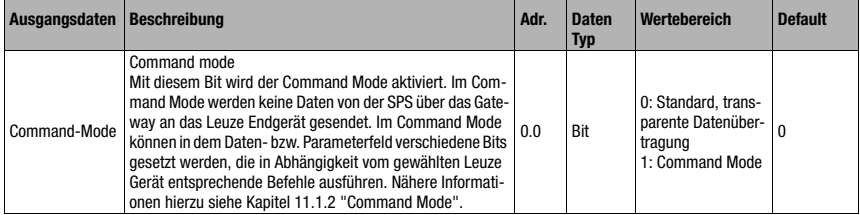

Die folgenden 2 Steuerbit ("Bit 1: Broadcast: Broadcast" auf Seite 50 und "Bit 2 … 6: Adressbits 0 .. 4: Adresse 0 .. 4" auf Seite 50) sind nur bei einer angeschlossenen MA 3x relevant. Bei den sonstigen Geräten werden diese Felder ignoriert.

#### Bit 1: Broadcast: Broadcast

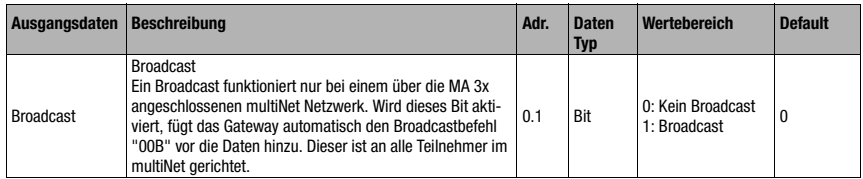

#### Bit 2 … 6: Adressbits 0 .. 4: Adresse 0 .. 4

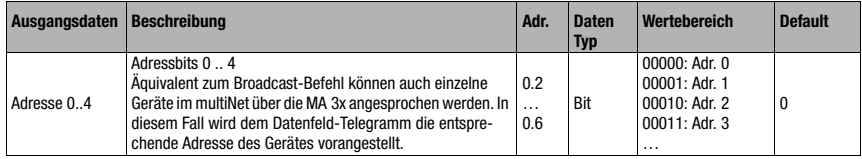

#### Bit 7: New Data: ND

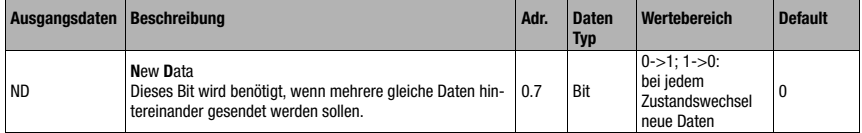

# 11 Modi

### 11.1 Funktionsweise des Datenaustausches

#### Transparent Mode (Standardeinstellung)

Im "Transparent" Mode werden alle Daten vom seriellen Endgerät 1:1 und unmittelbar an die SPS gesendet. Die Verwendung von Status- bzw. Steuerbits ist hierbei nicht notwendig. Allerdings werden nur die für einen Übertragungszyklus möglichen Datenbytes übertragen - weitere gehen verloren.

Der Abstand zweier aufeinanderfolgender Telegramme (ohne Rahmen) muss mehr als 20 ms betragen, da sonst keine klare Trennung erfolgt.

Als Dateninhalt werden üblicherweise ASCII Zeichen erwartet - verschiedene Steuerzeichen im Datenbereich werden deshalb unter Umständen von der MA als ungültige Zeichen erkannt und abgeschnitten. Bei 00<sub>h</sub> im Datenbereich schneidet die MA das Telegramm ab, weil nicht benötigte Bytes auch mit 00<sub>h</sub> aufgefüllt werden.

### 11.1.1 Schreiben von Slavedaten im "Collective" Mode (SPS -> Gateway)

#### Beispiel für die Aktivierung eines Leuze Devices

Es wird im Datenteil (ab Byte 2) des Telegramms zum Gateway ein "+" (ASCII) zur Aktivierung gesendet.

D.h. in das Steuer- bzw. Ausgangsbyte 2 ist der Hex-Wert von "2B" (entspricht einem "+") einzutragen. Um das Lesetor zu deaktivieren, muss stattdessen ein "2D" (Hex) (entspricht einem "-" ASCII) verwendet werden.

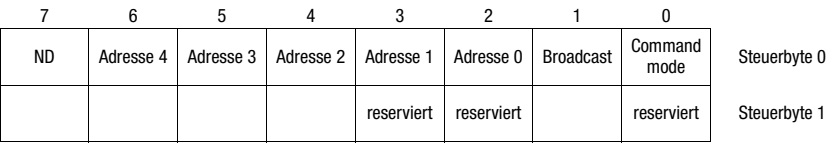

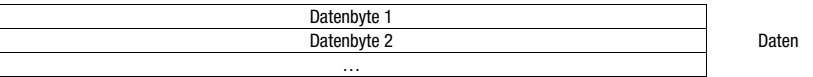

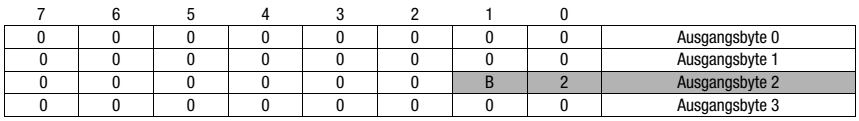

## 11.1.2 Command Mode

<span id="page-53-0"></span>Eine Besonderheit stellt der sogenannte Command Mode dar, der über das Ausgangs-Steuerbyte 0 (Bit 0) ... definiert wird, und die Steuerung des angeschlossenen Gerätes per Bit ermöglicht.

Ist der Command Mode aktiviert (Command Mode = 1), werden keine Daten von der SPS über das Gateway an das Leuze Endgerät gesendet. Die Daten von der MA an die SPS werden in der gewählten Betriebsart (Transparent/Collective) übertragen.

Der Command Mode erlaubt es, im Daten- bzw. Parameterfeld verschiedene gerätespezifische Bits zu setzen, die die entsprechenden seriellen Befehle ausführen (z.B. v, +, -, usw.). Soll z.B. die Version des Leuze Endgerätes abgefragt werden, so ist das entsprechende Bit zu setzen, damit an das Leuze Gerät ein "v" mit dem Rahmen <STX> v <CR> <LF> gesendet wird.

Auf die meisten Befehle an das Leuze Endgerät antwortet das Leuze Endgerät dem Gateway auch mit Daten (z.B. Barcodeinhalt, NoRead, Geräteversion etc). Die Antwort wird durch das Gateway an die SPS weitergeleitet.

### Hinweis!

Die für die einzelnen Leuze Geräte verfügbaren Parameter sind im [Kapitel 16](#page-70-0) aufgeführt. Der Command Mode kann nicht mit Handscannern genutzt werden.

### Beispiel für die Aktivierung eines Leuze Devices

Im Command Mode ist das Steuer- bzw. Ausgangsbyte 0.0 für die Aktivierung des Command Mode zu setzen. Dann ist nur noch das entsprechende Bit (Steuer- bzw. Ausgangsbyte 2.1) für die Aktivierung und Deaktivierung des Lesetors zu setzen.

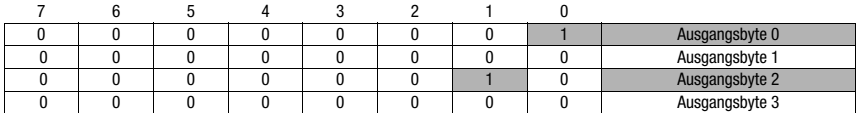

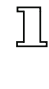

Steuerbyte 0, Bit 0.0 auf 1 setzen

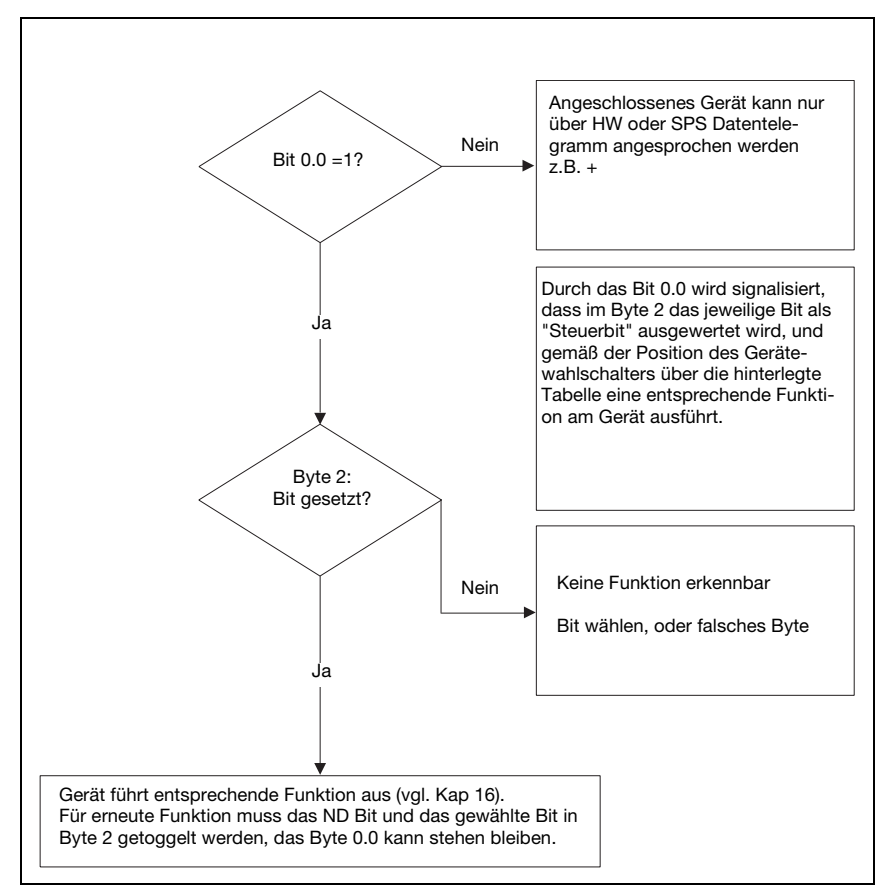

Bild 11.1: Befehlsausführung nach Aktivierung des Command Mode

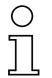

### Hinweis!

Nähere Informationen zum Feldbus Telegrammaufbau finden Sie im [Kapitel 10.1](#page-47-0). Eine Spezifikation aller verwendbaren Kommandos ist im Kapitel ["Spezifikationen für Leuze Endgeräte"](#page-70-0)  [auf Seite 69](#page-70-0) enthalten.

# 12 Inbetriebnahme und Konfiguration

### 12.1 Maßnahmen vor der ersten Inbetriebnahme

- Machen Sie sich bereits vor der ersten Inbetriebnahme mit der Bedienung und Konfiguration der MA 208i vertraut.
- $\%$  Prüfen Sie **vor dem Anlegen** der Versorgungsspannung noch einmal alle Anschlüsse auf ihre Richtigkeit.

Das Leuze Device muss an die interne RS 232-Geräteschnittstelle angeschlossen werden.

#### Leuze Device anschließen

- $\%$  Öffnen Sie das Gehäuse der MA 208i und führen Sie das entsprechende Gerätekabel (z.B. KB 031 für BCL 32) durch die mittlere Gewindeöffnung.
- $\%$  Schließen Sie das Kabel an die interne Geräteschnittstelle (X30, X31 oder X32, siehe [Kapi](#page-33-0)[tel 7.5.1](#page-33-0)) an.
- Wählen Sie mit dem Drehschalter S4 (siehe [Kapitel 8.2.5\)](#page-42-0) das angeschlossene Gerät aus.
- Drehen Sie noch die PG-Verschraubung in die Gewindeöffnung ein, um eine Zugentlastung und die Schutzart IP 65 zu gewährleisten.
- Verschließen Sie abschließend das Gehäuse der MA 208i wieder.

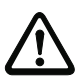

### Achtung!

Erst danach darf die Versorgungsspannung angelegt werden. Beim Start der MA 208i wird jetzt der Gerätewahlschalter abgefragt, und das Gateway stellt sich automatisch auf das Leuze Device ein.

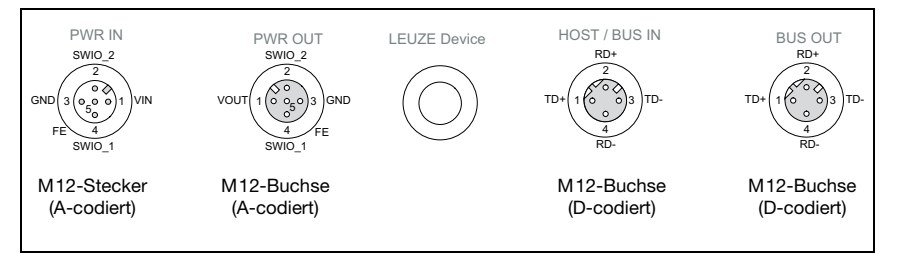

Bild 12.1: Anschlüsse der MA 208i von unten gesehen, Gerät auf Montageplatte

 Überprüfen Sie die angelegte Spannung. Sie muss sich im Bereich von +18V … 30VDC befinden.

#### Anschluss der Funktionserde FE

 $\%$  Achten Sie auf den korrekten Anschluss der Funktionserde (FE).

Nur bei ordnungsgemäß angeschlossener Funktionserde ist der störungsfreie Betrieb gewährleistet. Alle elektrischen Störeinflüsse (EMV-Einkopplungen) werden über den Funktionserdeanschluss abgeleitet.

Die SWIO 1/2 liegen im Auslieferungszustand parallel auf PWR IN/OUT. Durch einen Jumper kann diese Verbindung getrennt werden.

### 12.2 Gerätestart und Einstellen der Kommunikationsparameter

Als Erstes müssen Sie das Gerät starten und die Kommunikationsparameter der MA 208i einstellen. Mit den Kommunikationsparametern bestimmen Sie, wie Daten zwischen MA 208i und Host-System, Monitor-PCs usw. ausgetauscht werden.

Die Kommunikationsparameter sind unabhängig von der Topologie, in der die MA 208i betrieben wird (siehe ["Ethernet" auf Seite 18\)](#page-19-0).

Im Auslieferungszustand ist der MA 208i eine feste IP Adresse zugeordnet.

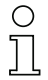

### Hinweis!

Die Default-Adresse der MA ist 192.168.61.100.

Die Einstellung kann über die Leuze Konfigurations-Software BCL-Config, BPS-Config oder RF-Config angepasst werden. In diesen Tools ist MA 208i als Gerät angelegt, um die Parameter in der gewohnten Weise über die Serviceschnittstelle einstellen zu können.

#### 12.2.1 Manuelles Einstellen der IP-Adresse

Wenn in Ihrem System die IP-Adressen der Geräte fest eingestellt werden sollen, gehen Sie wie folgt vor:

- Lassen Sie sich vom Netzwerk-Administrator die Daten für IP-Adresse, Netzmaske und Gateway-Adresse der MA 208i nennen.
- Wählen Sie über den Gerätewahlschalter das angeschlossene Gerät aus.
- $\%$  Legen Sie die Versorgungsspannung +18 ... 30VDC (typ. +24VDC) an, die MA 208i läuft hoch.
- Schalten Sie jetzt den Service-Schalter auf "MA".

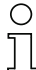

#### Hinweis!

Der Service-Schalter muss auf der Schalterstellung "MA" stehen, damit die MA 208i über die Serviceschnittstelle angesprochen werden kann.

- Verbinden Sie die serielle RS 232 Sub-D Schnittstelle der MA 208i mit der seriellen Schnittstelle Ihres PC.
- Nehmen Sie die entsprechenden Einstellungen im Konfigurationsfenster vor.

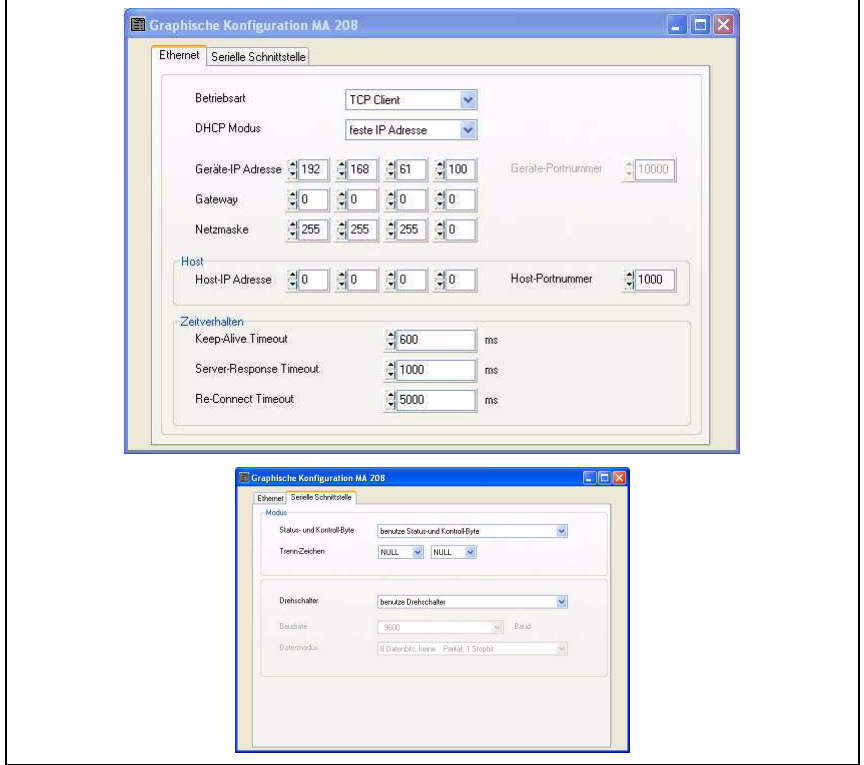

Bild 12.2: Manuelles Einstellen der Parameter

### 12.2.2 Ethernet Host Kommunikation

Die Ethernet Host Kommunikation ermöglicht es, Verbindungen zu einem externen Host-System zu konfigurieren. Es kann sowohl UDP, als auch TCP/IP (wahlweise im Client oder Server Modus) verwendet werden. Das verbindungslose UDP Protokoll dient in erster Linie der Übermittlung von Prozessdaten zum Host (Monitorbetrieb). Das verbindungsorientierte TCP/IP-Protokoll kann auch zur Übertragung von Kommandos vom Host zum Gerät verwendet werden. Bei dieser Verbindung wird die Sicherung der Daten bereits vom TCP/ IP-Protokoll übernommen.

Wenn Sie für Ihre Applikation das TCP/IP-Protokoll verwenden wollen, dann müssen Sie zusätzlich festlegen, ob die MA 208i als TCP-Client oder als TCP-Server arbeiten soll.

 Informieren Sie sich bei ihrem Netzwerk-Administrator, welches Kommunikationsprotokoll zum Einsatz kommt.

### 12.2.3 TCP/IP

**K.** Stellen Sie den TCP/IP-Modus der MA 208i ein.

Im TCP-Client Mode baut die MA 208i aktiv die Verbindung zum übergeordneten Hostsystem (PC / SPS als Server) auf. Die MA 208i benötigt vom Anwender die IP-Adresse des Servers (Host-Systems) und die Portnummer, auf der der Server (Host-System) eine Verbindung entgegen nimmt. Die MA 208i bestimmt in diesem Fall, wann und mit wem Verbindung aufgenommen wird!

Stellen Sie bei einer MA 208i als TCP-Client folgende Werte ein:

- IP-Adresse des TCP-Servers (normalerweise die SPS/Host-Rechner)
- Portnummer des TCP-Servers
- Optional: Timeout für die Wartezeit auf eine Antwort vom Server
- Optional: Wiederholzeit für erneuten Kommunikationsversuch nach einem Timeout

Im TCP-Server Mode baut das übergeordnete Host-System (PC / SPS) aktiv die Verbindung auf und die angeschlossene MA 208i wartet auf den Verbindungsaufbau. Der TCP/ IP-Stack benötigt vom Anwender die Information, auf welchem lokalen Port der MA 208i (Portnummer) Verbindungswünsche einer Client-Anwendung (Host-System) entgegengenommen werden sollen. Liegt ein Verbindungswunsch und Aufbau vom übergeordneten Host System (PC / SPS als Client) vor, akzeptiert die MA 208i (Server-Mode) die Verbindung und so können Daten gesendet und empfangen werden.

§ Stellen Sie bei einer MA 208i als TCP-Server weiter folgende Werte ein:

• Portnummer für die Kommunikation der MA 208*i* mit den TCP-Clients

Die zugehörigen Einstelloptionen finden Sie im Configuration Tool.

#### 12.2.4 UDP

Die MA 208i benötigt vom Anwender die IP-Adresse und die Portnummer des Kommunikationspartners. Entsprechend benötigt das Host System (PC / SPS) ebenfalls nun die eingestellte IP-Adresse der MA 208i und die gewählte Portnummer. Durch diese Zuordnung der Parameter entsteht ein Socket, über das Daten gesendet und empfangen werden können.

Stellen Sie folgende Werte ein:

- IP-Adresse des Kommunikationspartners
- Portnummer des Kommunikationspartners

Die zugehörigen Einstelloptionen finden Sie im Configuration Tool.

### 12.3 Einstellen der Leseparameter am Leuze Device

#### Inbetriebnahme Leuze Device

Zur Inbetriebnahme einer Lesestation müssen Sie das Leuze Device an der MA 208i auf seine Leseaufgabe vorbereiten. Die Kommunikation mit dem Leuze Gerät erfolgt über die Service-Schnittstelle.

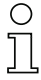

#### Hinweis!

Weiterführende Informationen zu Anschluss und Verwendung der Service-Schnittstelle [siehe Kapitel 9 "Konfiguration".](#page-43-0)

Schließen Sie das Leuze Device an der MA 208i an.

Je nach Leuze Device erfolgt dies über ein Verbindungskabel (Zubehör-Nr.: KB 031-1000) oder direkt an der MA 208i. Bei geöffnetem Gehäusedeckel sind der Service-Stecker und die zugehörigen Schalter zugänglich.

 $\%$  Wählen Sie die Service-Schalterstellung "DEV".

#### Anschließen Service-Schnittstelle, Terminal-Programm aufrufen

- Schließen Sie Ihren PC über RS 232-Kabel an den Service-Stecker an.
- $\%$  Rufen Sie am PC ein Terminal-Programm (z.B. BCL-Config) auf und überprüfen Sie, ob die Schnittstelle (COM 1 oder COM 2), an der Sie die MA 208i angeschlossen haben, auf die folgende Leuze Standardeinstellung eingestellt ist: 9600 Baud, 8 Datenbit, keine Parität, 1 Stoppbit und STX, Daten, CR, LF.

Das Config-Tool können Sie unter [www.leuze.de -> Rubrik Download -> identifizieren](http://www.leuze.de) für BCL, RFID, VR etc. herunterladen.

Um mit dem angeschlossenen Leuze Device zu kommunizieren, muss am PC Terminal-Programm das Framing STX, Daten, CR, LF eingestellt sein, da das Leuze Device ab Werk auf diese Rahmenzeichen vorkonfiguriert ist.

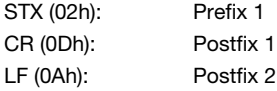

#### **Betrieb**

Schalten Sie die MA 208i in Schalterstellung "RUN" (Betrieb).

Nun ist das Leuze Device mit dem Feldbus verbunden. Die Aktivierung des Leuze Gerätes kann nun entweder über den Schalteingang an der MA 208i, über das Prozessdatenwort Out-Bit 1 (Bit 0.2) oder durch die Übertragung eines "+" Kommandos an das Leuze Device erfolgen [\(siehe Kapitel 16 "Spezifikationen für Leuze Endgeräte"](#page-70-0)). Nähere Informationen zum Feldbus-Übertragungsprotokoll [siehe Kapitel 10 "Telegramm"](#page-47-1).

#### Informationen im Service Mode auslesen

- Stellen Sie den Service-Schalter des Gateways auf die Schalterstellung "MA" (Gateway).
- $\%$  Senden Sie ein "v" Kommando, um allgemeine Service-Informationen der MA 208i abrufen.

Einen Überblick über die verfügbaren Kommandos und Informationen finden Sie im Kapitel ["Informationen im Service Mode auslesen" auf Seite 42.](#page-43-1)

#### 12.3.1 Besonderheit bei der Verwendung von Handscannern (Barcode- und 2D-Geräte, Kombi-Geräte mit RFID)

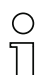

#### Hinweis!

Eine Beschreibung der Geräteparametrierung und die benötigen Codes entnehmen Sie bitte der entsprechenden Dokumentation unter www.leuze.de -> Rubrik Download -> identifizieren -> Barcode Handlesegeräte bzw. 2D Code Handlesegeräte.

#### 12.3.1.1 Kabelgebundene Handscanner an der MA 208i

Die im Produktprogramm von Leuze electronic erhältlichen Handscanner und mobilen Kombigeräte können alle mit dem entsprechenden Verbindungskabel genutzt werden.

Bei Verwendung der MA 208i kann die Spannungsversorgung des Handscanners (5 V/bei 1 A) mit der Schnittstelle durch ein Kabel über den 9-poligen Sub-D Steckverbinder angeschlossen werden (Spannung auf PIN 9). Das entsprechende Kabel ist passend zum Handscanner auszuwählen und separat zu bestellen. An dieses Kabel wird das 9-polige Sub-D Kabel (KB JST-HS-300, Artikelnummer 50113397) angeschlossen, das mit der MA 208i verbunden wird. Dieses Kabel muss ebenfalls separat bestellt werden.

Die Triggerung erfolgt in diesem Beispiel über die Triggertaste am Handscanner.

#### 12.3.1.2 Kabellose Handscanner an der MA 208i

Die im Produktprogramm von Leuze electronic erhältlichen kabellosen Handscanner und mobilen Kombigeräte können alle über die Basisstation mit dem entsprechenden Verbindungskabel genutzt werden.

Für die Ladestation wird üblicherweise ein 230 VAC-Anschluss benötigt (Steckdose). Hier wird eine Datenverbindung der Ladestation mit der MA 208i hergestellt. Das entsprechende Kabel ist passend zum Handscanner auszuwählen und separat zu bestellen. An dieses Kabel wird das 9-polige Sub-D Kabel (KB JST-HS-300, Artikelnummer 50113397) angeschlossen, das mit der MA 208i verbunden wird. Dieses Kabel muss ebenfalls separat bestellt werden.

Die Triggerung erfolgt in diesem Beispiel über die Triggertaste am Handscanner.

Auch bei diesen Geräten sind folgende Codes zur Parametrierung der Geräte erforderlich.

#### 12.3.2 Besonderheiten bei der Bedienung eines RFM/RFI

Anbei ein Beispieltelegramm für einen Schreibbefehl in Verbindung mit einem RFID-Gerät.

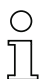

#### Hinweis!

Zusätzlich zu beachten ist, dass alle Zeichen, die an einen Transponder gesendet werden, hex-codierte ASCII-Zeichen sind. Diese (hexadezimalen) Zeichen sind wiederum jeweils als einzelne ASCII-Zeichen zu behandeln und für die Übertragung über den Feldbus in hexadezimale Darstellung umzuwandeln.

#### Beispiel:

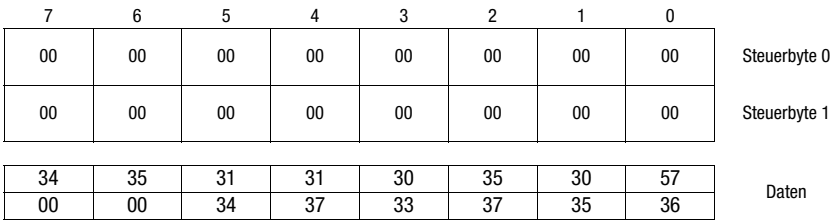

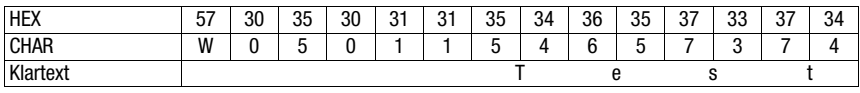

# <span id="page-62-0"></span>13 Diagnose und Fehlerbehebung

Sollten bei der Inbetriebnahme der MA 208i Probleme auftreten, können Sie in nachfolgender Tabelle nachschlagen. Hier sind typische Fehler und ihre möglichen Ursachen, sowie Tipps zu ihrer Beseitigung beschrieben.

## 13.1 Allgemeine Fehlerursachen

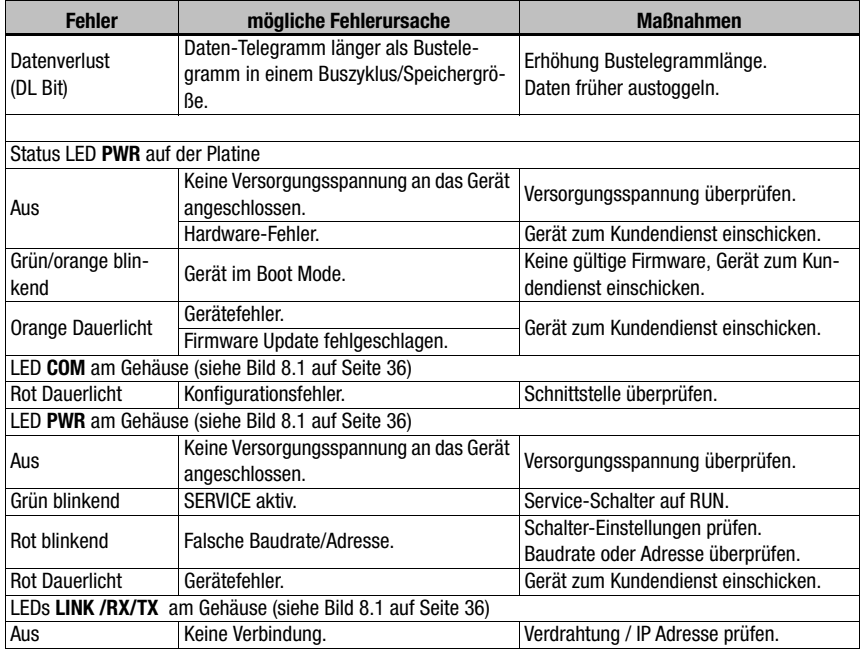

Tabelle 13.1: Allgem[eine Fehlerursachen](#page-37-0)

# 13.2 Fehler Schnittstelle

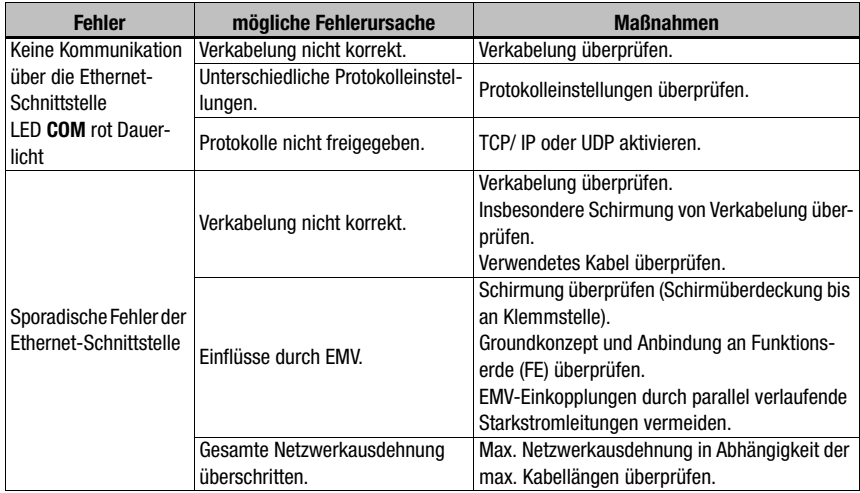

Bild 13.1: Schnittstellenfehler

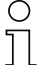

#### Hinweis!

#### Bitte benutzen Sie das [Kapitel 13](#page-62-0) als Kopiervorlage im Servicefall.

Kreuzen Sie bitte in der Spalte "Maßnahmen" die Punkte an, die Sie bereits überprüft haben, füllen Sie das nachstehende Adressfeld aus und faxen Sie die Seiten zusammen mit Ihrem Serviceauftrag an die unten genannte Fax-Nummer.

#### Kundendaten (bitte ausfüllen)

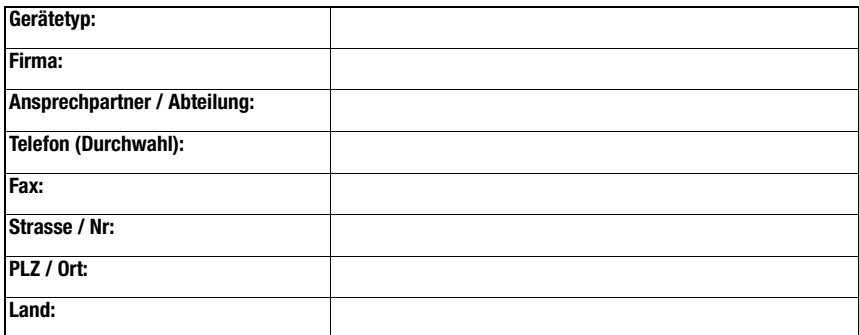

Leuze Service-Fax-Nummer:

+49 7021 573 - 199

# 14 Typenübersicht und Zubehör

# 14.1 Typenschlüssel

**MA 2xx** i

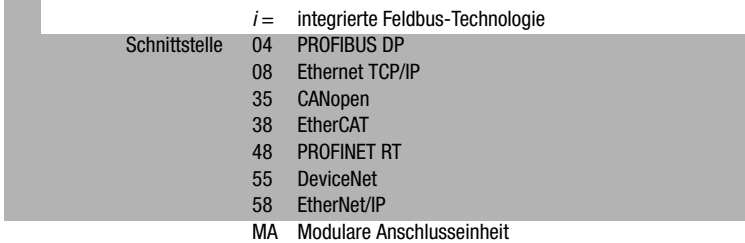

# 14.2 Typenübersicht

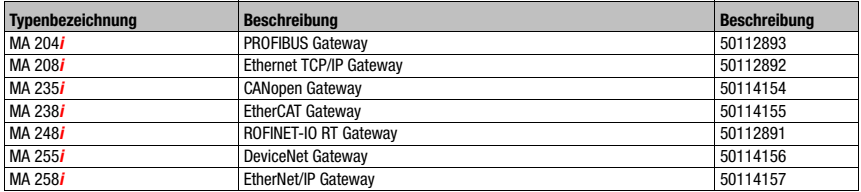

Tabelle 14.1: Typenübersicht MA 2xxi

# 14.3 Zubehör Steckverbinder

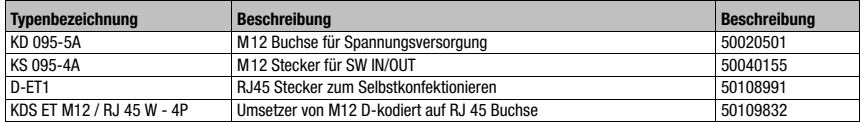

Tabelle 14.2: Steckverbinder für die MA 208i

# 14.4 Zubehör vorkonfektionierte Leitungen zur Spannungsversorgung

#### **PWR IN (5-pol. Buchse, A-codiert) Pin Name Aderfarbe** PWR IN 1 VIN **braun** SWIO\_2 2 2 SWIO\_2 **weiß**  $\circ$ 3 GND **blau** VIN | 1 (0 0<sub>5</sub>0)3 |GND 4 SWIO\_1 **schwarz** 4 FE 5 FE **grau** SWIO\_1 M 12-Buchse Gewinde FE **blank** (A-codiert)

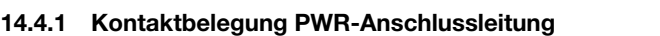

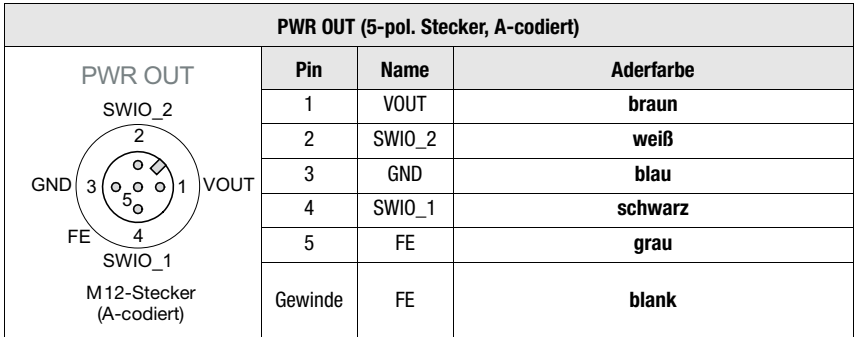

## 14.4.2 Technische Daten der Leitungen zur Spannungsversorgung

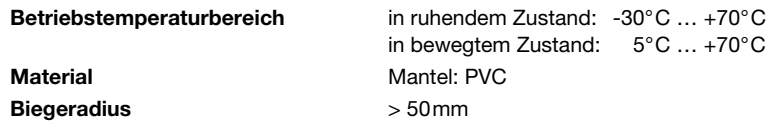

### 14.4.3 Bestellbezeichnungen der Leitungen zur Spannungsversorgung

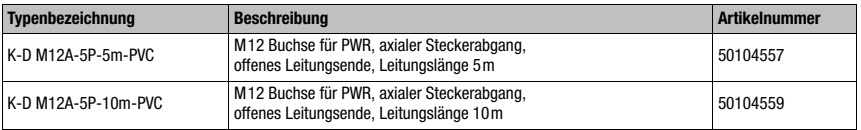

Tabelle 14.3: PWR-Leitung für die MA 208i

## 14.5 Zubehör vorkonfektionierte Leitungen für den Busanschluss

# 14.5.1 Allgemeines

- Leitung KB ET… für den Anschluss an Industrial Ethernet über M12-Rundsteckverbinder
- Standardleitung von 2 … 30m verfügbar
- Sonderleitung auf Anfrage

#### 14.5.2 Kontaktbelegung M12-Ethernet-Anschlussleitung KB ET…

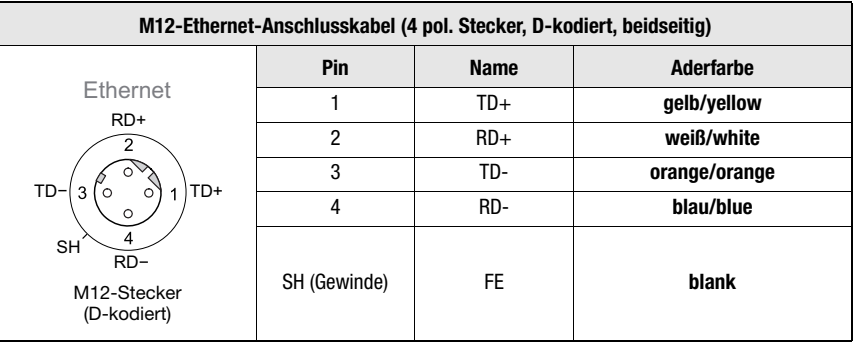

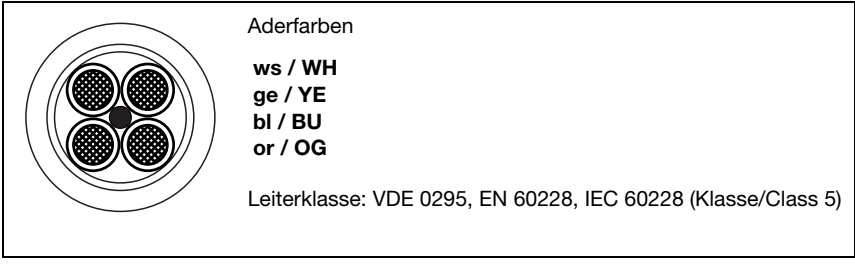

Bild 14.1: Kabelaufbau Industrial Ethernet-Anschlussleitung

# 14.5.3 Technische Daten M12-Ethernet-Anschlussleitung KB ET…

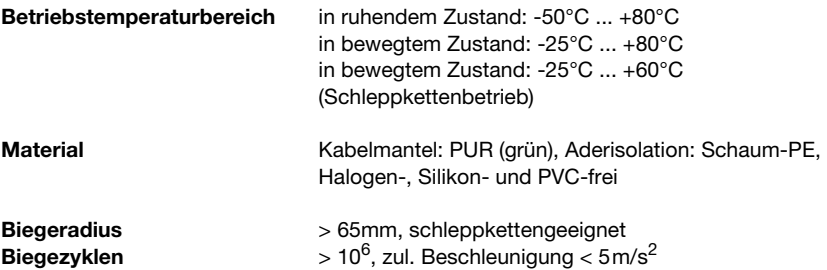

### 14.5.4 Bestellbezeichnungen M12-Ethernet-Anschlussleitung KB ET…

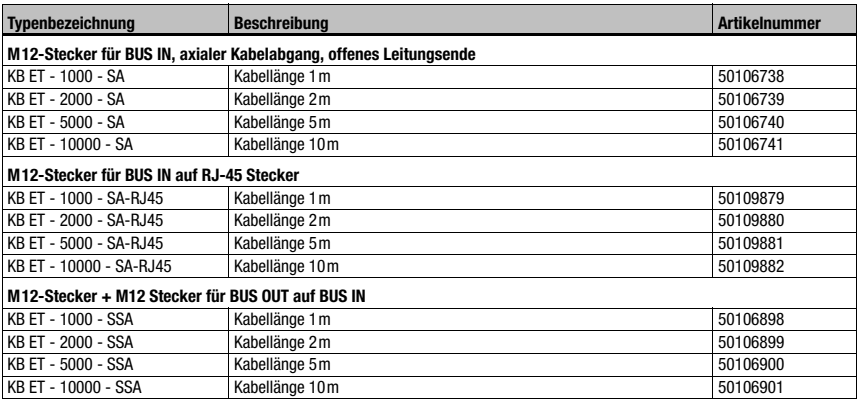

Tabelle 14.4: Bus-Anschlussleitung für die MA 208i

# 14.6 Zubehör vorkonfektionierte Leitungen für den Anschluss der Leuze Ident-Geräte

### 14.6.1 Bestellbezeichnungen Geräte-Anschlussleitungen

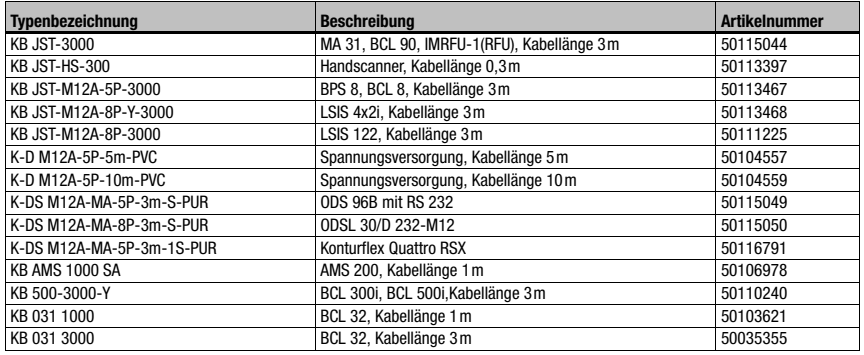

Tabelle 14.5: Geräte-Anschlussleitungen für die MA 208i

# $\bigcirc$  $\overline{\mathbb{L}}$

#### Hinweis!

Die Geräte BCL 22 mit JST-Stecker, RFM xx und RFI xx können direkt mit dem angespritzten Gerätekabel angeschlossen werden.

## 14.6.2 Kontaktbelegung Geräte-Anschlussleitungen

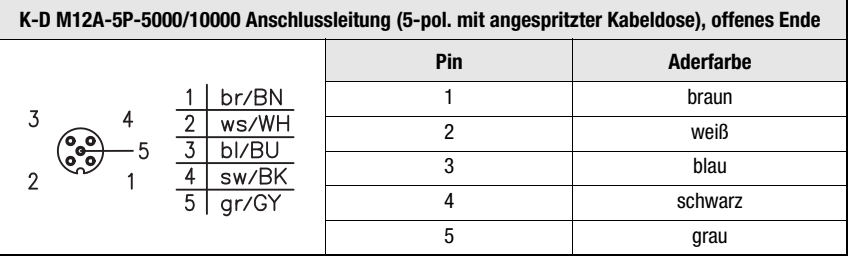

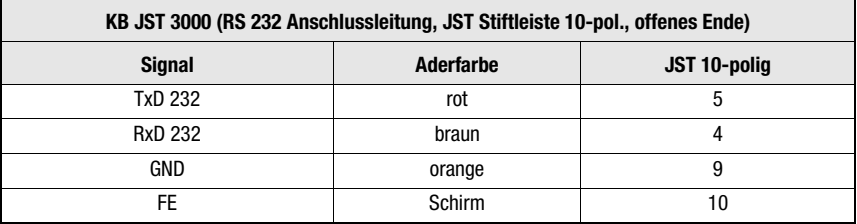

# 15 Wartung

### 15.1 Allgemeine Wartungshinweise

Die MA 208i bedarf keiner Wartung durch den Betreiber.

### 15.2 Reparatur, Instandhaltung

Reparaturen an den Geräten dürfen nur durch den Hersteller erfolgen.

 Wenden Sie sich für Reparaturen an Ihr Leuze Vertriebs- oder Servicebüro. Die Adressen entnehmen Sie bitte der Umschlaginnen-/-rückseite.

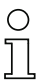

### Hinweis!

Bitte versehen Sie Geräte, die zu Reparaturzwecken an Leuze electronic zurückgeschickt werden, mit einer möglichst genauen Fehlerbeschreibung.

### 15.3 Abbauen, Verpacken, Entsorgen

#### Wiederverpacken

Für eine spätere Wiederverwendung ist das Gerät geschützt zu verpacken.

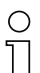

#### Hinweis!

Elektronikschrott ist Sondermüll! Beachten Sie die örtlich geltenden Vorschriften zu dessen Entsorgung.

# 16 Spezifikationen für Leuze Endgeräte

#### <span id="page-70-0"></span>Serielle Schnittstelle und Command Mode

Bei der Konfiguration des Feldbus-Gateways kann das entsprechende Leuze Endgerät ausgewählt werden [\(siehe Kapitel 9 "Konfiguration"\)](#page-43-0).

Die genauen Spezifikationen für die einzelnen Leuze Endgeräte finden Sie in den nachfolgenden Unterkapiteln und der Beschreibung des Geräts.

Der entsprechende serielle Befehl wird im "Command Mode" an das Leuze Endgerät gesendet. Um nach der Aktivierung des "Command Mode" im Byte 0 (Steuerbit 0.0) den entsprechenden Befehl zum RS 232-Gerät zu senden, setzen Sie das entsprechende Bit im Byte 2.

Auf die meisten Befehle sendet das Leuze Endgerät auch Daten wie z.B. den Barcodeinhalt, NoRead, Geräteversion,... zurück an das Gateway. Die Antwort wird von dem Gateway nicht ausgewertet, sondern an die SPS weitergeleitet.

Beim BPS 8, AMS und den Handscannern sind einige Besonderheiten zu beachten.

## 16.1 Standardeinstellung, KONTURflex (S4-Schalterstellung 0)

Diese Schalterstellung kann nahezu mit allen Geräten genutzt werden, da ggf. ein Datenrahmen mit übertragen wird. Allerdings wird eine 00h im Datenbereich von der Steuerung als Telegrammende/ungültig interpretiert.

Der Abstand zweier aufeinanderfolgender Telegramme (ohne Rahmen) muss in dieser Schalterposition mehr als 20ms betragen, da sonst keine klare Trennung erfolgt. Gegebenenfalls müssen die Einstellungen am Gerät angepasst werden.

Messende Leuze Sensoren mit RS 232-Schnittstelle (wie KONTURflex Quattro RS) nutzen nicht zwangsweise einen Telegrammrahmen, deshalb werden diese auch in Schalterstellung 0 betrieben.

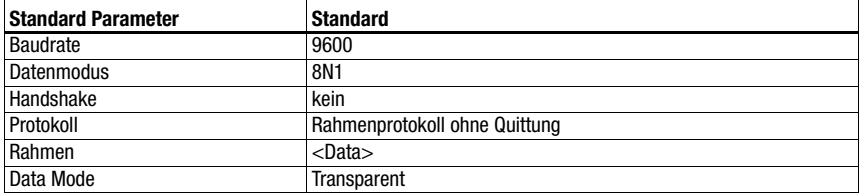

#### Spezifikation der seriellen Schnittstelle

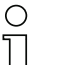

## Hinweis!

Über die Schalterstellung wird der Datenrahmen vorgegeben.

Die Werkseinstellung entspricht der S4-Schalterstellung 0. Ein Rücksetzen der Einstellungen auf den Auslieferungszustand ist in der S4-Schalterstellung F möglich. Das Vorgehen hierzu ist in [Kapitel 16.14](#page-85-0) beschrieben.

#### Spezifikation für KONTURflex

Einstellungen an der MA 208i

- Ethernet-Adresse frei wählbar
- Gerätewahlschalter auf Stellung "0"

Einstellungen am Ethernet

- Eine Einstellung der Datenlänge ist nicht erforderlich.
- User Parameters: "Transparent Mode", Baudrate 38400, "4 Data Bits", "No parity", "2 stop bit" Einstellungen am KONTURflex

Am Gerät sind zunächst mittels KONTURFlex-Soft folgende Einstellungen vorzunehmen:

- Optional "Autosend (fast)" oder "Autosend mit Daten im Modbusformat"
- Wiederholzeit "31,5ms"
- Autosendbaudrate "38,4KB"
- 2 Stopbits, ohne Parität
## 16.2 Barcodeleser BCL 8 (S4-Schalterstellung 1)

## <span id="page-72-0"></span>Spezifikation der seriellen Schnittstelle

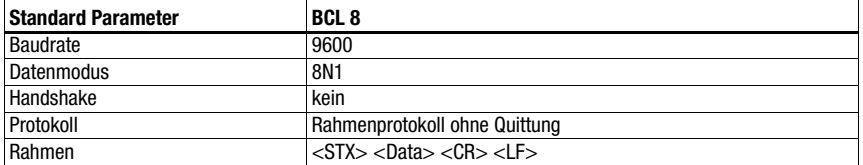

#### Spezifikation des Command Mode

Zur Aktivierung des Command Modes muss im Steuerbyte 0, das Bit 0 auf 1 gesetzt werden. Nähere Informationen hierzu [siehe Kapitel 11.1.2 "Command Mode"](#page-53-0), [Bild 11.1](#page-54-0).

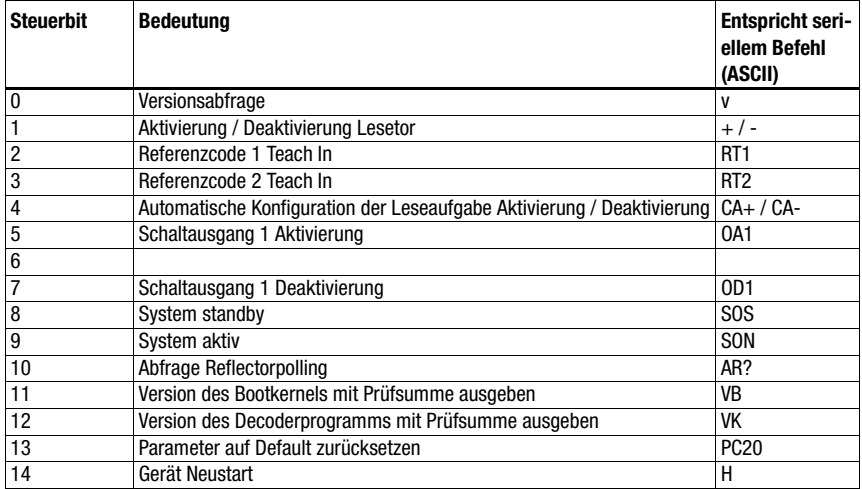

### Empfohlene Einstellungen

## 16.3 Barcodeleser BCL 22 (S4-Schalterstellung 2)

## <span id="page-73-0"></span>Spezifikation der seriellen Schnittstelle

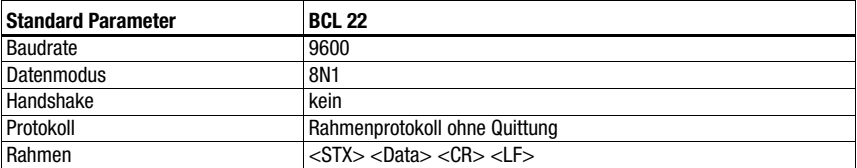

### Spezifikation des Command Mode

Zur Aktivierung des Command Modes muss im Steuerbyte 0, das Bit 0 auf 1 gesetzt werden. Nähere Informationen hierzu [siehe Kapitel 11.1.2 "Command Mode"](#page-53-0), [Bild 11.1](#page-54-0).

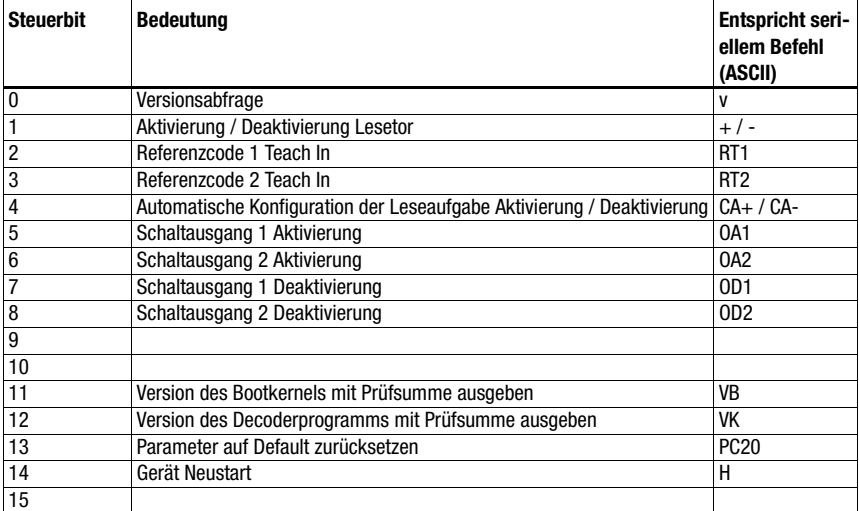

## Empfohlene Einstellungen

## 16.4 Barcodeleser BCL 32 (S4-Schalterstellung 3)

## <span id="page-74-0"></span>Spezifikation der seriellen Schnittstelle

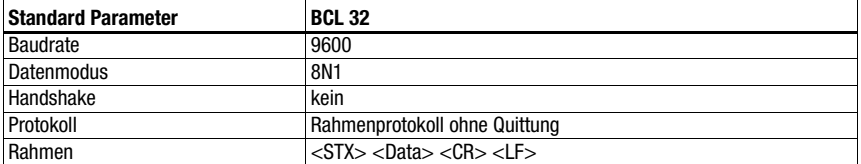

#### Spezifikation des Command Mode

Zur Aktivierung des Command Modes muss im Steuerbyte 0, das Bit 0 auf 1 gesetzt werden. Nähere Informationen hierzu [siehe Kapitel 11.1.2 "Command Mode"](#page-53-0), [Bild 11.1](#page-54-0).

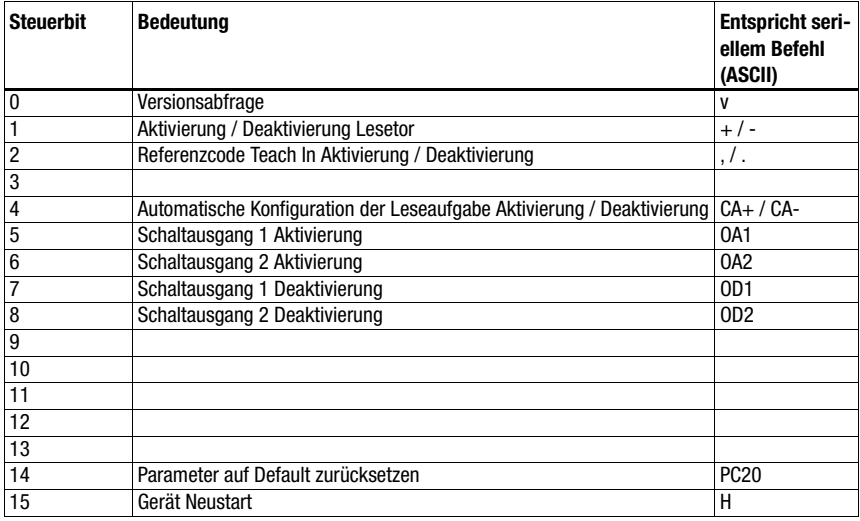

## Empfohlene Einstellungen

## 16.5 Barcodeleser BCL 300i, BCL 500i (S4-Schalterstellung 4)

## **Standard Parameter BCL 300i, BCL 500i** Baudrate 9600 Datenmodus 8N1 Handshake kein Protokoll Rahmenprotokoll ohne Quittung Rahmen <GTX> <Data> <CR> <LF>

## <span id="page-75-1"></span><span id="page-75-0"></span>Spezifikation der seriellen Schnittstelle

### Spezifikation des Command Mode

Zur Aktivierung des Command Modes muss im Steuerbyte 0, das Bit 0 auf 1 gesetzt werden. Nähere Informationen hierzu [siehe Kapitel 11.1.2 "Command Mode"](#page-53-0), [Bild 11.1](#page-54-0).

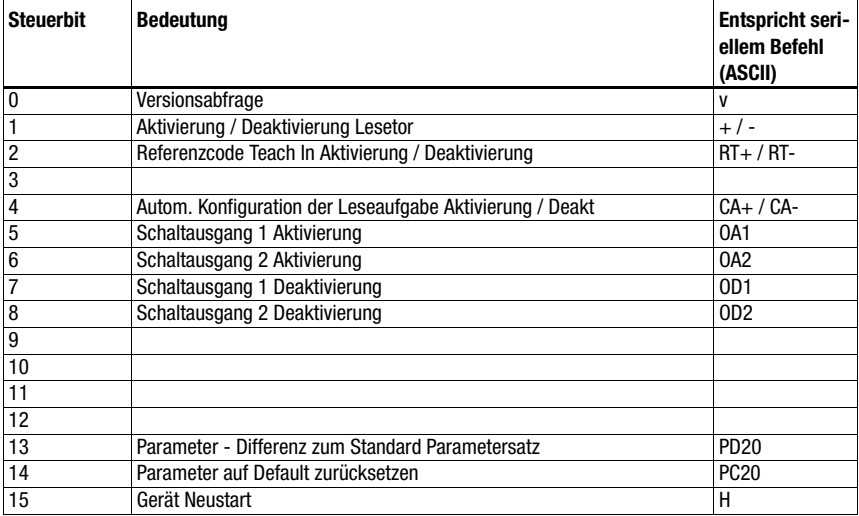

## Empfohlene Einstellungen

## 16.6 Barcodeleser BCL 90 (S4-Schalterstellung 5)

## <span id="page-76-0"></span>Spezifikation der seriellen Schnittstelle

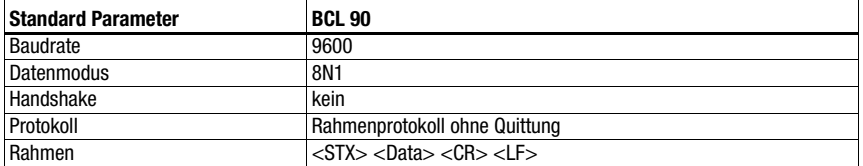

#### Spezifikation des Command Mode

Zur Aktivierung des Command Modes muss im Steuerbyte 0, das Bit 0 auf 1 gesetzt werden. Nähere Informationen hierzu [siehe Kapitel 11.1.2 "Command Mode"](#page-53-0), [Bild 11.1](#page-54-0).

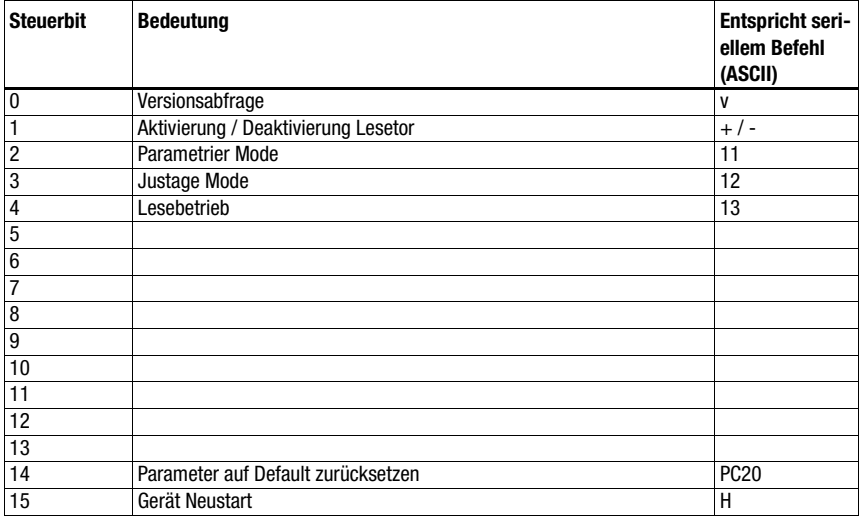

## Empfohlene Einstellungen

## 16.7 LSIS 122 (S4-Schalterstellung 6)

## <span id="page-77-0"></span>Spezifikation der seriellen Schnittstelle

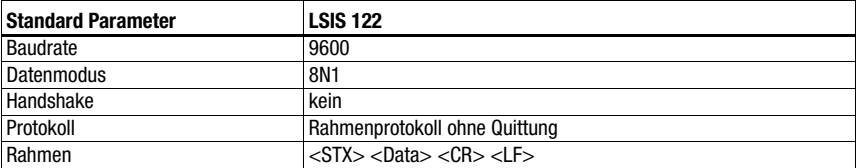

## Spezifikation des Command Mode

Zur Aktivierung des Command Modes muss im Steuerbyte 0, das Bit 0 auf 1 gesetzt werden. Nähere Informationen hierzu [siehe Kapitel 11.1.2 "Command Mode"](#page-53-0), [Bild 11.1](#page-54-0).

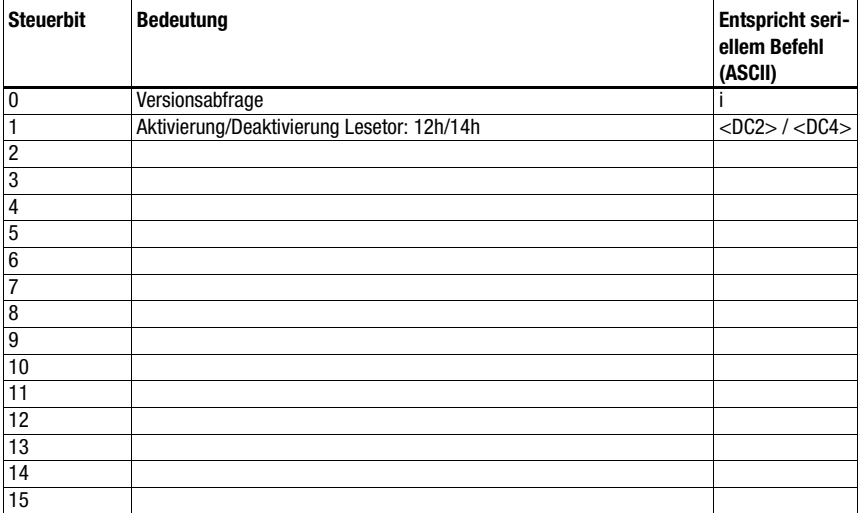

## Empfohlene Einstellungen

## 16.8 LSIS 4x2i (S4-Schalterstellung 7)

## <span id="page-78-0"></span>Spezifikation der seriellen Schnittstelle

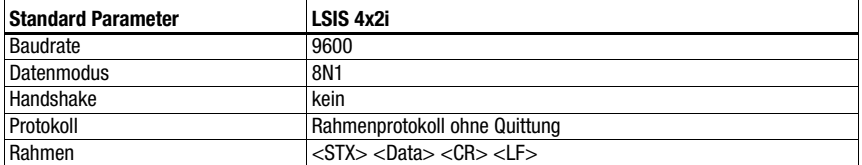

#### Spezifikation des Command Mode

Zur Aktivierung des Command Modes muss im Steuerbyte 0, das Bit 0 auf 1 gesetzt werden. Nähere Informationen hierzu [siehe Kapitel 11.1.2 "Command Mode"](#page-53-0), [Bild 11.1](#page-54-0).

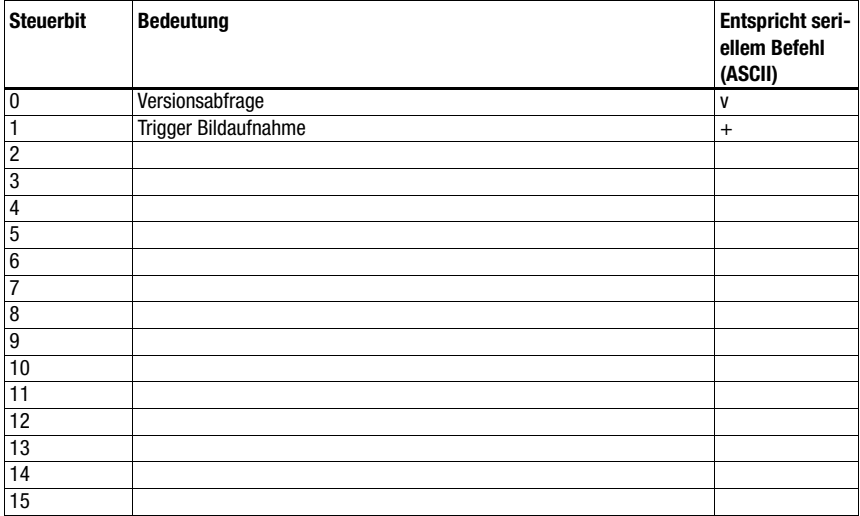

## Empfohlene Einstellungen

## 16.9 Handscanner (S4-Schalterstellung 8)

## <span id="page-79-0"></span>Spezifikation der seriellen Schnittstelle

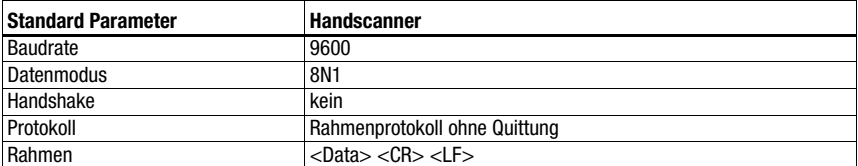

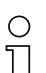

#### Hinweis!

Der Command mode kann nicht mit Handscannern genutzt werden.

## Empfohlene Einstellungen

## 16.10 RFID Lesegeräte RFI, RFM, RFU (S4-Schalterstellung 9)

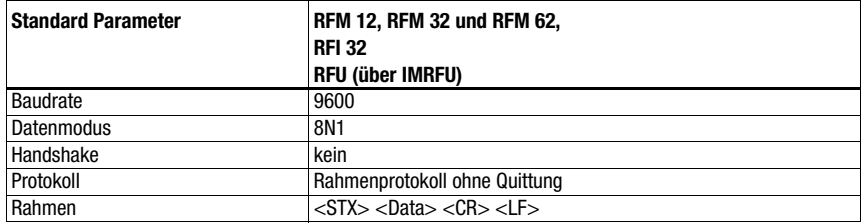

## <span id="page-80-0"></span>Spezifikation der seriellen Schnittstelle

### Spezifikation des Command Mode

Zur Aktivierung des Command Modes muss im Steuerbyte 0, das Bit 0 auf 1 gesetzt werden. Nähere Informationen hierzu [siehe Kapitel 11.1.2 "Command Mode"](#page-53-0), [Bild 11.1](#page-54-0).

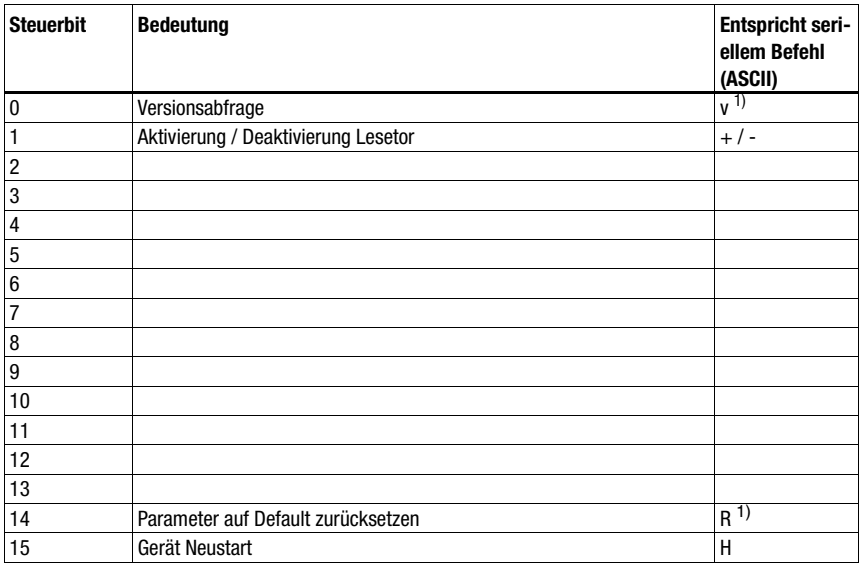

1) Nicht für IMRFU/RFU

## Empfohlene Einstellungen

Eine Einstellung der Datenlänge ist nicht erforderlich.

Die RFID Geräte erwarten die Telegramme / Daten in HEX-Darstellung.

## 16.11 Barcodepositioniersystem BPS 8 (S4-Schalterstellung A)

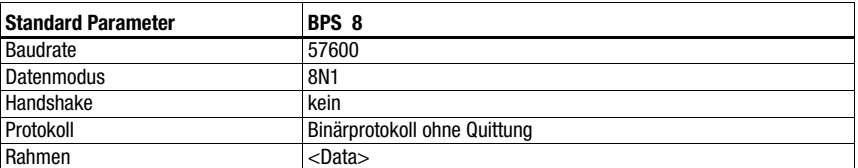

#### <span id="page-81-0"></span>Spezifikation der seriellen Schnittstelle

### Spezifikation des Command Mode

Zur Aktivierung des Command Modes muss im Steuerbyte 0, das Bit 0 auf 1 gesetzt werden. Nähere Informationen hierzu [siehe Kapitel 11.1.2 "Command Mode"](#page-53-0), [Bild 11.1](#page-54-0).

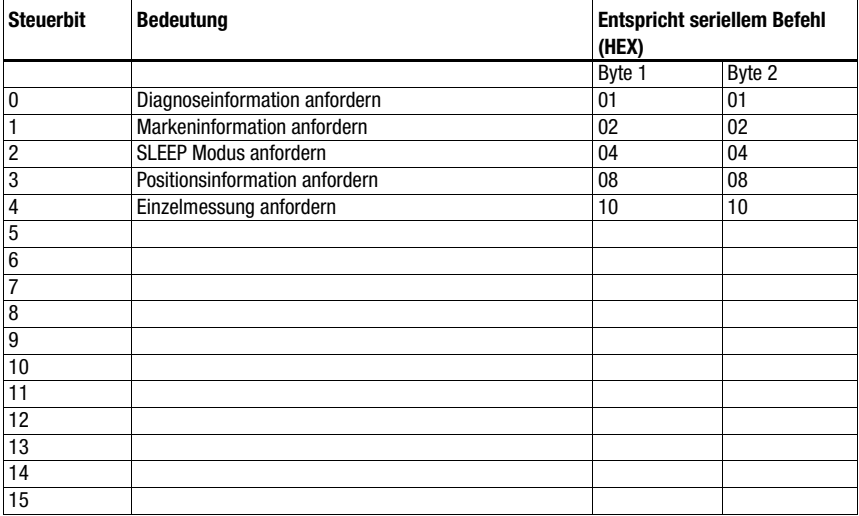

#### Empfohlene Einstellungen

Eine Einstellung der Datenlänge ist nicht erforderlich.

Die MA sendet in dieser Schalterposition alle 10 ms selbsttätig eine Positionsanfrage an das BPS 8 - solange bis über die Steuerung ein anderes Kommando kommt. Erst über eine erneute Positionsanfrage von der SPS oder Neustart der MA startet die automatische Anfrage wieder.

## <span id="page-82-0"></span>16.12 Distanzmessgerät AMS, Optische Distanzsensoren ODSL xx mit RS 232-Schnittstelle (S4-Schalterstellung B)

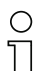

#### Hinweis!

Bei dieser Schalterstellung werden immer 6 Byte Daten (fest) vom Gerät erwartet. Deshalb kann auch ohne Datenrahmen eine schnelle Telegrammfolge sicher übertragen werden.

#### AMS

#### Spezifikation der seriellen Schnittstelle

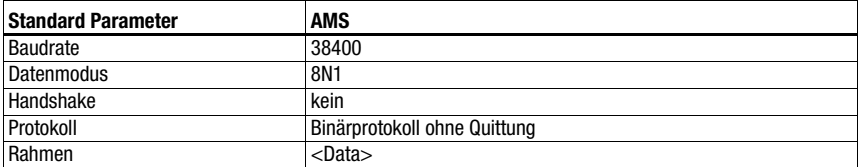

#### Spezifikation des Command Mode

Zur Aktivierung des Command Modes muss im Steuerbyte 0, das Bit 0 auf 1 gesetzt werden. Nähere Informationen hierzu [siehe Kapitel 11.1.2 "Command Mode"](#page-53-0), [Bild 11.1](#page-54-0).

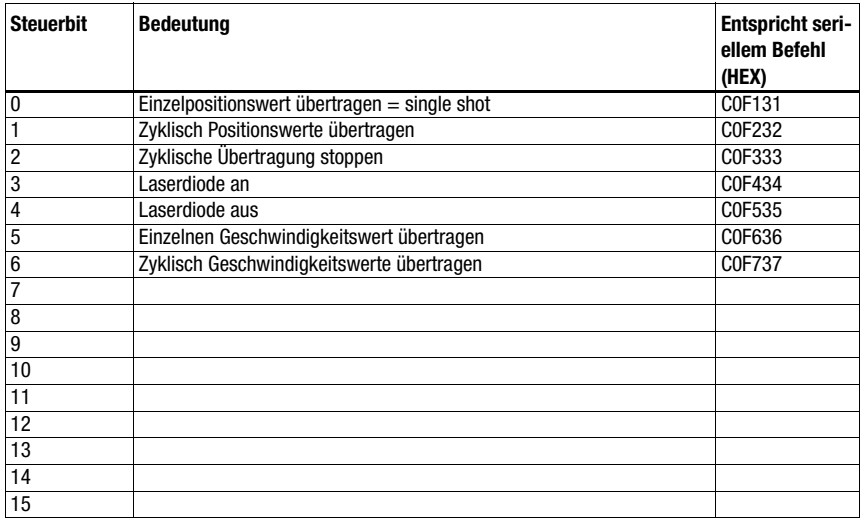

#### Empfohlene Einstellungen

## ODSL 9, ODSL 30 und ODSL 96B

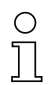

## Hinweis!

Die Defaulteinstellungen der seriellen Schnittstelle des ODS müssen angepasst werden! Näheres zur Parametrierung der Schnittstelle finden Sie in der Technischen Beschreibung des jeweiligen Gerätes.

#### Spezifikation der seriellen Schnittstelle

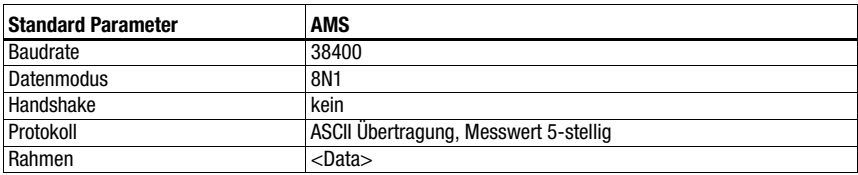

## Spezifikation des Command Mode

Mit ODSL 9, ODSL 30 und ODSL 96B kann der Command Mode nicht genutzt werden.

Der ODSL 9/96B ist im Messmodus "Precision" zu betreiben. Die Einstellung des Modus erfolgt über das Displaymenü über Application -> Measure Mode -> Precision. Details hierzu ersehen Sie in der Technischen Beschreibung.

## 16.13 Modulare Anschlusseinheit MA 3x (S4-Schalterstellung C)

#### Spezifikation der seriellen Schnittstelle

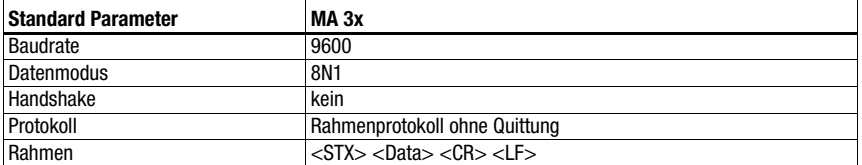

#### Spezifikation des Command Mode

Zur Aktivierung des Command Modes muss im Steuerbyte 0, das Bit 0 auf 1 gesetzt werden. Nähere Informationen hierzu [siehe Kapitel 11.1.2 "Command Mode"](#page-53-0), [Bild 11.1](#page-54-0).

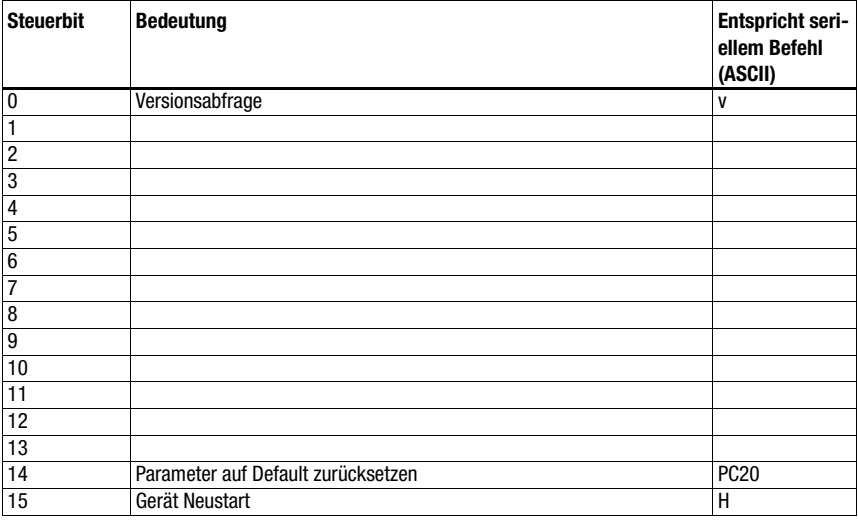

## Empfohlene Einstellungen

Eine Einstellung der Datenlänge ist nicht erforderlich.

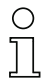

### Hinweis!

In dieser Schalterposition wird in den ersten beiden Bytes des Datenbereiches zusätzlich die Adresse des multiNet Slave übertragen!

## 16.14 Rücksetzen der Parameter (S4-Schalterstellung F)

Um alle per Software konfigurierbaren Parameter der MA (wie z.B. Baudrate, IP Adresse, typenabhängig) auf den Auslieferungszustand zurück zu setzen, gehen Sie wie folgt vor:

- Stellen Sie den Geräteschalter S4 im spannungslosen Zustand auf F.
- Schalten Sie die Spannung ein und warten Sie die Betriebsbereitschaft ab.
- $\%$  Schalten Sie ggf. die Spannung erneut ab, um die Inbetriebnahme vorzubereiten.
- Stellen Sie den Service-Schalter S10 auf Pos."RUN".

# 17 Anhang

## <span id="page-86-0"></span>17.1 ASCII-Tabelle

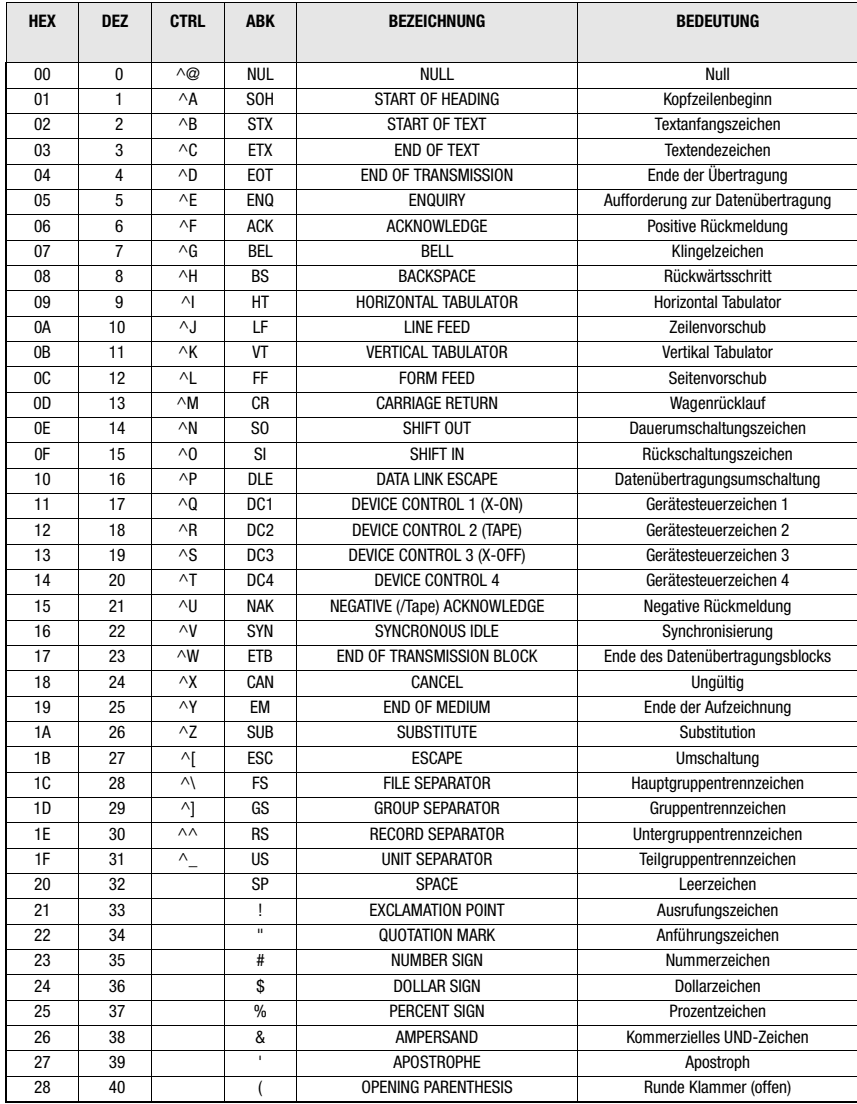

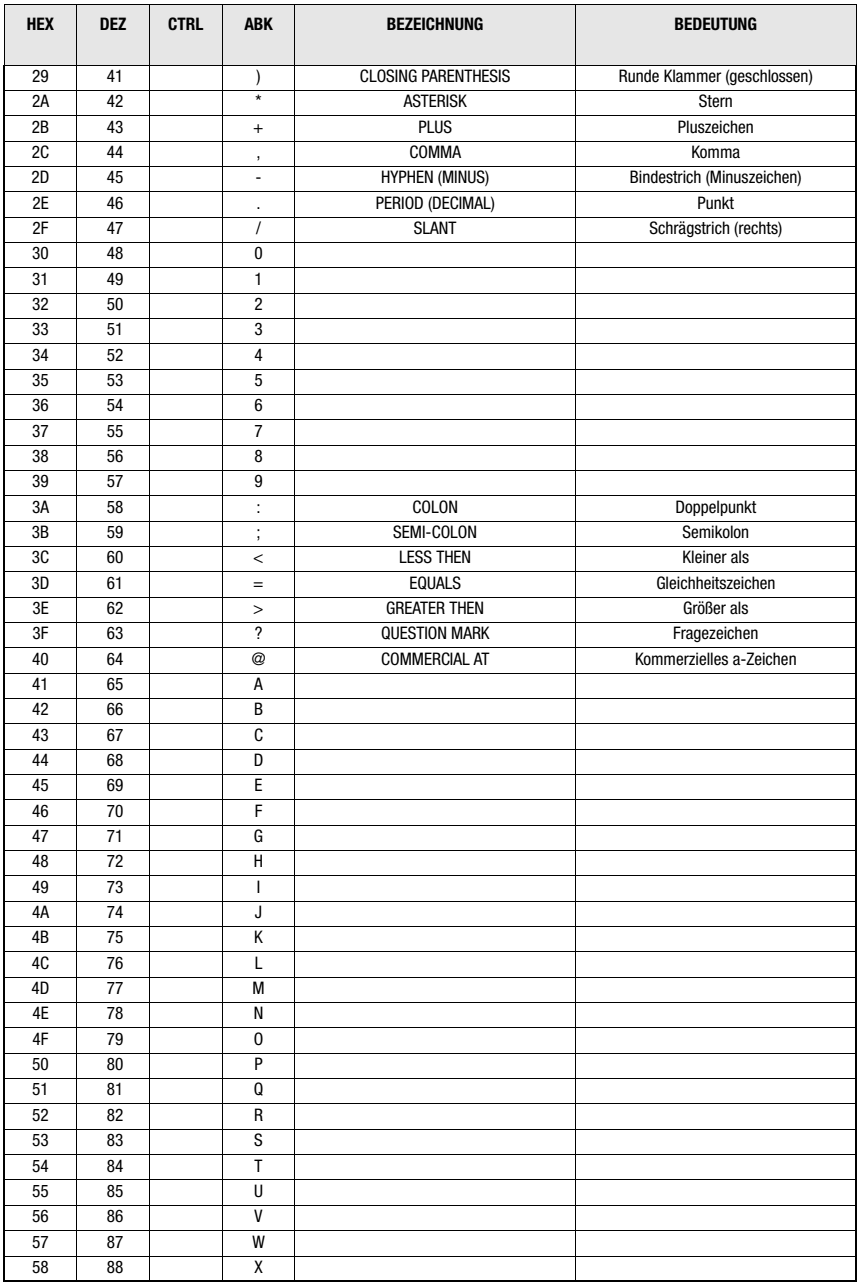

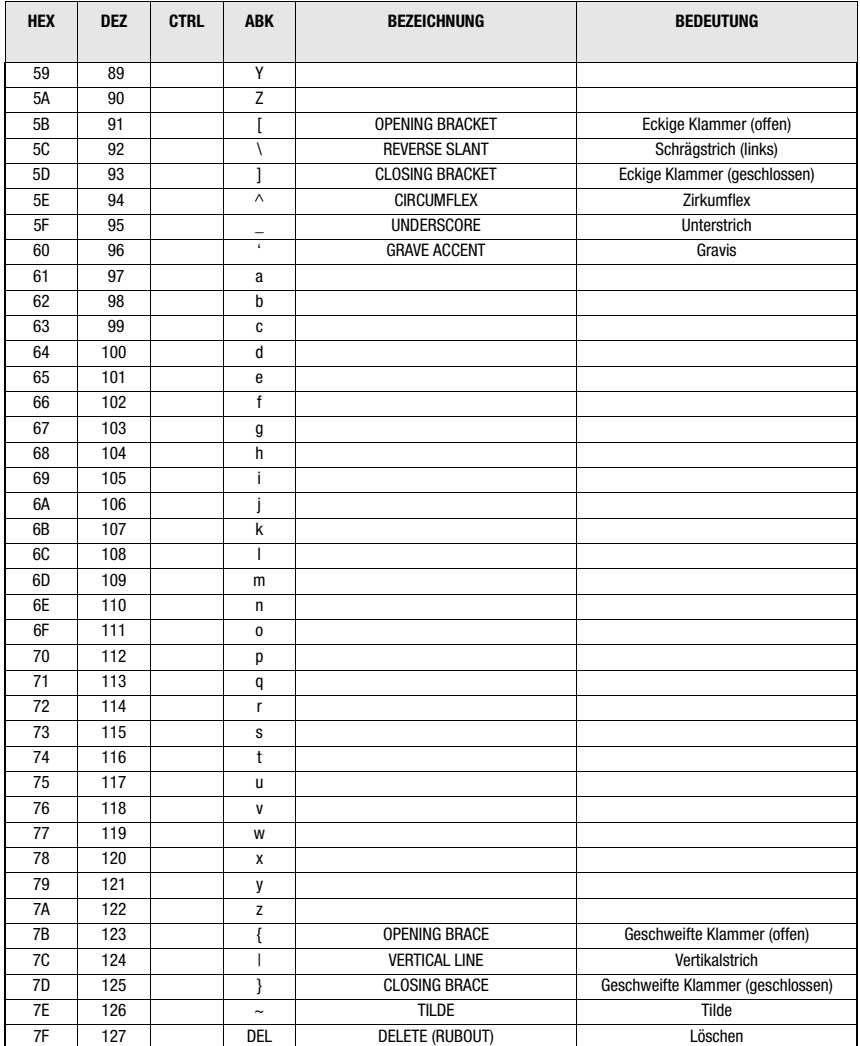

## A

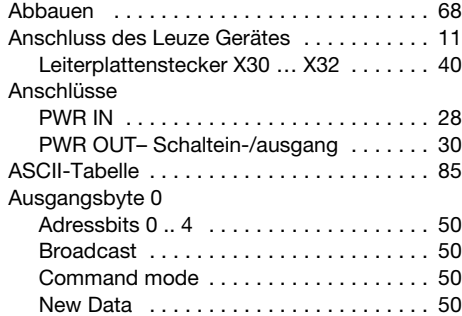

# B

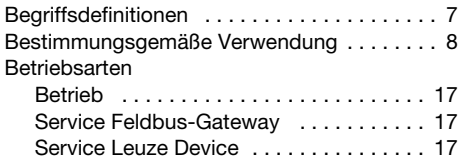

# C

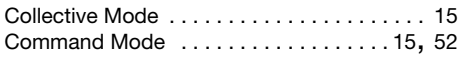

# D

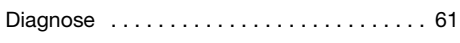

# E

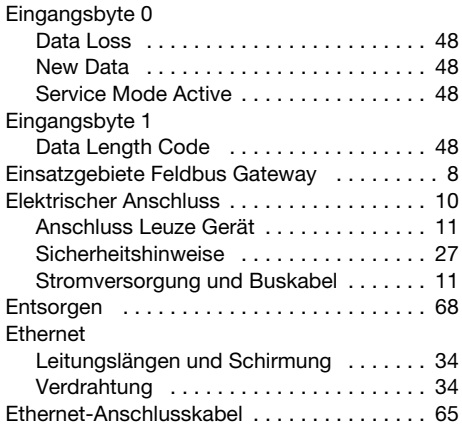

## F

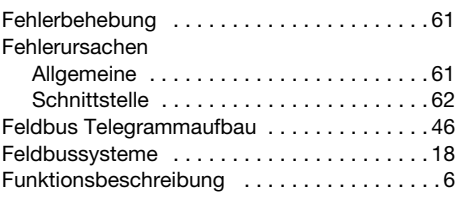

## G

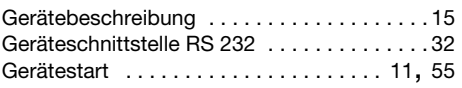

## I

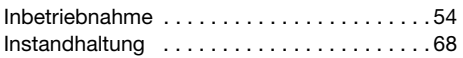

# K

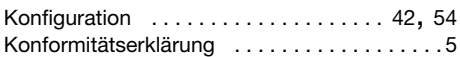

# L<br>LE

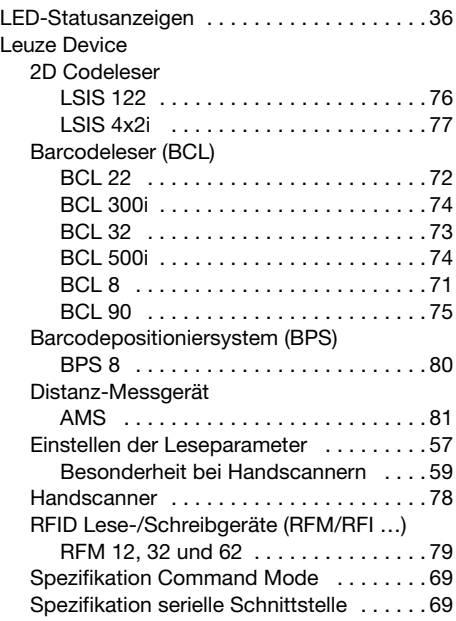

## M

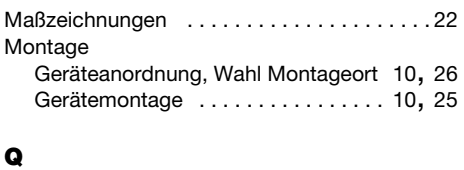

# $\mathbf{r}$

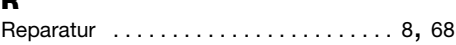

Qualitätssicherung [. . . . . . . . . . . . . . . . . . . . . 5](#page-6-1)

## S

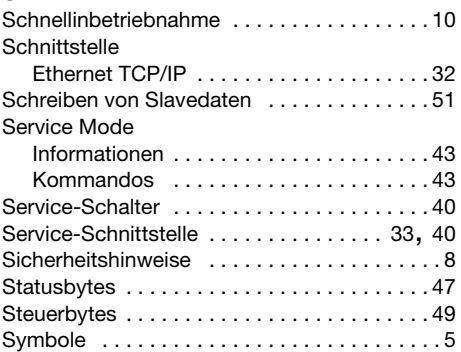

# T

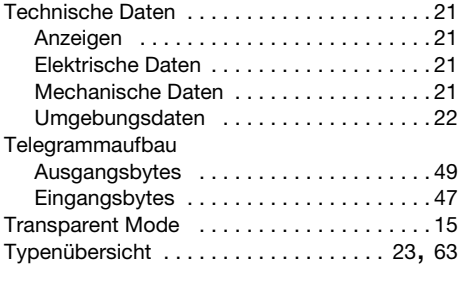

## V

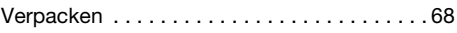

## W

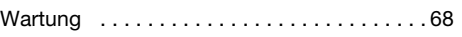

# $\frac{z}{z}$

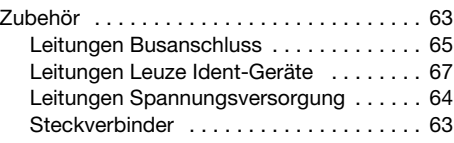